# NEUROTRACKER 2.0: IMPROVED SOFTWARE FOR NEURAL IMAGING IN FREELY-MOVING ANIMALS

A Major Qualifying Project Report:

Submitted to the Faculty

Of the

#### WORCESTER POLYTECHNIC INSTITUTE

In partial fulfillment of the requirements for the

Degree of Bachelor of Science

By

\_\_\_\_\_\_\_\_\_\_\_\_\_\_\_\_\_\_\_\_\_\_\_\_\_\_\_\_\_\_\_\_\_\_\_\_\_ Justin Hess

\_\_\_\_\_\_\_\_\_\_\_\_\_\_\_\_\_\_\_\_\_\_\_\_\_\_\_\_\_\_\_\_\_\_\_\_\_ Paul Cupido

\_\_\_\_\_\_\_\_\_\_\_\_\_\_\_\_\_\_\_\_\_\_\_\_\_\_\_\_\_\_\_\_\_\_\_\_\_ Ellva Feng

Date: May 6, 2014

Approved:

1. *C. elegans* 2. Neural Imaging

3. Freely Moving Animals

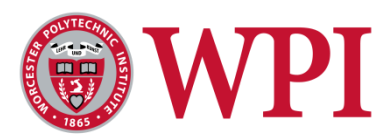

\_\_\_\_\_\_\_\_\_\_\_\_\_\_\_\_\_\_\_\_\_\_\_\_\_\_\_\_\_\_\_\_\_\_\_\_\_\_\_\_ Prof. Matthew O. Ward, Co-Advisor

Prof. Dirk R. Albrecht, Major Advisor

\_\_\_\_\_\_\_\_\_\_\_\_\_\_\_\_\_\_\_\_\_\_\_\_\_\_\_\_\_\_\_\_\_\_\_\_\_\_\_\_

\_\_\_\_\_\_\_\_\_\_\_\_\_\_\_\_\_\_\_\_\_\_\_\_\_\_\_\_\_\_\_\_\_\_\_\_\_\_\_\_

Prof. Joseph B. Duffy, Co-Advisor

# TABLE OF CONTENTS

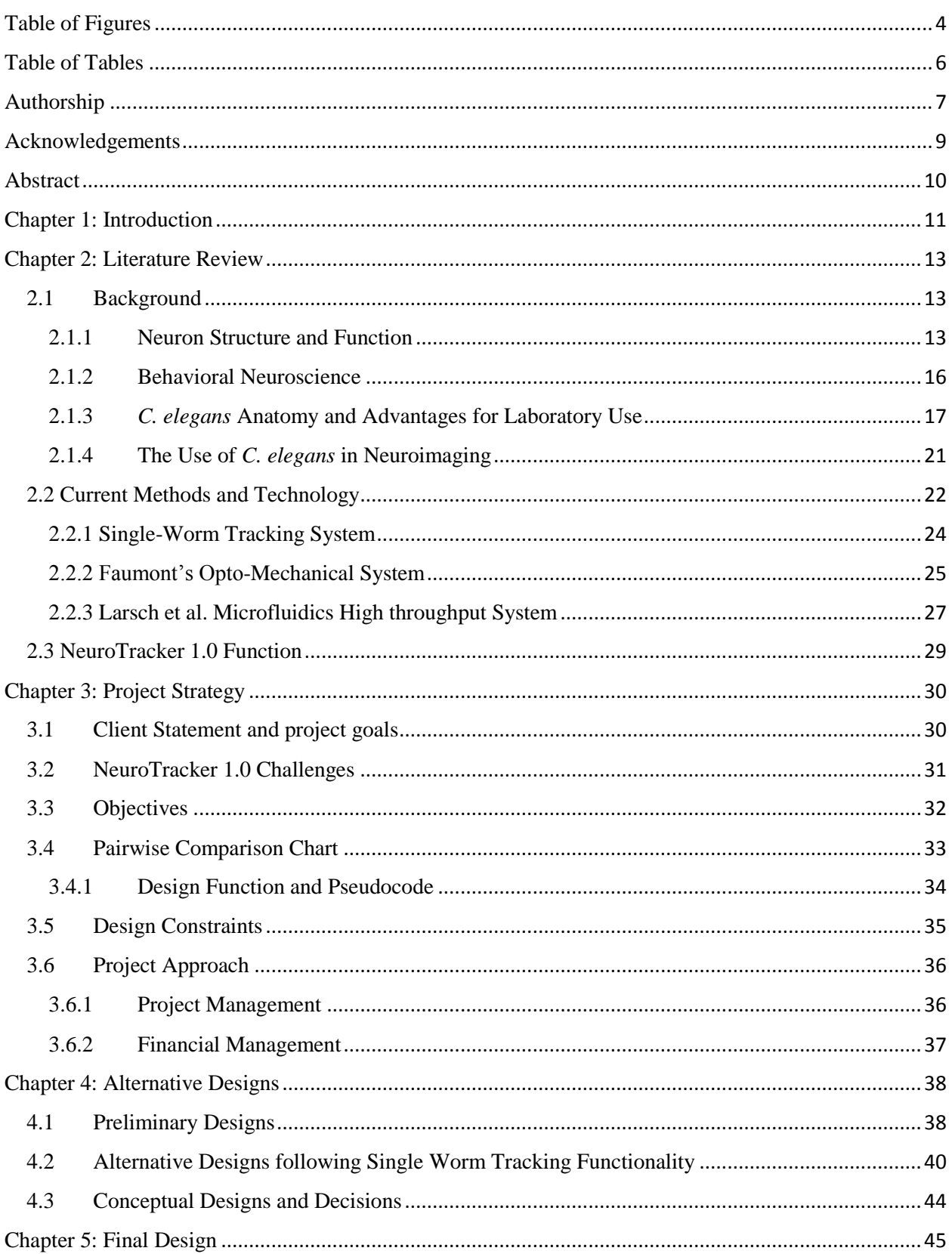

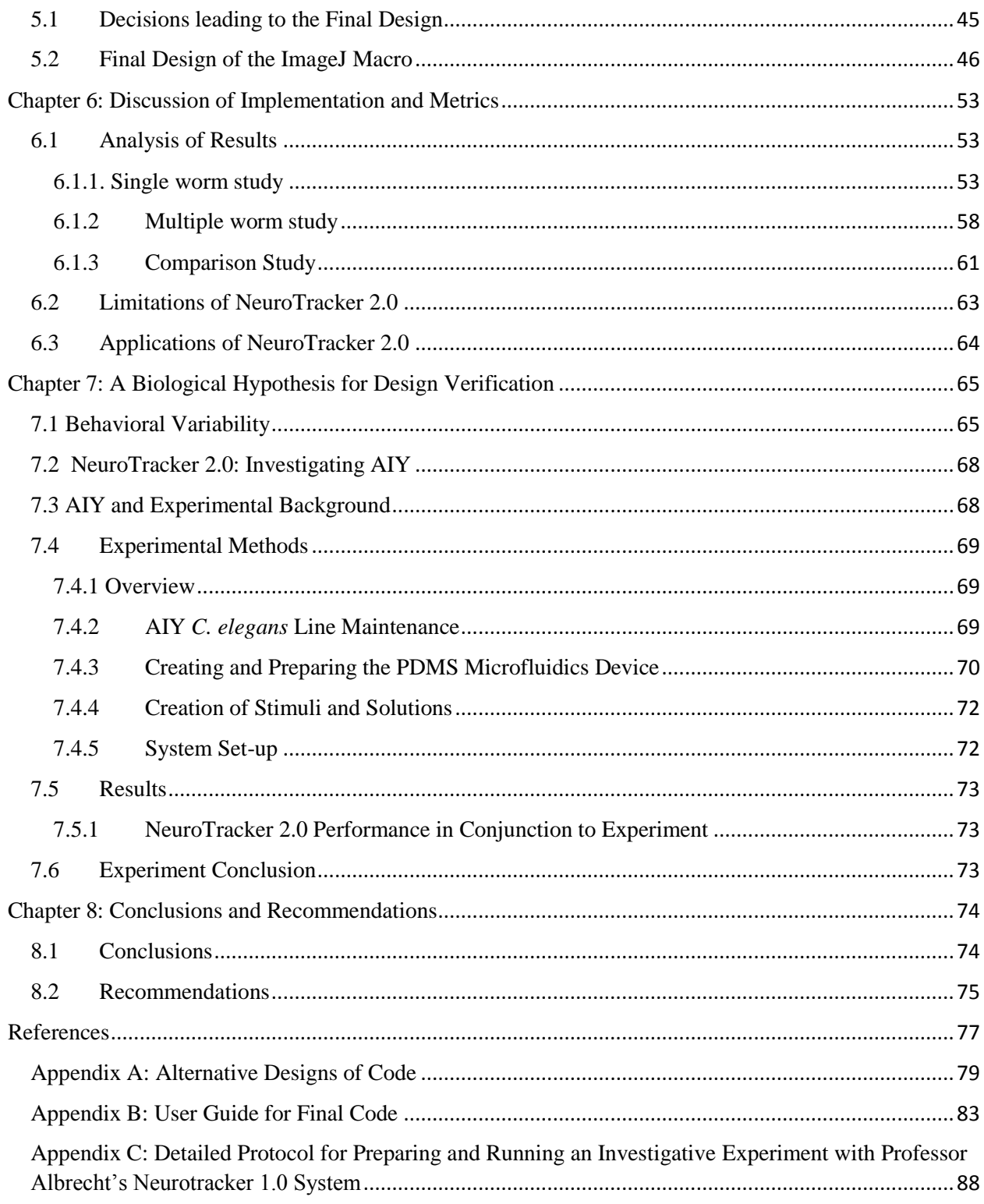

# <span id="page-3-0"></span>TABLE OF FIGURES

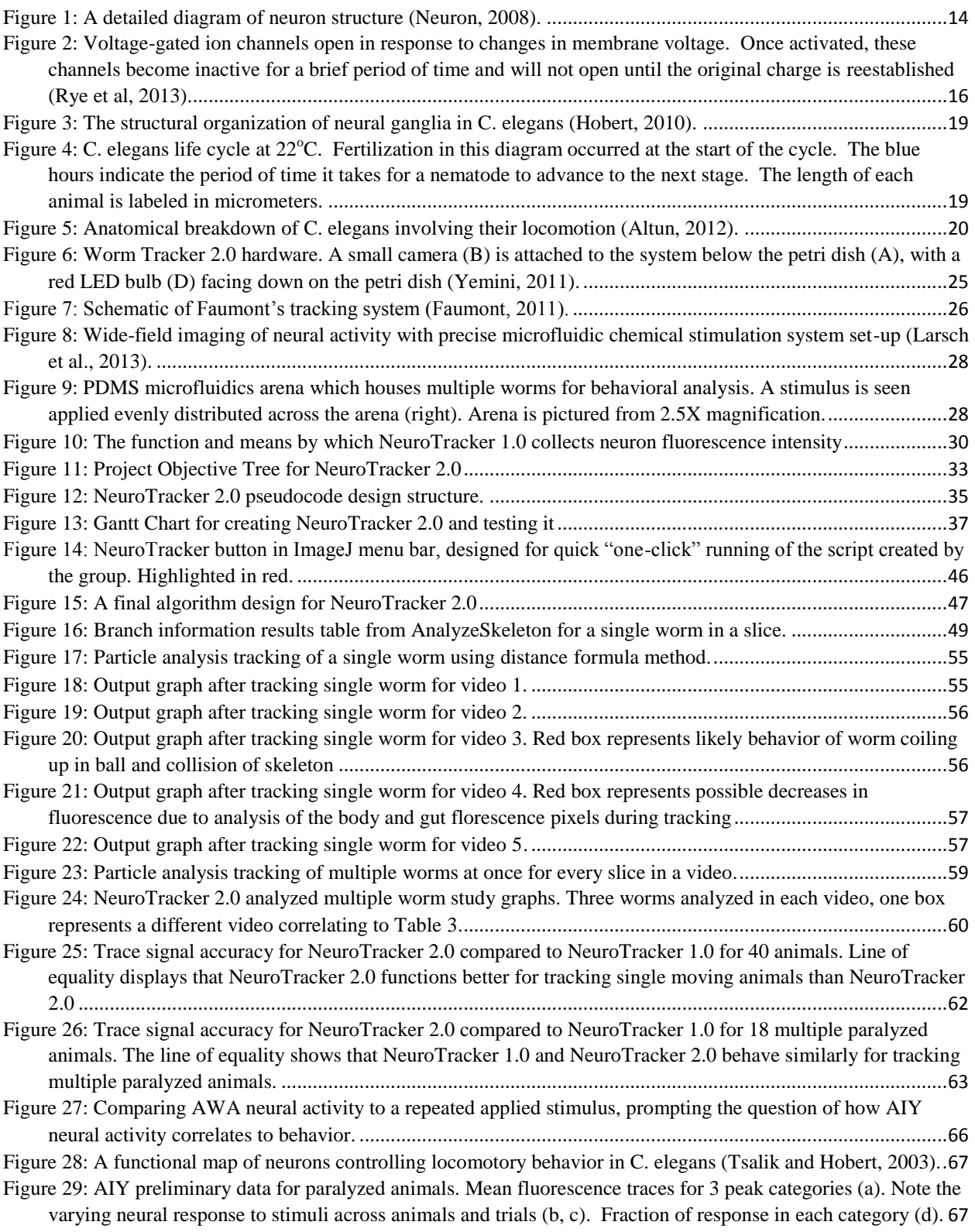

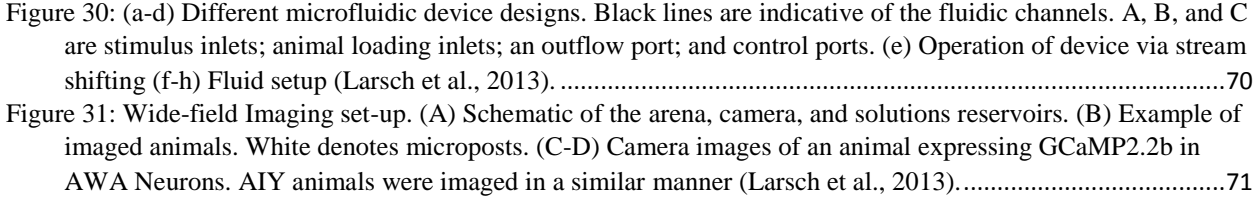

# <span id="page-5-0"></span>TABLE OF TABLES

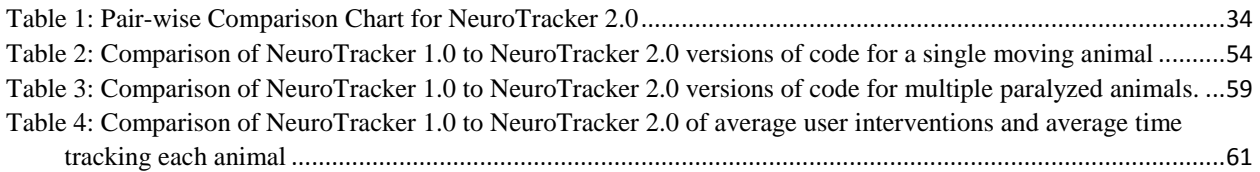

# <span id="page-6-0"></span>**AUTHORSHIP**

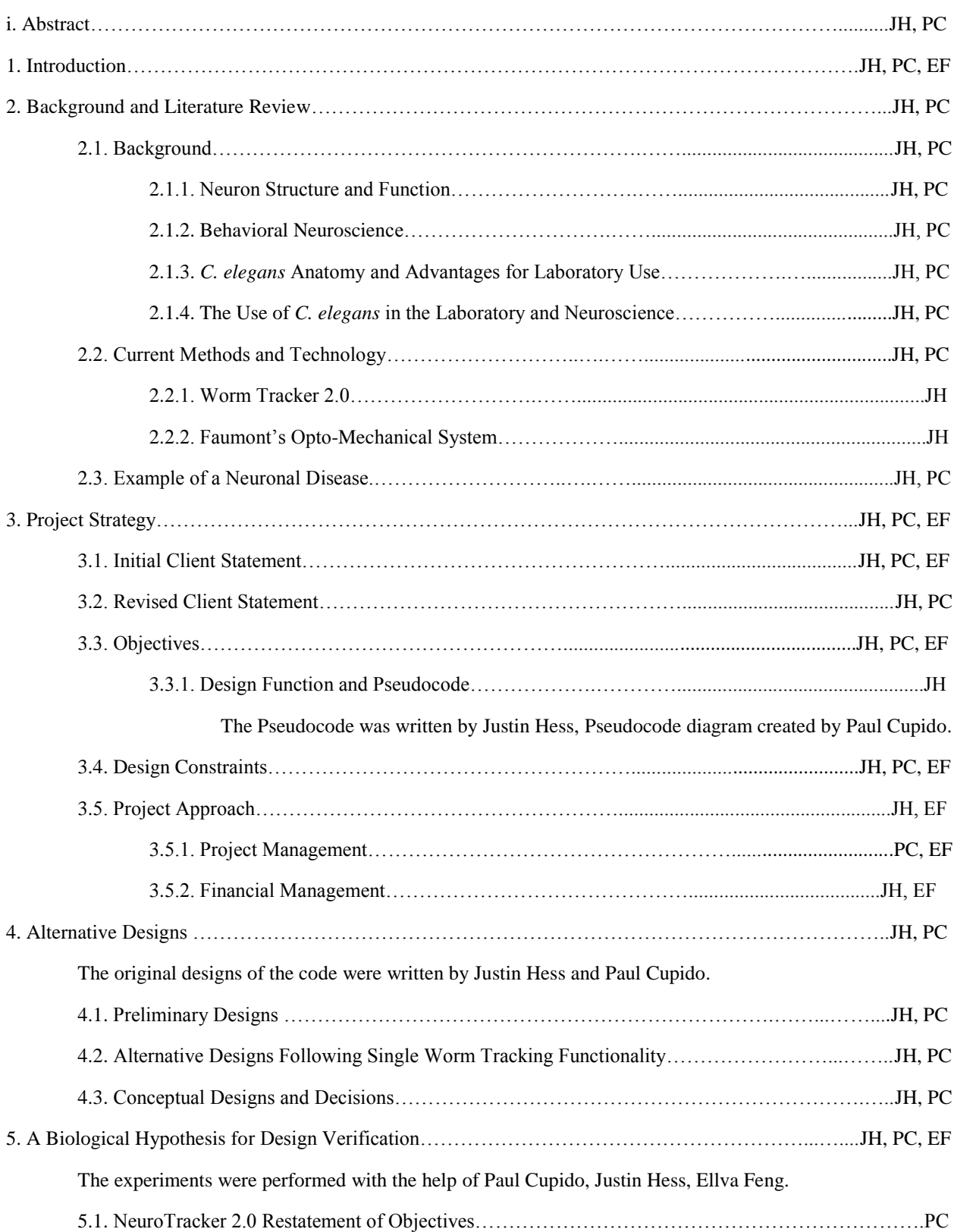

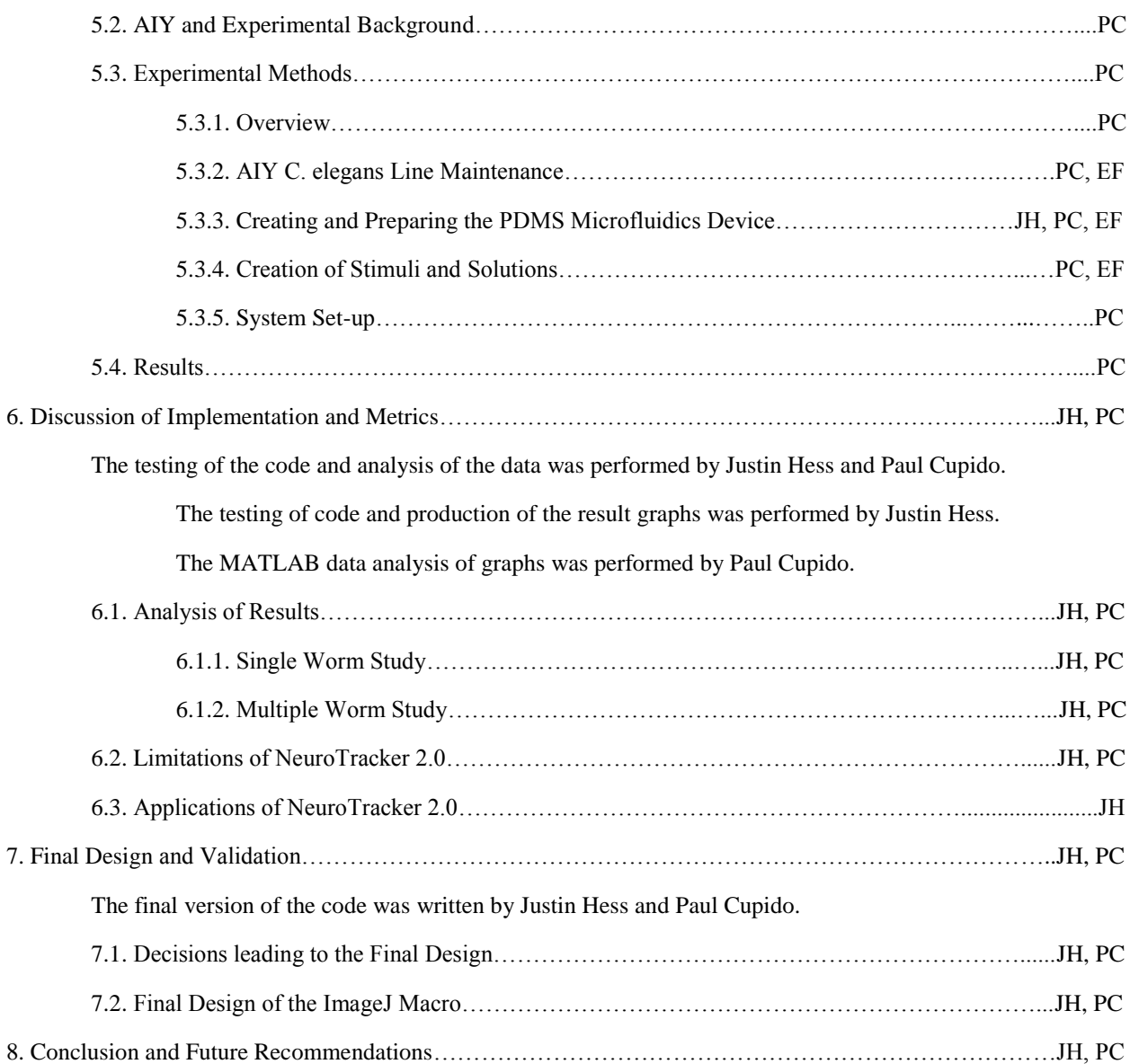

# <span id="page-8-0"></span>ACKNOWLEDGEMENTS

The project team would like to thank the Worcester Polytechnic Institute and their Biomedical Engineering department for providing the resources and facilities needed to complete this project. We would like to specifically acknowledge Professor Dirk Albrecht for being a superb advisor throughout the year and for providing us with the proper guidance needed to overcome each new challenge we faced during the course of the project. We also want to thank Ross Lagoy in Professor Albrecht's lab for taking the time to train each of our group members in the experimentation methods. We really appreciated him teaching us everything about the *C. elegans* laboratory in order for us to learn how to operate the neural imaging system independently. We want to thank our co-advisor Professor Matt Ward for advising the team on the programming aspects of the project when we began writing code for NeuroTracker 2.0. We also want to thank our other co-advisor Professor Joseph Duffy for the additional advising during the project for the Biology/Biotechnology department segments.

# <span id="page-9-0"></span>ABSTRACT

In the field of behavioral neuroscience, a need exists for an automated method of tracking neuronal activity in model organisms with rapid high-throughput screening. Current imaging methods are designed to only examine a single animal at a time, limiting the understanding of the range and variability of response to stimuli. A wide-field imaged microfluidics system, designed for examining multiple animals can eliminate this problem. However, the bottleneck now shifts from the experiment to the data analysis as neural experiments become accelerated by 100 fold. The current software used for data analysis requires intense user supervision as moving neurons exhibit brief patterns of ambiguity. We here present NeuroTracker 2.0, an improved software package used to automatically track neuronal activity in *Caenorhabditis elegans* and then utilize the software to examine the role of the AIY neuron in its nervous system.

# <span id="page-10-0"></span>CHAPTER 1: INTRODUCTION

The adult human brain consists of over 100 billion electrically excitable cells. These cells share over 100 trillion different connections between each other, making the human brain one of the greatest mysteries and challenges in the field of medical science (Wang, 2003). The brain, spinal cord, and these conductive cells called neurons, are the fundamental components of the nervous system. The brain is at the center of the nervous system and is responsible for coordinating voluntary and involuntary actions between the other tissues of the body. Neurons are liable for sending and receiving the electrical and chemical signals needed for this coordination. Networks of neurons are called neural circuits, and they transduce and integrate sensory input signals to drive many behavioral outputs such as muscle actions and decision making. Unfortunately, malfunctioning neural circuitry can lead to behavioral output specific to neurological disease and disorder. Neural circuits are extremely difficult to understand due to the complexity and vast amount of connections that exist between adjacent neurons. If the neural circuitry within the human body can be mapped in detail and specific components can be correlated to behavior, possible solutions to neurological malfunction can be sought after with great efficiency. A need exists for efficient quantitative neural analysis systems that are designed to understand how neuronal circuits process the information that governs behavior.

Currently, the complexity of the brain leads to difficult diagnosis and treatment of neurological disorders. In a study performed across 30 European countries, it was found that in a typical year, about 165 million people, or 38% of the total population have fully developed mental illnesses (H. U. Wittchen et al., 2011). Neurological malfunction is a pressing issue worldwide as schizophrenia, autism, Parkinson's disease, Alzheimer's disease, epilepsy, depression, and traumatic brain injury continue to inflict suffering on patients and families. Alzheimer's disease alone affects 5.2 million people in America (Latest Facts and Figures Report, 2013). This disease is fatal as the human brain slowly disintegrates and memory loss occurs through the severing and degeneration of interneuron connections (West Virginia, 2011). It is estimated that 1 out of 88 children before the age of eight will develop Autism Spectral Disorder (ASD) (Autism Fact Sheet, 2013). The estimated cost for caring for every person with autism is \$35 billion per year. It is estimated that it costs \$91 billion annually to care for all Alzheimer's patients (Ganz, 2006).

With neurological disease a costly and prominent issue in medicine, difficulty in research exists as the use of human subjects conflicts with many different human rights laws. Researchers turn to a variety of other living organisms for obtaining knowledge about the brain. One species of animal that is a popular choice for behavioral neuroscience research is *Caenorhabditis elegans* (*C. elegans*). *C. elegans* are a species of microscopic round worm that only contain 302 neurons in their neurological system (Hobert, 2010). Surprisingly, they are very relatable to human beings. All connections of the *C. elegans* neural network have been mapped out, making this animal a tremendously advantageous learning tool. Due to their small size, the *C. elegans* anatomy can be considered invariable from one animal to another. *C. elegans* are also inexpensive and widely available to obtain for laboratory use. Various neuronal staining and neuroimaging techniques can be applied to this organism in order to rapidly advance our knowledge of neuroscience in both humans and invertebrates. By isolating a particular neural circuit of interest and probing the circuit with a chemical stimulus, a great amount of knowledge can be obtained from this animal. However, neuroimaging tools that can accurately identify the neural signaling pathways behind behavioral response in *C. elegans* do not function on a large scale. Current technologies can only analyze the neural function of one animal at a time. Since most behaviors and neuronal responses are variable across individual animals, hundreds to thousands of trials may be necessary to understand the probability and complete range of responses (Larsch et al., 2013).

A microfluidic system presented by Larsch et al., can scale-up behavioral neuroscience experiments involving *C. elegans by* using wide-field fluorescence imaging described in detail later on in this report (Larsch et al., 2013). This system can analyze approximately 20 animals at a time. However, this increase in data collection shifts the bottleneck from the experiment to the data analysis. Data analysis is typically performed using a Javabased image processing program called "ImageJ", developed at the National Institutes of Health (Schneider, 2012). A custom script titled NeuroTracker 1.0 collects recorded neural fluorescence intensity data from genetically encoded calcium indicators expressed at a neuron of interest. NeuroTracker 1.0 has many limitations due to the large amount of data this system generates. The custom script requires tremendous user supervision across large data sets as a neuron's position is often lost due to moments of ambiguity in a recording.

We here present NeuroTracker 2.0, an updated version of NeuroTracker 1.0, which eliminates time consuming user adjustments. The midline of the invariable, non-ambiguous worm body is used to predict the

12

location of a neuron during these moments of ambiguity. This enables NeuroTracker 2.0 to be completely automated. This report will first describe the necessary background the team learned in order to create this design. The project's plan will be presented in order to display the strategy involved in creating NeuroTracker 2.0. The different designs explored will be examined before the final design is described in detail. Finally we present our testing results and conclusions.

### <span id="page-12-0"></span>CHAPTER 2: LITERATURE REVIEW

#### <span id="page-12-1"></span>2.1 BACKGROUND

In order to create this innovative design, it is important to have a strong foundation of background knowledge pertaining to neuroscience. Neuron function, behavioral neuroscience, *C. elegans* anatomy, and modern neuroimaging methods are all relevant topics that were of great value to the team. The objective of this chapter is to provide an in depth foundation for each of these subjects and to establish a standard stemming from what can be currently achieved in the lab using the original NeuroTracker 1.0 system that is planned to be expanded upon.

#### <span id="page-12-2"></span>2.1.1 Neuron Structure and Function

Electrical energy and chemical impulses are essential for cellular process communication within organisms. The basic unit of this communication is the neuron. A neuron is an electrically excitable cell that receives and transmits information for orchestrating the functions of the body. Neurons are the core components of the central nervous system (CNS), which includes the brain and spinal cord regions. A subset of the CNS is the peripheral nervous system. This contains all ganglia and connections that lie outside of the brain and spinal cord sectors.

The two fundamental types of neurons that exist are sensory and motor neurons. Sensory neurons respond to touch, sound, light and a variety of other stimuli. These neurons modulate sensory organs and send signals to the spinal cord and brain. Motor neurons are responsible for generating cellular action within the body. They receive signals from the brain and spinal cord and have the ability to create muscular contractions. Interneurons are cells that connect neurons together to provide signal pathways throughout all regions of the body.

Typical neuron structural components consist of a soma, an axon, and dendrites. Figure 1 depicts neuron components in more detail. The soma is the center body of the cell from which the other two components derive from. An axon is a special cellular extension that arises from the cell body at a site called the axon hillock and can reach lengths as far as 1 meter in humans. The role of the axon is to carry a neurological signal to the other end of the cell and convey that message to another neuron muscle or gland. Dendrites are finger-like structures that protrude from the cell body and receive information from the axon via electrochemical signals.

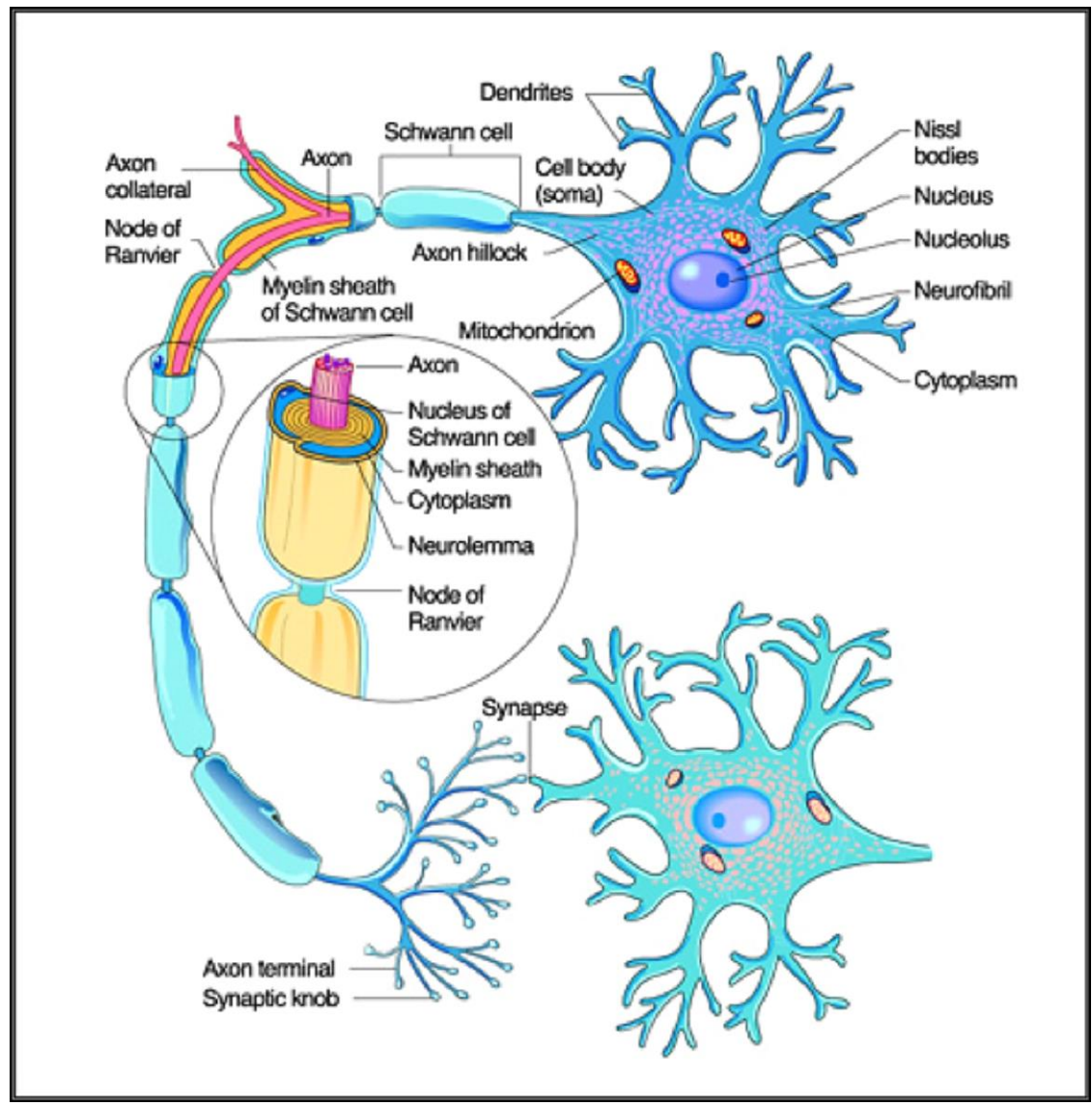

Figure 1: A detailed diagram of neuron structure (Neuron, 2008).

To help understand how neurons send and receive information about the nervous system, afferent and efferent neurons are referenced in order to describe the direction of the travelling neural signal. Afferent neurons convey information from tissues and organs into the central nervous system. Efferent neurons transmit signals from the central nervous system to the effector cells. Once a signal is delivered to the central nervous system via afferent neurons regarding sensations experienced on or within the body, efferent neurons will help transmit signals responsible for behavioral response. These signals include stimuli such as visual stimuli, pain, or pressure.

A voltage gradient is maintained across neuronal membranes by utilizing metabolically driven ion pumps and gated channels as shown in Figure 2. These pumps and channels are embedded in the neuronal membranes and coordinate to generate intracellular and extracellular ion concentrations between the signaling chemicals of sodium, potassium, chloride, and calcium. When a neuron is not sending or receiving signals, the sodium potassium pumps, using energy from ATP, actively transport sodium ions out of the cell and potassium ions in. This creates a negative charge inside of the cell relative to the outside. An impulse from a stimulus creates an action potential or a momentary change in electrical charge that occurs across the membrane. Gated sodium channels open and let sodium ions flood into the cell, making the inside of the cell positively charged. The reversal of charge causes the sodium channels to close and gated potassium channels to open, releasing potassium ions out of the cell. The original charge difference is restored. This is how a signal is carried through an axon to other neurons. When this inter-body communication system malfunctions, the result is unusual neurobehavioral that is representative of neurological disease.

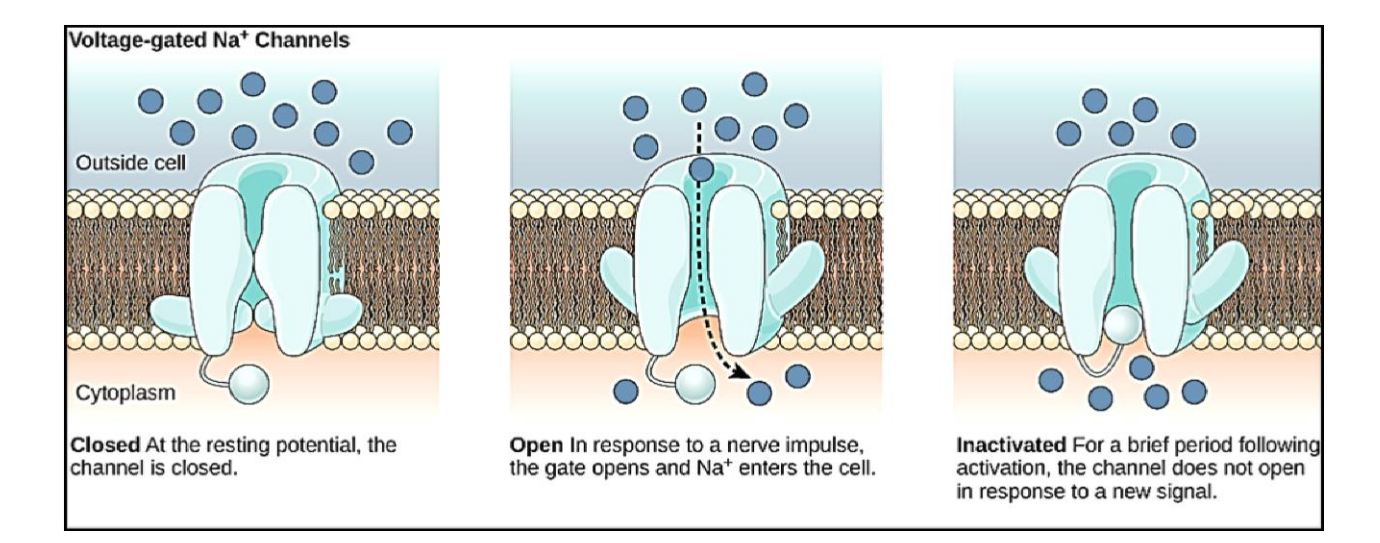

<span id="page-15-1"></span>Figure 2: Voltage-gated ion channels open in response to changes in membrane voltage. Once activated, these channels become inactive for a brief period of time and will not open until the original charge is reestablished (Rye et al, 2013).

#### <span id="page-15-0"></span>2.1.2 Behavioral Neuroscience

Behavioral neuroscience is the study of physiological, genetic, and developmental mechanisms involving behavior in all organisms. This topic includes the studies of nerves, neurotransmitters, brain circuitry, and the basic biological processes that underlie behavior. It is common practice for experiments of behavioral neuroscience to be performed on non-human animal models to understand human pathology as many animals are relatable to human construction. The majority of research in this field focuses on the mental process aspects and the behaviors that correlate to it. Examples of some thoroughly researched behaviors include sensation, perception, and motivated behavior such as hunger, thirst, sex, control of movement, learning, memory, and emotions.

The field of behavioral neuroscience aims to understand how neural circuits direct animal responses to sensory stimuli and how genes and modulating neurons regulate and change their respective behavior. This interdisciplinary area encompasses the neuroscience, psychology, behavioral psychology and biopsychology. Scientists in this field can map neural networks from investigative discoveries that pinpoint specific interneuron activity to a response stimulus. The field of behavioral neuroscience also can provide insight for how neurological diseases are attributed to specific neurons in the brain and result in respective behavior patterns representative of neuronal damage/degeneration.

This project utilizes an animal model as a tool to further explore neural networks that may exist in human beings. The animal model used are *C. elegans*, thus it is important to understand their behavioral neuroscience aspects.

*C. elegans* possess sensory neurons that are affected by different olfactory cues that can highlight distinct behaviors such as attraction, avoidance, feeding, or mating. A *C. elegans* worm can detect chemical stimuli using a small number of chemosensory neurons whose morphology and synaptic connections were discovered through reconstruction of the whole nervous system from serial electron micrographs (Troemel, 1997). There are 11 pairs of chemosensory neurons found within the bilateral, symmetric and amphid chemosensory organs. These networks include three pairs of neurons with branched, extended sensory cilia called AWA, AWB, and AWC that detect these olfactory cues, discriminate among them, and relay this information to the rest of the nervous system for appropriate response (Troemel, 1997).

In humans, studies show that there is a neural system for evaluating general uncertainty (Hsu, 2005). The orbital cortex (OFC) is a prefrontal cortex region in the frontal lobes of the brain which is involved in the cognitive processing of decision-making. It is proposed that the OFC is involved in sensory integration, representing the affective value of reinforces, and in expectoration. The amygdala is an almond-shaped group of nuclei located deep and medially within the temporal lobes of the brain in complex vertebrates. It is found that the amygdala performs a primary role in the processing of memory and emotional reactions. Both the amygdala and OFC are known to receive rapid, multimodal sensory input. They are also bidirectionally connected and are known to function together for evaluating the value of stimuli; and both are likely involved in detecting salient and relevant stimuli of uncertain value. Such a function also provides a reward-related signal that can motivate behavior, by virtue of the known connections between the amygdala/OFC and the striatum (Hsu, 2005). It is important to understand as much as we can about neural networks and their relation to specific behavior in order to eventually design treatment for neural ailments.

### <span id="page-16-0"></span>2.1.3 *C. elegans* Anatomy and Advantages for Laboratory Use

Caenorhabditis elegans (*C. elegans*) are a species of microscopic roundworms, more commonly known as nematodes, which exist in temperate soil habitats around the world. They normally feed on microbes such as bacteria and can be isolated from rotten vegetation. *C. elegans* average about 1 mm in length and are Eukaryotic organisms that have been gaining popularity in research laboratories ever since Sydney Brenner selected them as a promising model system for his studies in exploring the nervous system in 1965 (Wood, 1988). Brenner selected these animals due to their anatomical simplicity, ease to grow in bulk, storage capabilities and relativity to human beings. Due to such small size, *C. elegans* anatomy can be considered invariable from one animal to another. *C. elegans* are widely available and inexpensive to obtain for laboratory use. They reproduce quickly and can be cryogenically frozen while remaining viable after long-term storage until they are thawed. This animal model is easily maintainable in a petri dish environment. The typical *C. elegans* worm nervous system consists of 302 neurons. The first larval stage of the worm has 222 neurons and another 80 develop throughout the typical life cycle of the worm. The neural organization within the animal is pictured in Figure 3. *C. elegans* provide a "simple" model of a nervous system which makes it very easy to track and map the neuronal activity of every connection between neurons in *C. elegans.* The neurons in a *C. elegans* worm are organized in several ganglia in the head and tail and into a spinal cord-like ventral nerve cord. Each neuron, however, has the capacity to perform complex signal transduction pathways. Research studies focusing on transcription have shown that a single sensory neuron alone can express 14 different neurotransmitter receptors and 10 neuropeptides (Etchberger et al., 2007). The *C. elegans* nervous system is extensive in both function and cell differentiation, that to which it can represent a great model for investigating how a human nervous system works. All synaptic connections made by each of the 302 neurons of the animal are known. This is the only animal for which the entire "neural circuitry diagram" has been determined and further makes *C. elegans* an excellent model for study of neurodevelopment.

This animal also offers several novel molecular biological techniques to scientists that only exist for *C. elegans* experimentation and are not available for applying to higher eukaryotes. For example, manipulation of the genome by adding, removing, or altering specific genes occurs by relatively routine procedures in *C. elegans*, making the construction of diseased animal models time efficient (Revyakin, 2002). About 35% of *C. elegans* genes have human homologs (Revyakin, 2012). A homolog is a sequence of protein or Deoxyribonucleic Acid (DNA) that shares common ancestry and is therefore similar to another segment. Supporting this claim, it has been shown repeatedly that human genes when inserted genetically into *C. elegans* replace their homologs.

18

<span id="page-18-0"></span>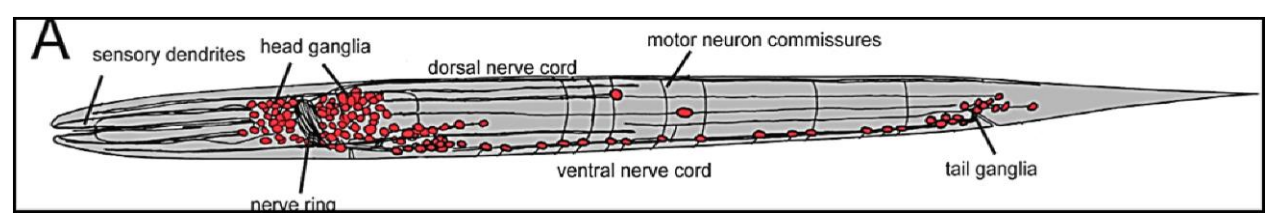

Figure 3: The structural organization of neural ganglia in C. elegans (Hobert, 2010).

The overall life span of *C. elegans* is two-three weeks as the animal will grow through a life cycle containing embryonic development, a four molt larva stage, and an adult stage (Figure 4). The short life cycle is one advantage of working with *C. elegans* as a model system. *C. elegans* development is characterized better than any multicellular organism, making the worm attractive for cell differentiation analysis. The complete cell lineage, or a description of all the cell divisions that occur to generate a specific group of differentiated cells of the animal, have been recorded. The developmental pattern of each somatic cell is known, from the zygote to the adult worm. Thus, a scientist can identify any cell at any point in development, and know the fate of that particular cell (Revyakin, 2002). It is important to note that the life cycle is temperature-dependent. *C. elegans* goes through a reproductive life cycle (egg to egg-laying parent) in 5.5 days at 15 degrees Celsius, 3.5 days at 20 degrees Celsius, and 2.5 days at 25 degrees Celsius (Revyakin, 2002). When these animals reach adulthood, they can produce approximately 300 progeny each. A full grown adult exhibits the anatomical structure shown in Figure 5.

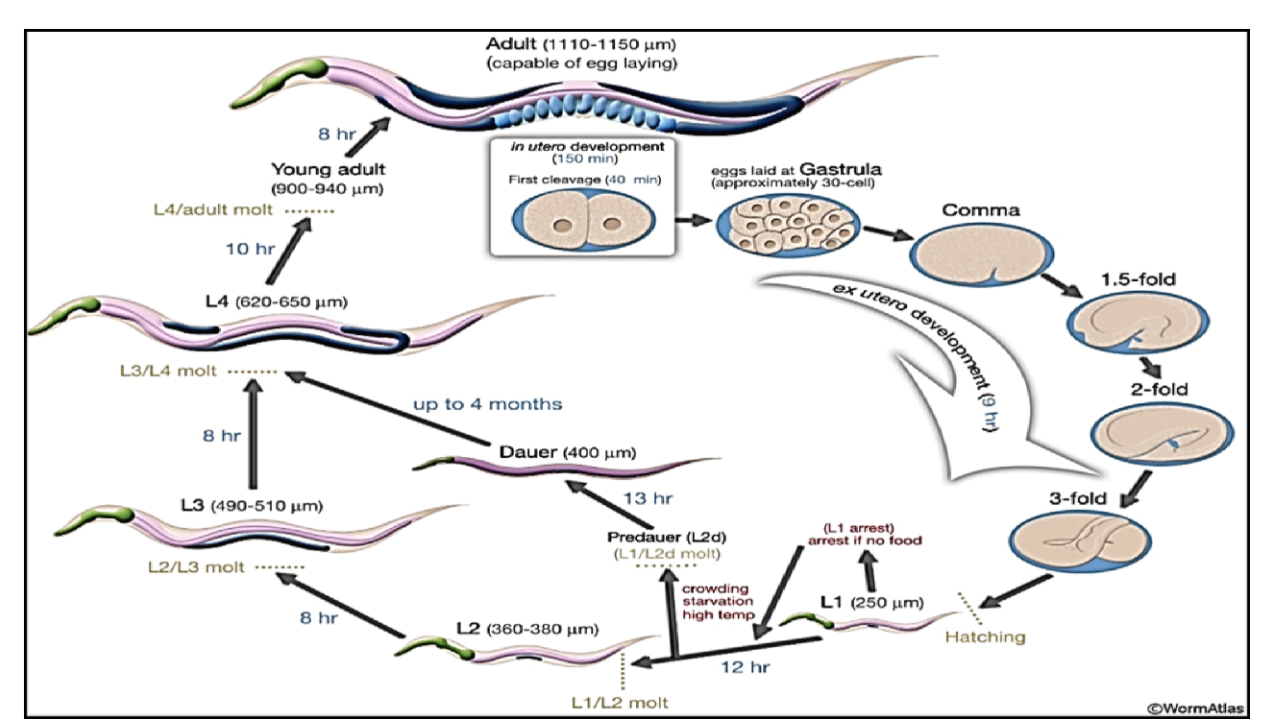

Figure 4: C. elegans life cycle at  $22^{\circ}$ C. Fertilization in this diagram occurred at the start of the cycle. The blue hours indicate the period of time it takes for a nematode to advance to the next stage. The length of each animal is labeled in micrometers.

Understanding the anatomy of *C. elegans* is important in neuroimaging as the fluorescence indicator used to produce a quantifiable signal often appears throughout the intestinal tract of the worm. The worm body is cylindrical and encapsulated by a protein cuticle and an epithelial cell layer. The outer layer of the body is transparent which makes it highly suitable for imaging techniques as all 959 of its somatic cells are visible with a microscope. The major nerves extend along the ventral and dorsal midline, and a four row arrangement of wall muscle cells exist on the ventral and dorsal sides. These animals do not have a circulatory or skeletal system. The hydrostatic pressure that exists internally in *C. elegans* acts as a "hydrostatic skeleton" and allows for movement through muscle contraction (Hutter, 2008). Muscle contraction happens from one side to the other and results in a sinusoidal wave progressive motion. The muscle anatomy provides valuable information that allows for the project to disregard design for neurotracking in rotating *C. elegans* circumstances, as the animal's locomotive structure keeps movement level.

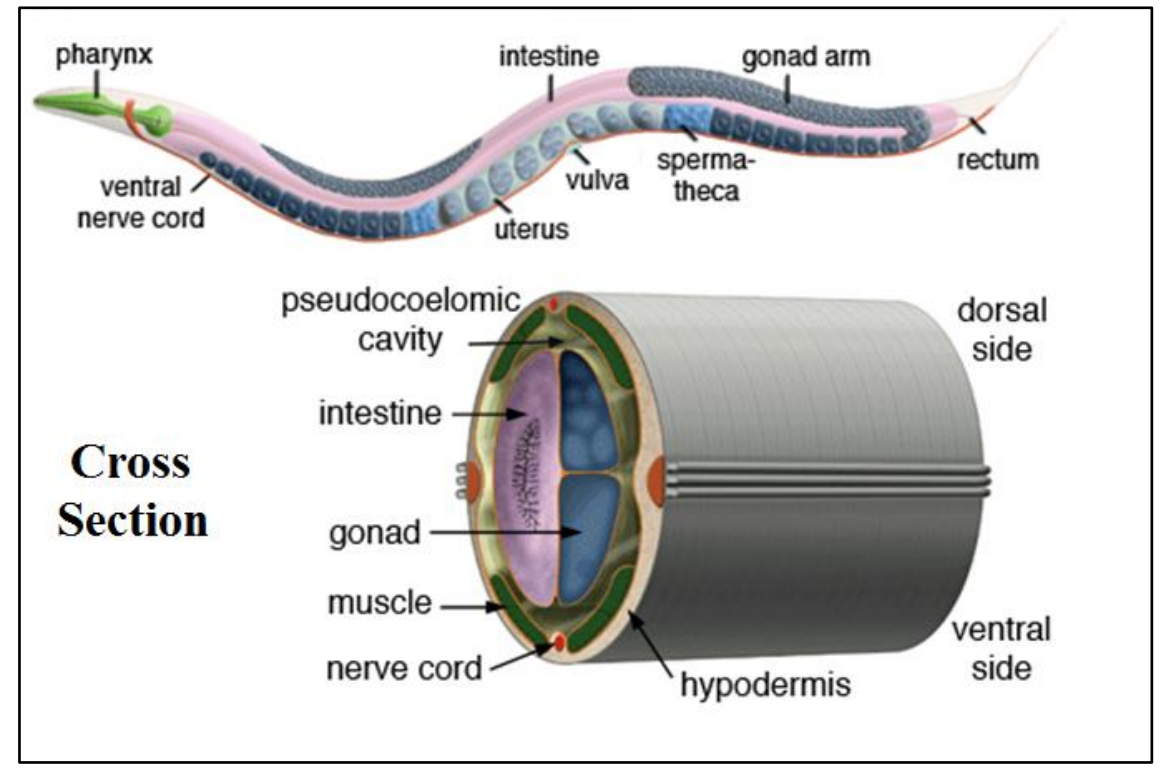

Figure 5: Anatomical breakdown of C. elegans involving their locomotion (Altun, 2012).

## <span id="page-20-0"></span>2.1.4 The Use of *C. elegans* in Neuroimaging

The use of *C. elegans* serves as an important model organism in many different labs. Around the world many scientists are working full time investigating the biology of *C. elegans*. Between October 1994 and January 1995, 73 scientific articles pertaining to *C. elegans* appeared in international science journals. Currently international laboratory conglomerates are collaborating to sequence the entire 100 million bases of DNA of the *C. elegans* genome. In just the short time span this animal has been used to explore neuroscience, it has already led to seminal discoveries in signal development, signal transduction, cell death, aging, and RNA interference (Aschner, 2008). Many of the basic physiological processes and stress responses that are observed in more complex organisms, such as humans, are conserved in *C. elegans*. Not only are *C. elegans* very relatable to more vastly complex organisms in basic biological processes, but they also have similar genetic lineages as well. *C. elegans* homologues have been identified for 60–80% of human genes, and roughly 12 out of 17 known signal transduction pathways are conserved in both *C. elegans* and humans (Aschner, 2008).

Neuroimaging is the use of various techniques to either directly or indirectly image the structure and function of the brain. The reason that humans are so interested in the brain imaging technique is that humans have a very good visual system; in fact it is our strongest organ, our most powerful way to understand the world. We believe that if we can see something we will be able to understand it. Neuroimaging is widely used in the clinical field to study diseases like Autism. Over the past 40 years, the explosion of neuroimaging technology has enabled the non-invasive study of the brain in individuals with autistic-spectrum disorder. There are two main categories of neuroimaging including structural imaging and functional imaging.

Structural imaging deals with the structure of the brain and the diagnosis of large scale intracranial disease such as tumors. Structural magnetic resonance imaging (MRI) was used a lot to image the brain, however, it received inconsistent results, partly owing to the heterogeneity of the disorder itself, and partly due to the use of inappropriate control groups and the limitations of region-of –interest techniques. In the last decade, scientists started clarifying the relationships between neuroanatomical abnormalities and brain-behavior in Autism. According to results from anatomical imaging, people with Autistic Spectrum Disorder have specific abnormalities in brain development and anatomy. It is believed that lesions in specific neuroanatomical areas are due to a stroke or brain tumors and may cause the development of secondary depression. There is a literary review article, (Soares, 1997)

that discusses the structural CT and MRI findings in mood disorder patients to examine these specific neuroanatomical areas. The results showed that mood disorders are associated with the regional structural brain abnormalities in particular regions involved in mood regulation (Soares, 1997).

Functional imaging is used to diagnose metabolic diseases and lesions on a finer scale such as the imaging of Alzheimer's disease and also for neurological and cognitive psychology research and building brain-computer interfaces. This imaging technique displayed that people have functional differences in brain regions that are essential to normal social function including cognition. Returning to the Amygdala, which plays a primary role in the formation and storage of memories associated with emotional events, research indicated that during fear conditioning, sensory stimuli reach the basolateral complexes of the amygdala. In particular, the sensory stimuli signals are reaching the lateral nuclei where they form associations with memories of a certain stimuli. Besides the central role in fear-related processes, the Amygdala plays a significant role in other emotions as well as the emotional process with cognitive processing. Baas (2004) demonstrated a common pattern of amygdala activation that exists across emotional studies by combining results across a large number of fMRI and PET emotion studies in a meta-analysis. The results showed that there was a strong preponderance of left Amygdala activations over the right Amygdala in functional neuroimaging studies of emotion processing. (Baas, 2004).

Lastly, proton magnetic resonance spectroscopy is used to measure concentrations and ratios of Nacetylastpartate, creatine and phosphocreatine, and choline. This imaging technique suggests that people with Autistic-Spectrum Disorder have significant abnormalities in prefrontal lobe neuronal integrity, which relates to the severity of clinical symptoms.

#### <span id="page-21-0"></span>2.2 CURRENT METHODS AND TECHNOLOGY

One current approach used for monitoring neural activity is electrophysiology. This is a technique where electrical signals released from neurons are directly recorded. Through this method, a diverse array of ionic conductances have been able to be measured in *C. elegans* neurons and neuromuscular junctions including those regulated by nicotinic acetylcholine receptors (Richmond and Jorgensen, 1999), GABA receptors (Richmond and Jorgensen, 1999), glutamate receptors (Brockie et al.,2001), voltage-gated calcium channels [\(Lee et al., 1997\)](http://www.ncbi.nlm.nih.gov/books/NBK19791/#A10578), and mechanosensory transduction channels [\(O'Hagan et al., 2005\)](http://www.ncbi.nlm.nih.gov/books/NBK19791/#A10581). This method presents a lot of difficulties that have to be overcome however when applied to *C. elegans*. The first challenge with using this method relates to the *C. elegans* anatomy. The nematode has a hydrostatic skeleton that is covered by a tough proteinaceous membrane that holds a highly pressurized internal fluid. This cuticle barrier requires careful dissection in order to properly disrupt the hydroskeleton and insert it correctly (Shafer, 2006). By disrupting the hydroskeleton of the animal, electrical recording of neuronal activity in a freely behaving *C. elegans* is not possible and study of behavioral response is limited. The size of the *C. elegans* amplifies this challenge as they are only two-three microns in diameter and surgical incision of a recording electrode takes a great deal of time per animal and requires a lot of skill.

Optical imaging is a technique used widely amongst *C. elegans* researchers as it is an invasive method and uses fluorescent optical indicators. Genetically-encoded calcium probes such as Chameleon or GCaMP are considered to be the most effective optical indicators used in practice (Schafer, 2004). An active neuron contains a high presence of calcium as calcium ions generate versatile intracellular signals that control key functions in all types of neurons. In the presence of calcium, these two fluorescent proteins display an increase in fluorescent resonance energy that directly relates to neural activity. Calcium indicator imaging presents a few advantages over other neuroimaging techniques as *C. elegans* are a transparent organism. No dissection is required in order to analyze neurological response, enabling a wide range of behavioral response to be studied. Also, the *C. elegans* nervous system is compact and discernible compared to other organisms, making it possible for activity in multiple neurons to be measured simultaneously. This feature makes it possible to identify temporal correlations between the neural circuitry that can provide even greater insight to the mechanisms of neurological function than by just viewing a single neuron at once (Schafer, 2006). The major disadvantage to this technique is that calcium indicators are a one-dimensional analysis tool. They can only provide one type of information output and cannot measure individual ionic conductance or detect subthreshold changes in cell membrane potential.

A final technique used for neuroimaging in *C. elegans* is *in vitro* physiological analysis. In order to compile information about ionic conductance and the manner about which they depend on gene products, *C. elegans* ion receptors and channels are often expressed in heterologous *Xenopus* oocytes (frogs) or fibroblasts with mammalian derivatives. This cell culture technique makes it possible to compare wild-type and mutant cells physiological properties *in vitro*.

There are advantages and disadvantages to each method described above. NeuroTracker 2.0 was designed for optical imaging analysis in *C. elegans* that were genetically modified to express GCaMP at specific neurons of interest. Two examples of neuron particle analysis tracking systems using optical imaging are described below for comparison to the system used for our project.

# <span id="page-23-0"></span>2.2.1 Single-Worm Tracking System

Worm Tracker 2.0, a single-worm tracking system, was developed by Eviatar Yemini at the University of Cambridge that proves to be an improvement upon his lab's original design to track *C. elegans* (Yemini, 2011). The hardware includes several features as seen in Figure 6, such as a small attachable camera below the petri dish with a red LED bulb facing down above the petri dish. This system also uses a similar computational model for analyzing behavior. It converts all videos of *C. elegans* into an eight-bit grayscale version, implements a threshold, and computes the center of the worm as the pixel mean of the x and y value of pixels in the video. One of the biggest limitations of it however, is that it lacks the functionality to track many freely-moving multiple worms; it can only sufficiently track a single worm in a given video (Yemini, 2011). This system cannot track neural activity, and can only track animal behavior.

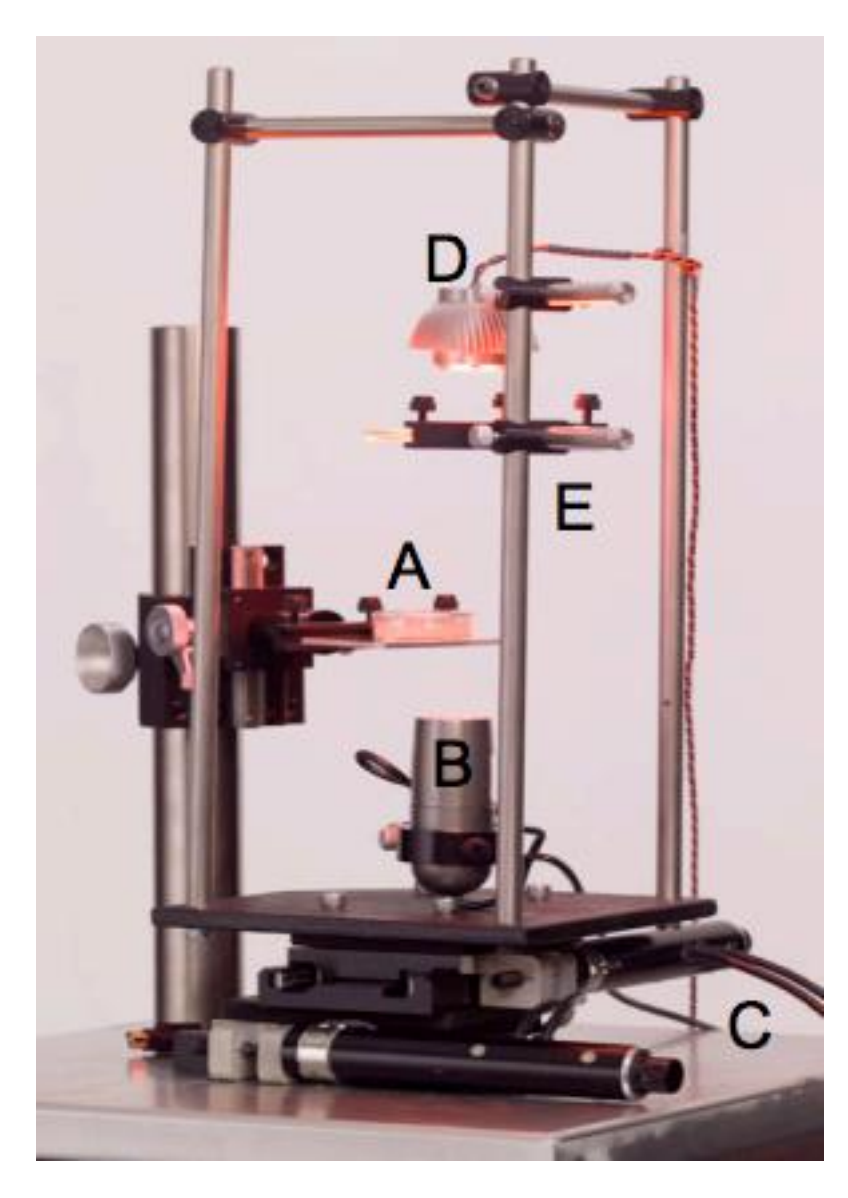

Figure 6: Worm Tracker 2.0 hardware. A small camera (B) is attached to the system below the petri dish (A), with a red LED bulb (D) facing down on the petri dish (Yemini, 2011).

# <span id="page-24-1"></span><span id="page-24-0"></span>2.2.2 Faumont's Opto-Mechanical System

Another tracking system created by Faumont et. al takes advantage of virtual reality to track *C. elegans* in real time for understanding their behavior. The tracking system creates virtual environments of the worms through optogenetic activation of the sensory neurons, and images the activity of neurons in real-time using a high magnification lens (Faumont, 2011). This system diverts light to activate the neurons in a given worm using a fourquadrant photomultiplier tube (PMT) by means of a beam splitter or a dichroic mirror. This system of circuitry is

able to then properly center the fluorescence target of the neuron on the worm while simultaneously recording behavior and neuronal activity of the worm (see Figure 7) (Faumont, 2011). However, this system can only collect data from a single animal at a time.

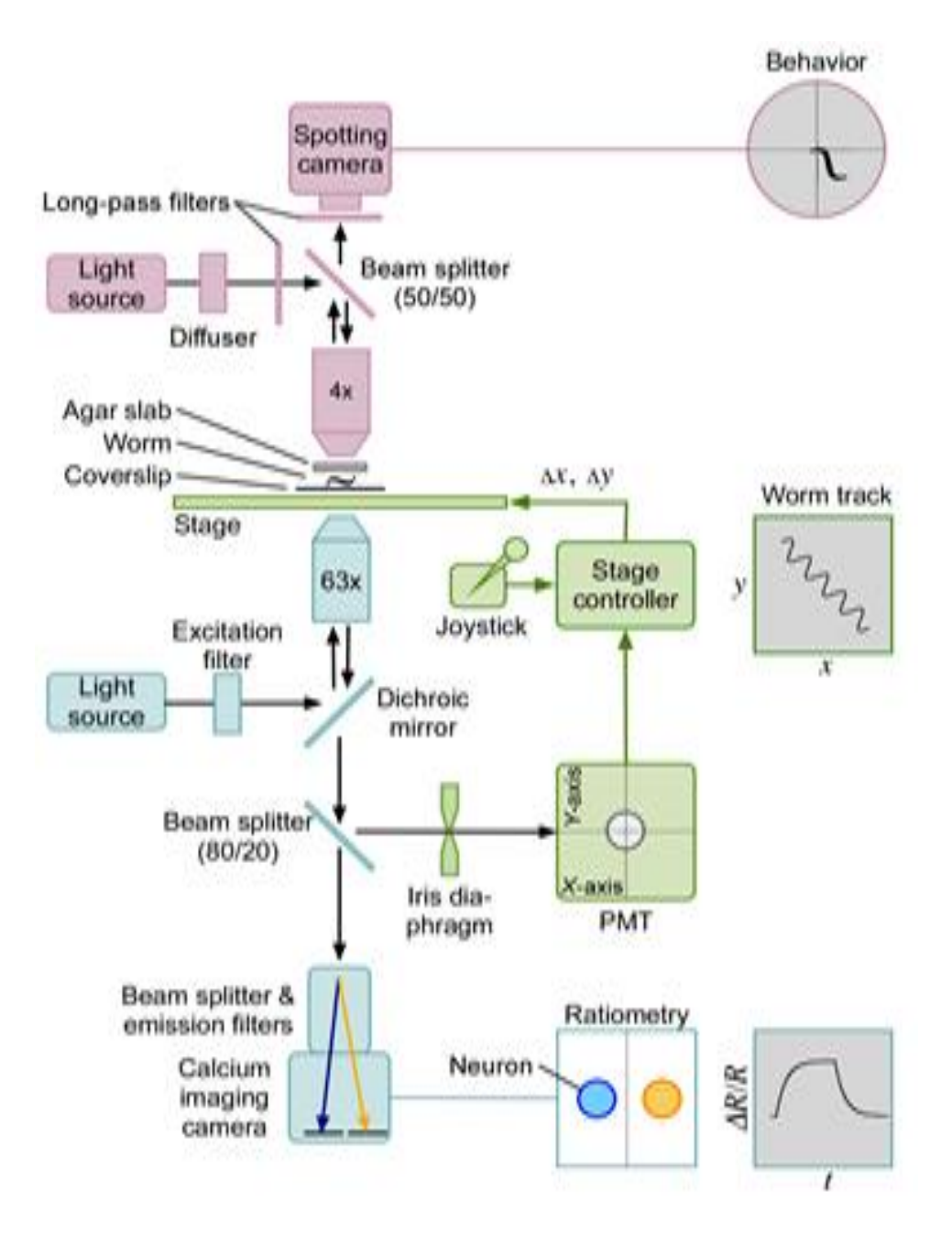

<span id="page-25-0"></span>Figure 7: Schematic of Faumont's tracking system (Faumont, 2011).

#### <span id="page-26-0"></span>2.2.3 Larsch et al. Microfluidics High throughput System

NeuroTracker 2.0 is designed for analyzing data collected through a GCaMP optical neuroimaging technique. The specific system the software is applied to uses a standard inverted epifluorescence microscope was built on a Zeiss AxioObserver to continuously record more than 20 *C. elegans* at once automatically (Larsch et al., 2013). To minimize motion blur and increase signal to noise ratio, the objective magnification (M) is reduced significantly. Compared to the 40X objective commonly utilized, high numerical aperture (NA) objectives (2.5x/0.12 NA or 5x/0.25 NA) and a sensitive low-noise electron-multiplying charge coupled device (EM-CCD) camera greatly increase the signal to noise value of fluorescence signals from the neurons of *C. elegans* (Larsch et al., 2013). These components are pictured in Figure 8. This technique results in wide-field recordings of activities in sensory neurons and interneurons to ease the analysis challenges compared to that in the past.

As shown in Figure 9 below, *C. elegans* are kept in a PDMS microfluidic arena that is attached to three stimulus streams for chemical stimuli purpose. Attaching tubing of chemical stimulants and base stimuli to the microfluidics arena as seen in Figure 8 creates an easy chamber for high-throughput testing purposes. The microfluidics of the PDMS arena allows for precise stimulation in spatiotemporal patterns of a desired chemical for evoking neural response. Up to 20 worms can be exposed to precise timing of the same stimulus in order to understand neural activity in specific neurons being tested correlated to behavior patterns in this arena. The field of view for a wide-field 2.5X objective lens is demonstrated in Figure 8. Imaging at 2.5X magnification has a better signal to noise ratio compared to imaging at 40X magnification.

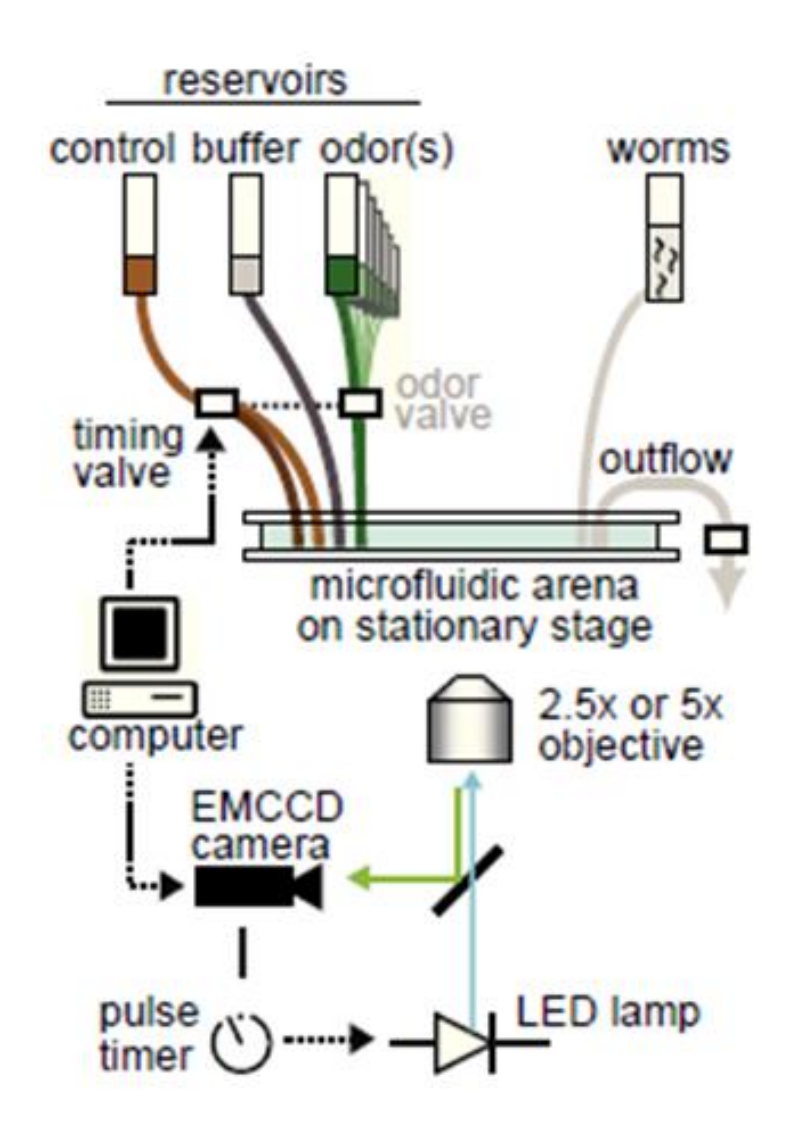

<span id="page-27-0"></span>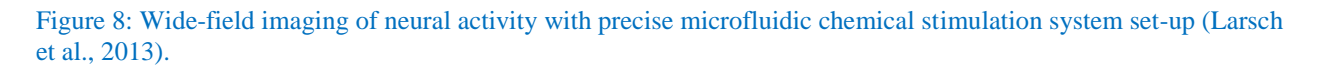

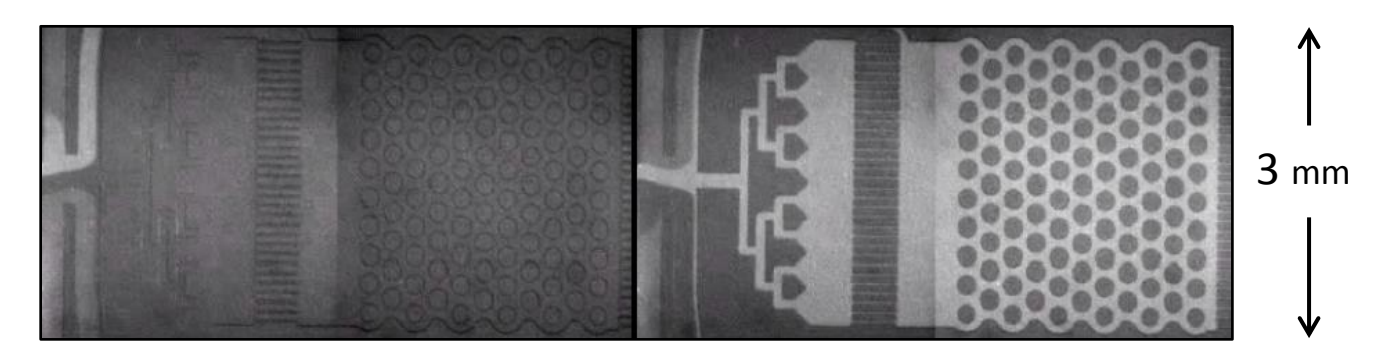

<span id="page-27-1"></span>Figure 9: PDMS microfluidics arena which houses multiple worms for behavioral analysis. A stimulus is seen applied evenly distributed across the arena (right). Arena is pictured from 2.5X magnification.

#### <span id="page-28-0"></span>2.3 NEUROTRACKER 1.0 FUNCTION

Now that we have explained the system set-up used by the team to collect experimental video recordings, we can now discuss the software used to analyze these videos. NeuroTracker 1.0 neural activity quantification is displayed in Figure 10. The raw video in the figure represents exactly what a recorded video would look like for a single worm in the microfluidics arena. This worm in this demonstration has been genetically modified to express GCaMP at the sensory neuron AWC through microinjection. As the worm moves about the arena, the concentric red circles representing the tracker, expand and relocate to the largest area of greatest pixel value for the next frame (white pixel value = 255). This region of pixel fluorescence intensity relates to neural activity. A very active neuron contains a greater amount of pixel intensity, represented in red on the heat map in the right half of Figure 10. The purple arrows in the figure represent the correlation between when stimulation ended, neuron activity was the greatest, and when reversal locomotion was observed.

Notice the means by which NeuroTracker 1.0 finds the position of the neuron for the next frame. It is largely based on the size of the largest group of high intensity pixels. This creates major issues that our algorithm was designed to overcome as NeuroTracker 1.0 is completely dependent upon only tracking a search region with high fluorescence intensity pixels. This is problematic when a neuron has a low level of brightness. Background noise and brighter pixels throughout the worm body can also be analyzed incorrectly, thus ruining proper data analysis.

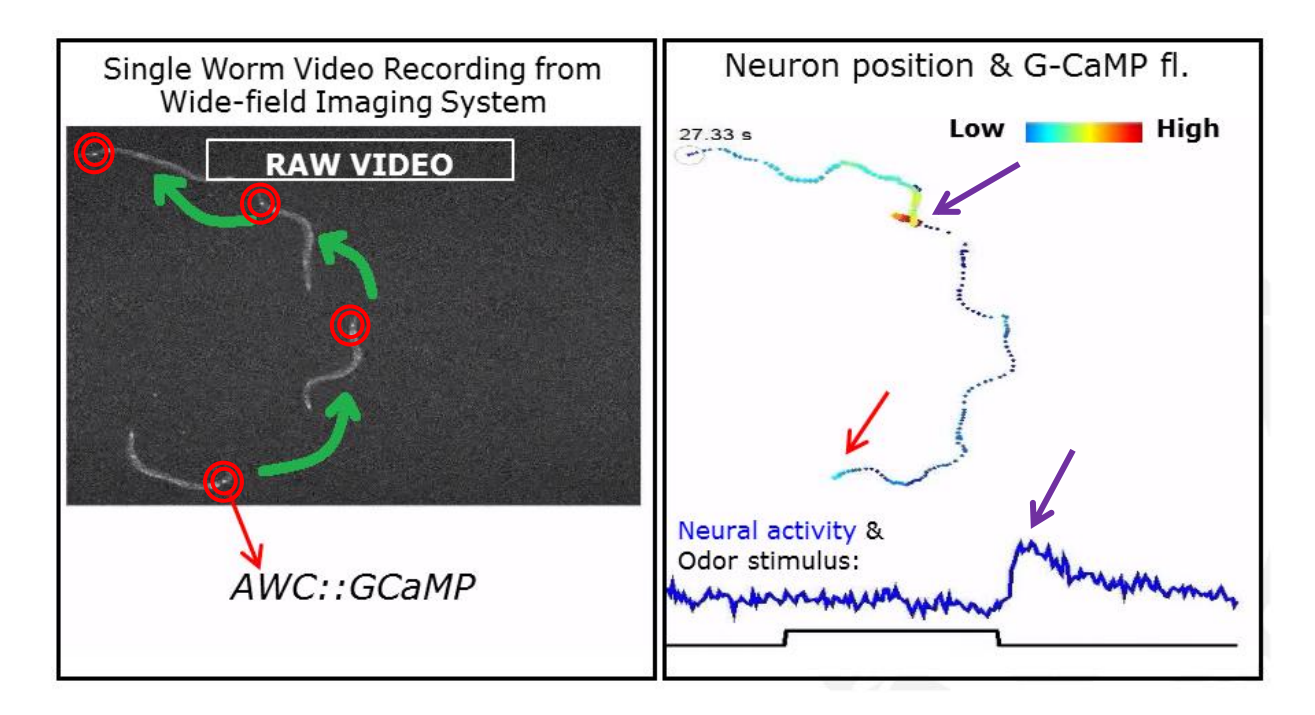

<span id="page-29-2"></span>Figure 10: The function and means by which NeuroTracker 1.0 collects neuron fluorescence intensity

# <span id="page-29-0"></span>CHAPTER 3: PROJECT STRATEGY

The overall goal of this project is to design an automated method of tracking neuronal activity in model organisms with high-throughput screening. In order to develop such an advanced system, it is significant to understand the shortcomings of the current software exit in the lab, NeuroTracker 1.0 and then expand our knowledge on these issues. With the direction of the project advisor, Professor Albrecht of Worcester Polytechnic Institute in Worcester, MA, our project team determined the following objectives, functions, and constraints for the design development.

### <span id="page-29-1"></span>3.1 CLIENT STATEMENT AND PROJECT GOALS

Before starting the design process, the project team gathered information from the recent literature and many interviews with our client. Based on the needs of our client Professor Albrecht, our project team developed a client statement.

*Initial Client Statement: Design, implement, and characterize an automated vision and analysis system to identify and track multiple freely-moving C. elegans (nematodes) in a microfluidic environment while simultaneously quantifying neural activity on a large scale.*

After researching on the preexisting systems, the project team sought to improve the current worm tracker system focusing on increasing the number of freely-moving worms and advancing the automated system. The improved worm tracker NeuroTracker 2.0 would include the best characteristics of pre-existing system, while being able to reduce the times of user intervention. The following is a list of the overall project objectives, functions, and constraints.

#### <span id="page-30-0"></span>3.2NEUROTRACKER 1.0 CHALLENGES

NeuroTracker 1.0 is used in the lab to analyze neuronal activity data of the *C. elegans* worms being exposed to chemical assays in order for researchers to try to correlate worm behavior with neuronal activity. The current version of NeuroTracker has the functionality to record both sensory neurons and interneurons that respond to the chemical assays being experienced by the worms. However, the current version cannot track more than 3 freely-moving worms. This software is also not compatible with dim neurons such as AIB, as it often fails to detect calcium signals. When tracking multiple worms, NeuroTracker 1.0 is only efficient when used with paralyzed animals.

NeuroTracker 1.0 has many issues during tracking. One of these is that the variability of the neuron position possesses a great problem when tracking freely-moving worms with erratic locomotion. Background noise, including many dust particles in the video, are incorrectly picked up by the expanding search region of the tracker. The gut of the neuron, including pixels down the worm body, also can be incorrectly analyzed by the tracker as these regions can exist at higher intensity than the neuron itself. Finally, the biggest issue is that when the neuron brightness dims after the worm is no longer responding to the stimuli, the neuron pixel region dims in brightness. This causes the tracker to ultimately lose the location of the neuron, thus requiring the user to constantly be clicking back on the neuron during tracking. This semi-automated process proves to be extremely tedious for the user, as

efficiency is very low. A user intervention is defined as a time when the tracking system halts and requires the user to adjust its position to continue proper analysis via reselecting on the neuron.

#### <span id="page-31-0"></span>3.3 OBJECTIVES

The project team created a list of objectives below for the client to identify what the exact needs that NeuroTracker 2.0 should provide. Three main objectives were obtained based on the recent literature and a series of interviews with our client. Overall, the objectives were created taking into account the many issues in NeuroTracker 1.0.

1. Time efficient

a. Eliminate user interventions so that tracking is fully automated within a reasonable time limit

- 2. Reliability
	- a. Ignore background noise
		- i. Avoid fluorescence pixels in the background of videos
	- b. Track a weak neural signal

i. Tracker needs to maintain the position of the neuron when pixel brightness is low

- c. Maintain signal accuracy
	- i. The measured change in fluorescence intensity does not lose its accuracy from

NeuroTracker 1.0.

ii. NeuroTracker 1.0 is considered to be very accurate

- 3. User-Friendly
	- a. NeuroTracker 2.0 should be simple to use for anybody, no matter what their experience level is.
- 4. Adjustable

a. Future Image processing algorithms are amendable and are presented to future coders in an organized manner for promoting other updates to the code.

These objectives are organized into a visual diagram (Figure 11) below.

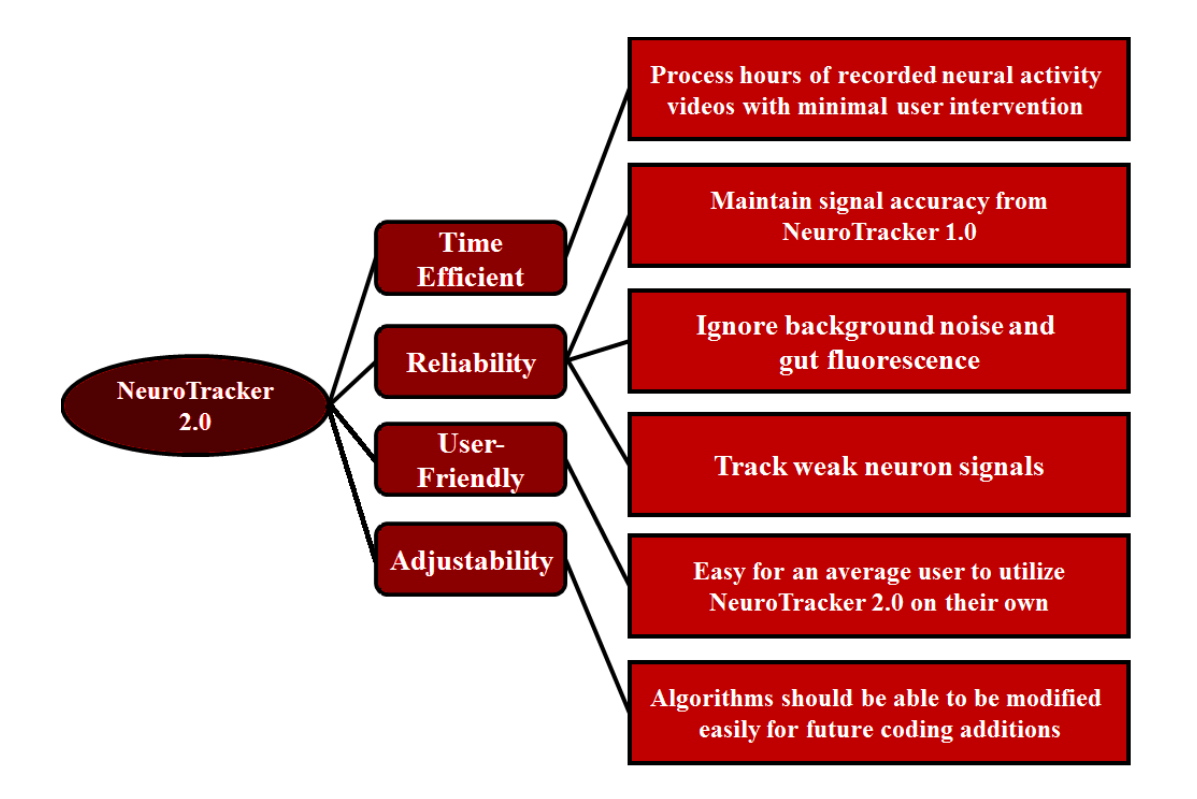

Figure 11: Project Objective Tree for NeuroTracker 2.0

### <span id="page-32-1"></span><span id="page-32-0"></span>3.4 PAIRWISE COMPARISON CHART

The design team then used a Pairwise comparison chart seen in the table below to rank the objectives in order of importance. Scoring an objective with the value of one means that the objective is more important than the objective it is being compared to. Any objective that was determined to be of the same importance can be scored with a value of 0.5. This did not occur in Table 1.

<span id="page-33-1"></span>

| <b>Objectives</b>               | <b>Reliability</b> | <b>Time</b><br><b>Efficient</b> | User-<br><b>Friendly</b> | <b>Adjustability</b> | <b>Total</b>          |
|---------------------------------|--------------------|---------------------------------|--------------------------|----------------------|-----------------------|
| <b>Reliability</b>              | X                  | 0                               |                          |                      | $\mathcal{D}_{\cdot}$ |
| <b>Time</b><br><b>Efficient</b> |                    | X                               |                          |                      |                       |
| User-<br><b>Friendly</b>        |                    | 0                               | X                        |                      |                       |
| <b>Adjustability</b>            |                    | 0                               |                          | X                    |                       |

Table 1: Pair-wise Comparison Chart for NeuroTracker 2.0

The most important objective is time efficiency based on the Pairwise comparison chart. The design system should be able to process hours of recorded neuron function with more than 20 *C. elegans* in the system at a time with minimal user intervention. This by far is the most important design factor for gauging the success of NeuroTracker 2.0. NeuroTracker 2.0 needs to be reliable otherwise improving time efficiency is pointless. The third important objective is that the system needs to be user-friendly. Adjustability, being the last ranked objective is still important even though it received a low score. The other three objectives just take precedence.

## <span id="page-33-0"></span>3.4.1 Design Function and Pseudocode

After discussing options for the best approach to automating NeuroTracker 1.0, our group proposes the use of using a medial axis algorithm. A medial axis takes a whole contour of an image and uses an erosion technique to shrink it down to a single pixel midline.

Shown in Figure 12, a medial axis/erosion algorithm requires four precursor steps: remove background noise, dilate and remove outliers, skeletonize, and analyze the midline to store coordinates. In order to create a midline of every animal in a video, it was found that the video must be first converted to binary. In order to do this the background noise was required to be removed before a binary mask could be applied to the entire video, making pixel values equal to either zero or one. In order to prevent a midline from being segmented and inaccurately representing the body of a worm, it was required for the video to undergo numerous dilation procedures which essentially thickens the body of the animal. Removing outliers erased pixels that did not cluster amongst the worm bodies, making it so that background particles did not receive the skeletonization (erosion to midline) process.

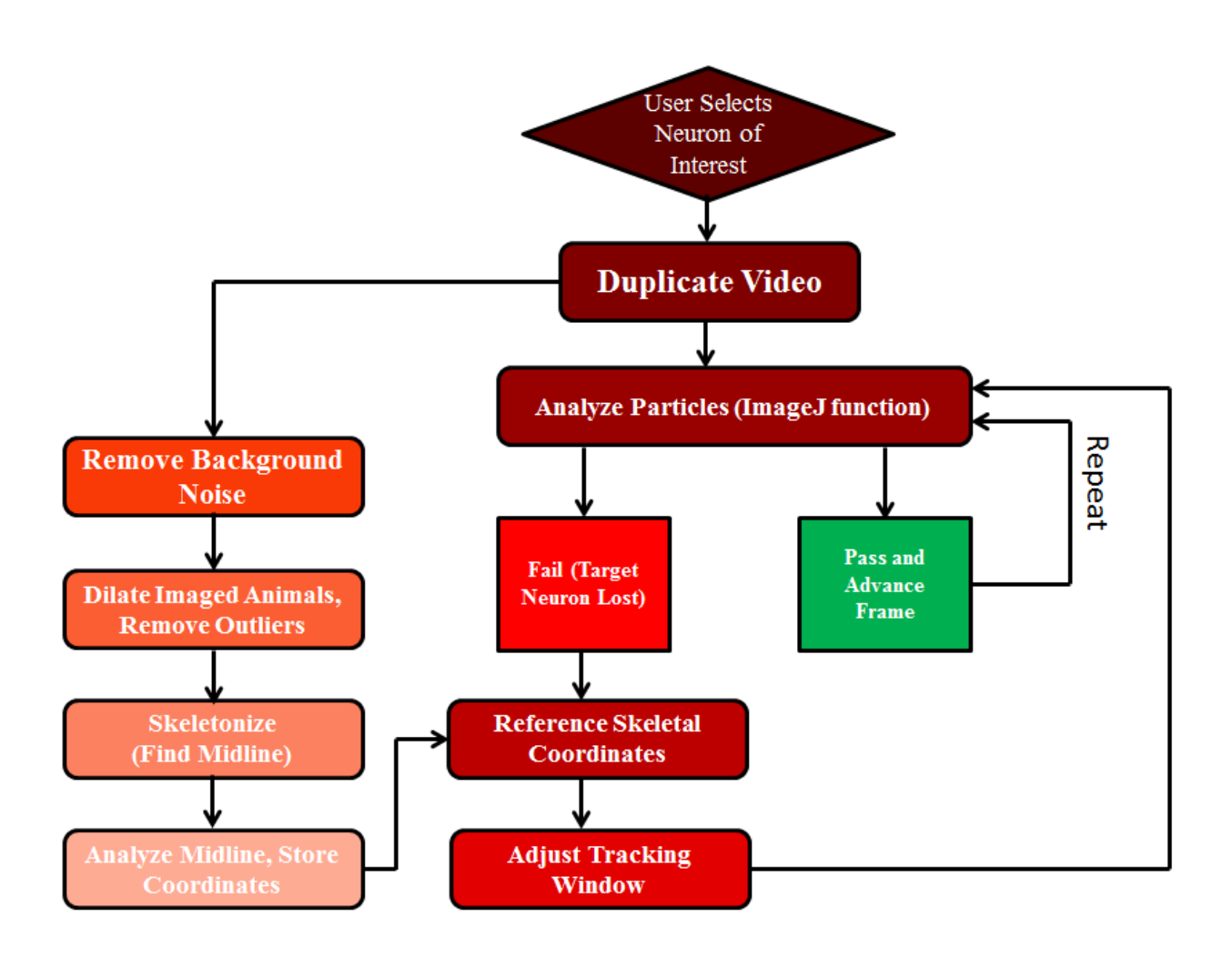

Figure 12: NeuroTracker 2.0 pseudocode design structure.

#### <span id="page-34-1"></span><span id="page-34-0"></span>3.5DESIGN CONSTRAINTS

Following the analysis of the objectives, a list of constraints was generated to assist in defining the overall design planning. Tracking the neurons in the moving nematodes is one of the biggest constraints in this project. With multiple nematodes moving in the microfluidic environment, the system must successfully track the position of neurons to the corresponding animals. Also, with the increasing number of the freely-moving *C. elegans,* the maintenance of the accuracy in the currently used system is another challenge that needed to be concerned in the later design process. Tracking multiple worms, not just a single worm, simultaneously is a goal as well as a design

constraint that needs to be taken in to account. Computational power is another potential issue in the project. The team could possibly handle 20 anesthetized, paralyzed animals at a single time. It requires the system to create 20 coordinates to track neuron positions in individual subject. The computational system needs to store history of each frame from each video, which needs the system to spend a lot of processing power in the procedure. It will be important to make sure the new design of the code does not run slower than the semi-automated process used in the current NeuroTracker 1.0.

#### <span id="page-35-0"></span>3.6 PROJECT APPROACH

ImageJ is the main program the team uses to perform the current neuronal stimuli evaluation in the lab. As none of the members in the team have experience in ImageJ in the past, the need to quickly learn the computer program and especially the study of macro functions is the start of the technical approach to the project. Macros, written in ImageJ's macro language that is extremely similar to the C programming language, are simple programs that automate series of ImageJ commands. Pseudocode, an informal high-level description of the operating principle of a computer program or other algorithm, will be used thoroughly in the early project procedure to help understand the existing codes and write future plans such as the adding of skeleton and medial axis to the existing pseudocode. Once the pseudocode for the future plans are completed, the team will then need to convert the pseudocode into the script in ImageJ using macro program. The design group will spend two-thirds of the project working on performing new experiments on recording the neural behavior of *C. elegans* and gathering the new data for the analysis using the code. Among all technical ways, the most challenging one is the modification of the existing script and testing the script with the data sets to ensure they are compatible with each other. Besides the computational design on coding in ImageJ, the physical design on microfluidic device is the other task in the project after it was discussed with our advisor.

#### <span id="page-35-1"></span>3.6.1 Project Management

A Gantt chart is shown below in Figure 13 and was used to track the team's progress in an organized fashion throughout the entirety of the project.
| <b>Project Goals</b>                        | A-Term               |         |      | <b>B-Term</b> |         |         | C-Term  |         | D-Term  |         |         |         |
|---------------------------------------------|----------------------|---------|------|---------------|---------|---------|---------|---------|---------|---------|---------|---------|
|                                             | <b>Weeks of Term</b> |         |      |               |         |         |         |         |         |         |         |         |
|                                             | $1 - 2$              | $3 - 4$ | 5--7 | $1 - 2$       | $3 - 4$ | $5 - 7$ | $1 - 2$ | $3 - 4$ | $5 - 7$ | $1 - 2$ | $3 - 4$ | $5 - 7$ |
| <b>Defining The Project</b>                 |                      |         |      |               |         |         |         |         |         |         |         |         |
| <b>Background Research</b>                  |                      |         |      |               |         |         |         |         |         |         |         |         |
| Pseudocode                                  |                      |         |      |               |         |         |         |         |         |         |         |         |
| <b>Create Skeleton/Midline Algorithm</b>    |                      |         |      |               |         |         |         |         |         |         |         |         |
| <b>Implement Code into NeuroTracker 1.0</b> |                      |         |      |               |         |         |         |         |         |         |         |         |
| <b>Test Single Moving Worm Tracking</b>     |                      |         |      |               |         |         |         |         |         |         |         |         |
| <b>Enable Multiple Worm Tracking</b>        |                      |         |      |               |         |         |         |         |         |         |         |         |
| <b>Test Multiple Worm Tracking</b>          |                      |         |      |               |         |         |         |         |         |         |         |         |
| <b>Test Automation of Code</b>              |                      |         |      |               |         |         |         |         |         |         |         |         |
| <b>Collect AIY Data in lab</b>              |                      |         |      |               |         |         |         |         |         |         |         |         |
| Analyze AIY With NeuroTracker 2.0           |                      |         |      |               |         |         |         |         |         |         |         |         |
| <b>Finish Final Report</b>                  |                      |         |      |               |         |         |         |         |         |         |         |         |
| <b>Final Presentation</b>                   |                      |         |      |               |         |         |         |         |         |         |         |         |

Figure 13: Gantt Chart for creating NeuroTracker 2.0 and testing it

# 3.6.2 Financial Management

As mentioned in the technical approach, none of the members in the team has ImageJ background. Learning the functions and applications of ImageJ is the core component in this project. After conducting some research and discussing with our advisor, we spent \$25.00 purchasing a book about Image Processing based on ImageJ to help us get familiar with this program. For other parts such as performing the new experiment and designing microfluidic device, the advisor gave our group the permission to use materials such as plastic wells and instruments such as a Zeiss microscope directly from the lab. This means that part of the funding of the project will be contributed to the general lab supplies.

#### 4.1PRELIMINARY DESIGNS

The project design aims to track the location of the neuron in a single moving worm throughout an entire movie with limited user intervention. To achieve this goal, the team explored preliminary designs such as using the center of mass, distance formula, and an indexing method.

While running the original script of NeuroTracker 1.0, the central issue with the version was that the tracking target window moved easily to the background or the gut fluorescence in the animal. This was caused by the intensity of the fluorescence in the background and gut existing at a higher value than that in the neuron. In order to prevent the target window from moving out of our specific region of interest, it was decided to create a skeleton from the worm image. The skeleton version of the worm, as shown in Appendix A, was a result of eroding the worm body pixels to a center line of the worm and removing the unwanted fluorescence particles in the worm body. ImageJ presented three functions that were used in order to accomplish this: "Dilate", "Remove Outliers", and "Skeletonize Stack".

The "Dilate" function is necessary for creating a complete skeleton of the imaged animal. This function enlarges the pixels of the image and when used in conjunction with the "Remove Outliers" function, creates a pixelated animal that is more likely not to have any gaps when skeletonized. The "Skeletonize Stack" method is the function that removes pixels from the largest pixel groupings until a single pixel center line is left remaining. The entire skeletonization process involves 6 "Dilate" and "Remove Outliers" functions before the "Skeletonization" function can be called, as seen in the first figure of Appendix A. This is an alternative design that the group decided that was changed in the final code because the video needed more function calls of the remove outlier procedure. The original design that used less of these procedures as a result had more dust particles, making it a version of the code that was improved upon in the final design. It was also not used because when the skeleton is dilated and the outliers are removed it can shrink the skeleton or elongate it so that the pixel coordinates of the head are off.

In search of a new strategy, the team met up with Professor Ward, a professor of computer science and bioinformatics and computational biology at Worcester Polytechnic Institute. The team was guided to use the center of mass of the worm skeleton to track the position of the neuron throughout the entire movie. The center of mass is

defined as a point that represents the mean position of the matter in a body or system. Thus, the center of mass is in the unchangeable location for every worm. Professor Ward also suggested that the team calculates the distance between the center of mass and the head of the animal to estimate the position of the neuron. The neuron would then be expected to be a specific percentage away from the head. However, the center of mass was defined differently in ImageJ terms. The center of mass in ImageJ is the average position of coordinates. Therefore when the worm is curved or not in a linear position, the center of mass does not exist on the worm skeleton. The system will not be able to figure out the new head position and it will skew the coordinates of the neuron.

Another preliminary design idea that was experimented with was to prompt the user to select the head and tail locations on the video, and to match the head and tail coordinates with the saved coordinates from the skeleton using the "Save XY Coordinates" function from ImageJ. The "Save XY Coordinates" function simply records all pixels coordinates with a value higher than the background  $(\sim 255)$ . By using this function and knowing the head coordinate, the macro would be able to walk down the worm skeleton to the location of the neuron. This method was found to be unsuccessful as the ImageJ function "Save XY Coordinates" records coordinates in random order and retrieving the neuron coordinate requires sorting the pixels in the order of from head to tail (see Appendix A).

The team discovered a Java programmed ImageJ plugin called AnalyzeSkeleton, which returns branch statistics for a skeleton video (Arganda-Carreras, 2010). After meeting with Professor Albrecht, our advisor, the team considered to edit the AnalyzeSkeleton plugin by programming in Java to just return the skeleton endpoints. Fortunately, one of the team members was able to obtain coordinates near the head and the tail position on the skeleton of the worm using Analyze skeleton without having to edit it. To gain this result, for each frame of the movie, the team copied the image and inserted it into the AnalyzeSkeleton function. This function produces a window that contained coordinates for the head and tail endpoints (Arganda-Carreras, 2014). To ensure the coordinates obtained by the system were on the skeleton, the team altered the erosion of skeleton to shrink the worm a few pixels on the edges.

For every frame in the movie, the system copied the current frame of that image and applied the skeletonized method to the slide. The system then saved both the head and the tail coordinates. After the analysis of the whole video, the system sifted through these saved coordinates and prompted the user to identify the head coordinates by matching them to the stack of images. The team used the distance formula to calculate the distance of

39

the head coordinates in every two successive slides. For instance, the head coordinate of the worm in the first slide was saved and this coordinate was compare to the head coordinate in the second slide. The team decided that the relative distance of the two successive head coordinates should be less or equal to 5-10 units (average of the maximum rate of change we calculated in different trials) by using the distance formula:

Distance = sqrt[ 
$$
(x_2 - x_1)^2 + (y_2 - y_1)^2
$$
 ]

#### 4.2 ALTERNATIVE DESIGNS FOLLOWING SINGLE WORM TRACKING FUNCTIONALITY

One of the first designs used to run the NeuroTracker script was when the user would have to select through the menus "Plugins→ Macros→ Neurotracker[t]". This was removed as the "one-click" button surprisingly improved user friendliness of the program and starting NeuroTracker became less frustrating.

To begin the image analysis process, originally the team used only one specific thresholding applied to every video. The main problem with this tactic was that during B term our group only tested the video on a select few single-worm videos. The thresholding was hard-coded and worked for these videos, but once it was C term the team started to improve the functionality of the code following several problems with this design choice. The main problem with having a hard-coded threshold was that there is no way it can work universally for every video. Some videos have different contrasts and confocal lighting to them compared to other videos. As a result, having just one specific thresholding would not produce an accurate skeletonization version of every different type of video (Figure A.1). Due to the non-universal functionality of hard-coding the thresholding procedure, we eventually changed the thresholding to automate the process. Below is what the code looked like before we automated the thresholding process in Appendix A.

The next necessary coding step needed to change how the data was being extracted and stored from AnalyzeSkeleton's Branch Information window. Currently suspect neuron coordinates were being extracted and inserted into four separate arrays called xcoor1, ycoor1, xcoor2 and ycoor2. This data analysis method proved inapplicable for tracking multiple worms, as many more arrays will be needed to store data for every individual worm. The other problem with using arrays when our group had to add the multiple worm tracking functionality was that having a certain number of arrays has to be hard-coded; in other words, limitations of ImageJ include that the

software is unable to create multi-dimensional arrays. Shown in figure A.2 in Appendix A is what the code looked when we used the array method before we had to resort to using text files to store the data in the final design.

Inside of this "for" loop iterating "i", the macro then runs through the branch information results table in another "for" loop. This inner "for" loop that iterates "j" parses the data from the text file that has the results saved from the branch information results table. This part of the code is very important because it ignores all outlier points from the skeletonized video that were not eliminated from earlier in the macro using the "Remove Outliers" command. Without this step, extracting the neuron coordinates later on would still contain outlier points and would not always get points that are even on the skeleton.

Another design idea that did not work is that our group thought for tracking multiple worms a simple modification could be added at the end of the outer "for" loop that iterates "i". First, in the "for" loop that iterates "j," after it parses the data and only collects skeletons with branch lengths greater than 10 from column 3 (index 2), it collects the coordinates 1 and 2 from the table. The macro collects data for coordinate 1 from columns 4 (index 3) and 5 (index 4); and data for coordinates 2 from columns 7 (index 6) and 8 (index 7). It does this by storing these values in arrays, which was part of the old design for data analysis purposes to easily track a single worm. This method, however, does not work for tracking multiple worms. The original version of the macro collects data from AnalyzeSkeleton and stores the x and y values for each coordinate into the four arrays called x1coor, y1coor (Coordinate 1), x2coor and y2coor (Coordinate 2) (see figure A.3).

As part of the original design using the four arrays (x1coor, y1coor, x2coor and y2coor) in the form of coordinates 1 and 2 for one slice, the macro then exits the inner "for" loop to gather the data into larger arrays that store the head and tail coordinate data for every slice. Our team thought it was necessary to use these four arrays xcoor1, ycoor1, xcoor2 and ycoor2 - because the inner "for" loop's coordinate variables (x1coor, y1coor, x2coor and y2coor) are replaced with the new head and tail coordinates for the next slice in the video once the outer "for" loop finishes analyzing one slice and goes to the next slice. The original version of the macro used xcoor1, ycoor1, xcoor2 and ycoor2 to store the head and tail coordinates for each slice and will then be manipulated further once the entire video is analyzed using AnalyzeSkeleton. We thought that outside of the inner "for" loop, we could simply just store the data from the inner "for" loop into these variables for every slice and change the counter index to be equal to "i" to collect data for multiple worms but this design idea would not work. Tracking multiple worms is

much more complicated than performing a simple change such as that; the only way to avoid hard-coding multiple arrays to collect data and track multiple worms is to use text files.

One of the original designs of the code that severely reduced efficiency and halted automation of the analysis process was when the code asked the user which coordinate the head was after the AnalyzeSkeleton process. After the AnalyzeSkeleton procedure is completed and the outer "for" loop is done analyzing the entire video, the macro turns to the first slice in the video and asks for user input. The macro would ask if coordinate 1 from the first slice is the head or not. If it is, then coordinate 1 is stored as the first neuron coordinate (or skeleton head coordinate) in the neuron x and y coordinate arrays (neuroncoorx and neuroncoory respectively). If the user says "no," then coordinate 2 must be the skeleton head and is stored as the first neuron coordinate in the respective arrays (see Figure A.4).

This original design is not optimal to be used in the final version of the code because it asks for manual user input during the middle of NeuroTracker 2.0's procedure. Ideally, we only want the user to intervene once and at the beginning of the process. That way, the user can run an experiment while they wait for the code to run. This is not possible with this original design to ask which coordinate is the head. That is why this code is not used in the final design in order for automated image analysis and particle tracking to occur.

Now that the code from the original design knows which coordinate is the head after asking the user, the original code would then figure out every skeleton head coordinate for the entire video. The last part of the macro in the original design would then use a very complicated "for" loop that sorts through xcoor1, ycoor1, xcoor2 and ycoor2 to only get the head coordinates of the skeleton for every slice of the video (see Figure A.5).

The original code above shows a "for" loop that has to sift through the arrays for coordinates 1 and 2 for each slice to finally get the head coordinate of the skeleton, which in this case after eroding the original worm enough is the location of the neuron. The "for" loop starts out checking if the neuron coordinate for the first slice was from either coordinate 1 or 2 (from user manual input). For every slice, the algorithm then performs several checks on the neighboring x and y values of the neuron coordinate from the previous slice with coordinates 1 and 2 from the current slice it is analyzing. In particular, it cares mostly if the y coordinates flipped between slices and how far apart the x coordinates are. A "flip" occurs between y values if the y coordinate 1 is less than the y coordinate 2 of the current slice and if the y coordinate 1 is greater than the y coordinate 2 from the last slice, or vice versa. This "flip" means that the AnalyzeSkeleton results switched the head coordinate between coordinates 1 and 2 when the worm's head passed the tail horizontally, or if the tail passed the head horizontally. If the last slice had coordinate 1 as the neuron coordinate, it checks if the y values flipped between the neuron coordinate from the last slice and coordinate 1 from the current slice. If so, that means that coordinates 1 and 2 could have switched to be the head coordinate. If the y values flipped, the macro then checks if the x values are similar between the neuron coordinate from the last slice and coordinate 1 from the current slice. If so, then that means coordinates 1 and 2 have flipped and the head coordinate is now coordinate 2 for the current slice, meaning we want to store the coordinate 2 value into the neuron coordinate array for the current slice we are analyzing. However, if the y values flipped and the x values are far away from each other that means coordinates 1 and 2 did not switch, meaning we want to store the coordinate 1 value into the neuron coordinate array for the current slice we are analyzing. Finally, if the y values did not flip between the neuron coordinate from the last slice and coordinate 1 from the current slice then that obviously means we still want to store coordinate 1 as the neuron coordinate for the current slice we are analyzing. This is because the AnalyzeSkeleton plugin stores its head and tail coordinates in increasing x value for a slice, and it is never certain which coordinate is the head by looking at the branch information results (Arganda-Carreras, 2010). However, this "for" loop algorithm will only work to track a single worm; its functionality will not be able to track multiple worms because it is only able to track two different arrays and checking if the values flip or not. That is one of the main reasons why this design was not implemented in the final version of NeuroTracker 2.0, as our team needed to implement the functionality to track multiple worms in the code.

Now that the original code from the macro would have all the coordinates for every neuron for every slice in a given video, these coordinates could be used as input variables later on in the script to analyze neuronal activity. By plugging in the arrays neuroncoorx and neuroncoory into the part of the script that makes an oval around the estimated neuron position, we were originally able to have a more accurate and efficient way of verifying neuron position during calcium fluorescence analysis than in NeuroTracker 1.0 (see Appendix A).

After testing the modified version of the macro, the particle analysis process worked to automatically track the neuron position. However, as mentioned previously, the use of solely arrays to store neuron coordinates will only work to track a single worm. That is why our group moved on from using arrays to text files in the final version of the code. At the time it was huge improvement, as we were able to obtain better data at a faster rate without

tedious user intervention.

As the end result, we were able to completely automate fluorescence collection for the neuron in an entire video using the original design of the code as described above. There was complete automation of particle analysis with no user intervention when tracking just a single worm. The target window where the macro collects fluorescence data would not run down the body of the worm or jumping to background noise for the video of a single worm provided to us.

### 4.3 CONCEPTUAL DESIGNS AND DECISIONS

The main challenge of the design is to track the neuron. The ideas of using center of mass, distance formula, and indices method failed as we mentioned in the preliminary design section and did not give us desired neuron positions. The idea of center of mass suggested by Professor Ward to get the distance between the head and the center of mass to track the neuron didn't work when the worm was curved as the center of mass coordinates were not located on the skeleton. Another conceptual design of comparing the distance between the head and the neuron for every two successive frames failed to work since it wasted too much computer processing power. The index method the team developed to estimate the head position and the center of mass did not succeed due to data ImageJ saved not being consistent throughout the entire movie.

The final design the team decided to use was implemented because it is feasible, easy to program, and the neuron tracking target window is guaranteed to be on the skeleton. The final design was able to retrieve the coordinates of the neuron which are in the head location on the skeleton. After using the AnalyzeSkeleton plugin and the particle tracking function that sifts through both coordinate 1 and coordinate 2 without outliers we were able to get the neuron coordinates. The last alternative design completed in the fall during the project was able to track the neuron successfully on the skeleton of a single moving worm.

#### 5.1DECISIONS LEADING TO THE FINAL DESIGN

Many of the design choices that our group took to come up with the final version of NeuroTracker 2.0 focused on several factors. One of the most important factors was user intervention, as we wanted to make the analysis of the data process as automatic as possible with the least amount of user intervention. More specifically, it is desired that the user only would have to intervene once at the beginning of running the program in ImageJ. Despite how long the analysis process takes to run, it is most beneficial for efficiency if the user only has to start the program without the inconvenience of waiting to have to intervene again in later steps of the analysis process. Both NeuroTracker 1.0 and the team's alternative designs required the user to not just give input to the program multiple times, but also have to manually intervene much later in the analysis process. This involved making sure the oval that was tracking the neuron coordinates being analyzed would always stay on the neuron, by clicking many times on the neuron when the oval lost track or fell off the neuron. The final design of NeuroTracker 2.0 solves this problem by increasing efficiency dramatically by requiring only the user to click on the neuron(s) once at the very beginning of running NeuroTracker 2.0. This allows the user to start the program and walk away unattended to run experiments or perform other activities that could not have originally been performed when having to tediously intervene in the analysis of data using the original NeuroTracker 1.0.

Another vast improvement in the final design of the code in NeuroTracker 2.0 involves the ability to track multiple worms at once automatically. There was a considerable amount of coding that had to be added just for this functionality, as the process becomes much more complicated when tracking the movement of multiple neurons at once and analyzing their activities collectively. In NeuroTracker 1.0, not only would the user have to painstakingly, manually help track the positions of the ovals staying on and analyzing the neurons, but they also would have to perform the entire analysis process again for each different worm. This makes the analysis to take considerably longer than tracking a single worm and is overall inefficient. The final design of NeuroTracker 2.0 helps alleviate this process by trying to track multiple neurons at once. As a result, the analysis process is able to collect activity of every neuron for every frame/slice in a video data set being analyzed when the worms are not touching and their full bodies are showing. Overall, the final design improves not only the accuracy of the analysis by creating less noise in

the output data of neural activity but it also improves efficiency considerably by having the least possible amount of user intervention.

### 5.2 FINAL DESIGN OF THE IMAGEJ MACRO

The additions to NeuroTracker 1.0 involved some pieces from the preliminary designs while many of the main ideas of preliminary designs were removed in the final design process. A simplistic yet time saving addition to the program that found its place in the final design was a Neurotracker button on the main menu bar in ImageJ (Figure 14).

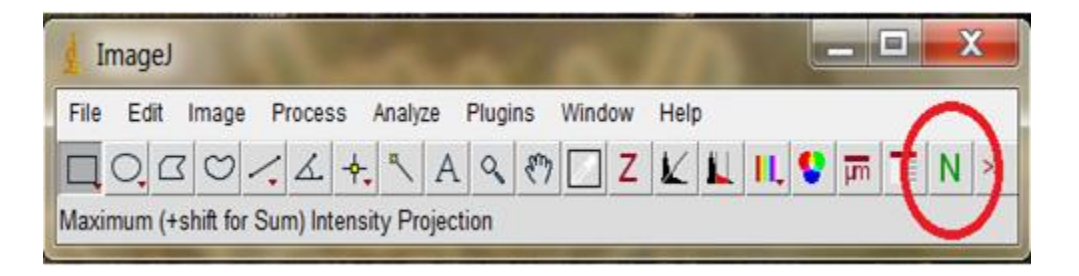

Figure 14: NeuroTracker button in ImageJ menu bar, designed for quick "one-click" running of the script created by the group. Highlighted in red.

In order to originally run the NeuroTracker script, the user would have to select through the menus "Plugins→ Macros→ Neurotracker[t]". By removing even just this three step menu navigation process, the "oneclick" button surprisingly improved user friendliness of the program helping to meet this specific design objective.

The first part of the code as mentioned in the last section is the only part of the analysis process in NeuroTracker 2.0 that requires manual user intervention. This specifically is when the code asks the user to select the neuron(s) on the video. Once the user is finished selecting the neuron(s) they have to simply press the spacebar. This process is implemented through the use of a while loop: nothing happens unless the user clicks on at least one neuron and presses the spacebar. The code will not proceed until the user lets the code know where the neuron(s) are that need to be tracked.

Once the user has pressed the spacebar and clicked on every neuron in the video, the log will print how many neurons have been recorded, enhancing ease of use. The code stores the x and y neuron coordinates in two separate arrays called xmancoor and ymancoor. The code also trims the two arrays to only contain any real x and y coordinates of the neurons and eliminates all (0,0) coordinates to help later parts of the code to work, and finally prints the arrays to the log so the user can verify those are the correct coordinates they clicked on.

Now that the neuron coordinates are recorded for the first frame/slice in the video, we begin the automated image analysis process. To begin the image analysis process, it was decided that an automated threshold would be applied across all images run by the new NeuroTracker for saving the user time. First, the user just has to click on every neuron in the video and apply the desired threshold to clearly see the neurons as red. This is the only time in the script the user has to give an input.

A concise outline of the final designed algorithm in NeuroTracker 2.0 does it shown below in Figure 15.

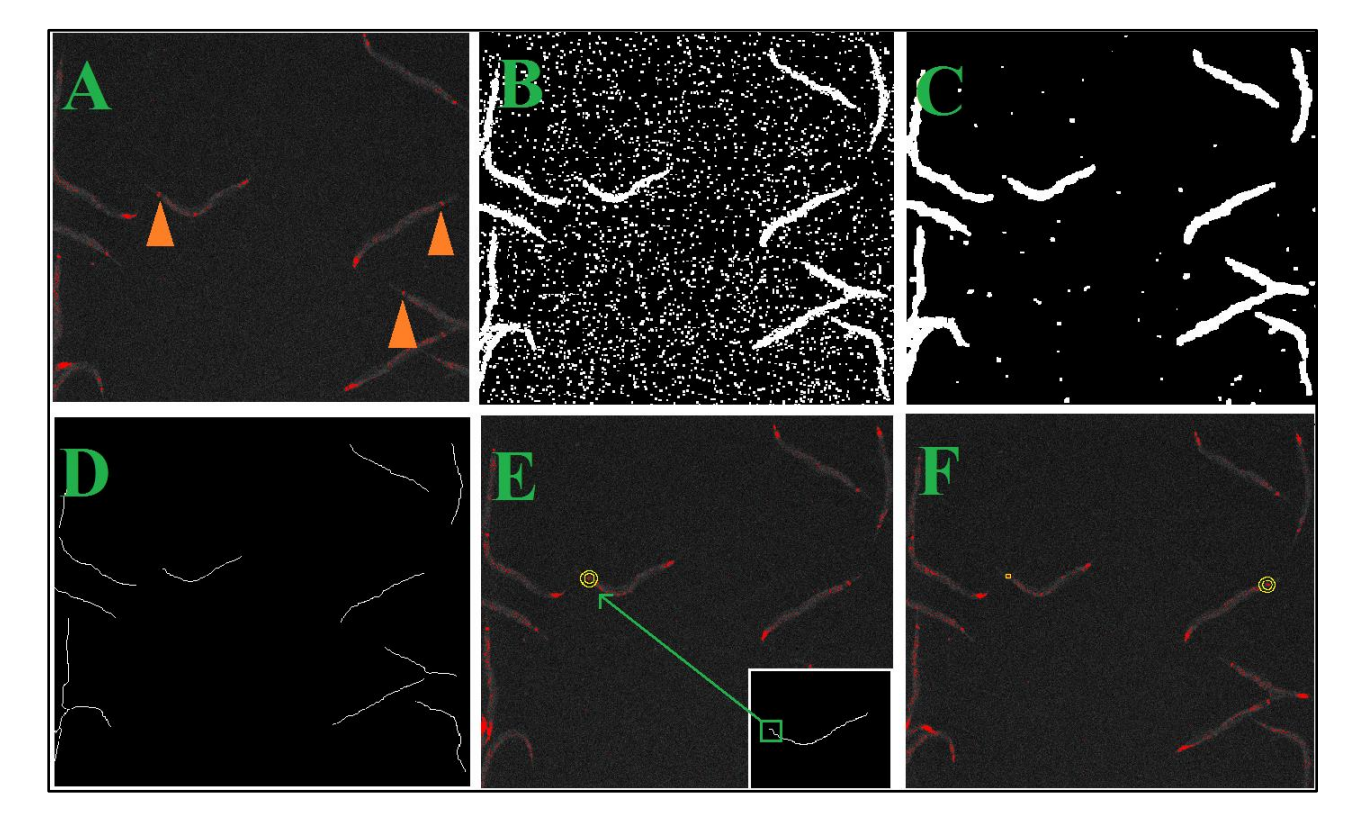

Figure 15: A final algorithm design for NeuroTracker 2.0

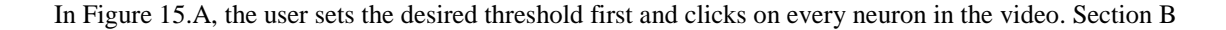

of the figure makes the video a binary file, making every pixel either black or white. Once the video is binarized, all the dust particles that are white must be removed. To do this in section C of the figure, a variety of remove outlier functions and dilation/erosion procedures are performed. This eliminates most of the dust outlier points and makes the worm bodies in the binary video completely full with no segmentations. Now we can convert the file into a skeletonized version by running a skeletonization function in ImageJ, as seen in section D of the figure. Now we can retrieved skeleton coordinates of estimations where the neuron should be and call those coordinates when the current tracking system loses sight of the bright neuron (see section E). Finally, we are able to track multiple worms in a video using our skeleton coordinates to maintain accuracy while automating the particle analysis process.

NeuroTracker 2.0, the macro with code additions, utilizes the ImageJ plugin AnalyzeSkeleton, which is an open source plugin available for free download. AnalyzeSkeleton gives the head and tail coordinates of a skeleton of a particular image in the form of a branch information results table. It does not, however, work if you run it on a video, as the branch information results seem to have average values for every frame of the video and data extraction does not work to find the neuron coordinates. To do this, the macro copies every slice of the video onto a new image in a lengthy "for" loop that goes through every slice of the skeletonized video. For every slice copied onto a new image, the macro runs the AnalyzeSkeleton plugin on the image copy and it saves the results of the branch information results table (see Figure 16):

Inside of the "for" loop iterating "i", the macro then runs through the branch information results table in another "for" loop (see Appendix B). This inner "for" loop that iterates "j" parses the data from the text file that has the results saved from the branch information results table. This part of the code is very important because it ignores all outlier points from the skeletonized video that were not eliminated from earlier in the macro using the "Remove Outliers" command. Without this step, extracting the neuron coordinates later on would still contain outlier points and would not always get points that are even on the skeleton. In order to get the right coordinates, the "for" loop checks every branch length of each skeleton that the branch information results table provides from AnalyzeSkeleton for a given slice:

48

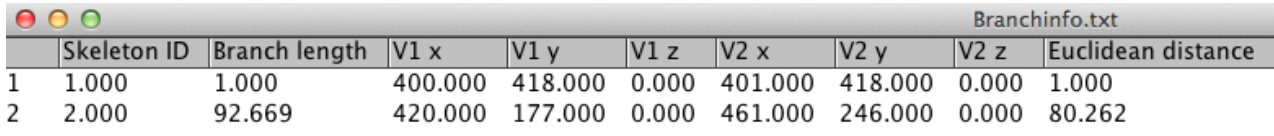

Figure 16: Branch information results table from AnalyzeSkeleton for a single worm in a slice.

It can be seen in the figure above that there are two points retrieved from AnalyzeSkeleton on the slice. The first is an outlier, which the macro ignores because it only takes data points that have branch lengths greater than 70. In the "for" loop that iterates "j," after it parses the data and only collects skeletons with branch lengths greater than 70 from column 3 (index 2), it collects the coordinates 1 and 2 from the table. Coordinates from AnalyzeSkeleton are sorted by increasing x value for a given slice with one coordinate being the skeleton head and one the skeleton tail. The macro aims to only collect the head coordinate of the skeleton, as that is where the neuron is on the original worm. The macro collects data for coordinate 1 from columns 4 (index 3) and 5 (index 4); and data for coordinates 2 from columns 7 (index 6) and 8 (index 7). The macro does this for every slice in the video and stores the x and y values into a text file called "coorstring". It does this by printing the results from columns 4, 5 (coordinate 1) and data for coordinates 2 from columns 7 and 8.

Once the head and tail results are stored in the text file "coorstring", the macro then exits the inner "for" loop to print all the data for every slice to the coorstring file. It is necessary to print to the coorstring text file all the neuron coordinate results because we cannot just use one or two arrays when tracking multiple worms. Our final design of the code is dependent upon the use of storing our data to text files instead of arrays, because no matter how many neurons there are to be tracked they can all be stored in a text file, whether 1 or 50 neurons. The use of arrays was part of our preliminary design, and only works for tracking a single worm. Therefore, printing all the data to the coorstring text file is vital in order for us to universally be able to track either a single worm or multiple worms in any given video, making our design of the code much more functional for universal applications. Now we can clear the log and create the next text file to be used for sorting the coordinates 1 and 2 for every slice and store the final neuron coordinates into it:

The code is necessary before we can sift through all the data collected in coorstring from AnalyzeSkeleton. We create a new text file, called neuroncoorstring, that will eventually hold the finalized neuron coordinates of every worm. Coorstring has all the preliminary coordinates 1 and 2 that are taken from the AnalyzeSkeleton results

and it is not known yet which of those are the neuron coordinates for each worm. The other main feature of coorstring is that it does not distinguish which worm is which, which is why it is absolutely necessary to create a second text file to store the final results after sifting through all the data in coorstring. We also clear the log of all its data because we will eventually use it to save the final neuron coordinates. The code is the start of a massive algorithm that performs that specific sifting.

As seen in, the final design of NeuroTracker 2.0 uses the distance formula to sift through all the data from AnalyzeSkeleton for both videos of multiple worms and a single worm in order to get the final neuron coordinates. First, the "for" loop repeats this process for every click, which is defined as the number of neurons that the user clicked on at the beginning of the analysis process. For every worm/neuron that was clicked on by the user, the code first sifts through the data of every worm for the first slice/frame in the video that was obtained through AnalyzeSkeleton. It does this using a variable called "firstslicedone" which is set equal to one once the algorithm finds the text "End of Slice" in the text file Coorstring that contains all the data from AnalyzeSkeleton, which signifies the end of the first slice data from the video. It stores the index of the beginning of the second slice data in Coorstring using the variable "secondsliceindex" by adding 1 to the index of the text "End of Slice" from Coorstring. The code uses the distance formula to check every row of data for each worm of both coordinates 1 and 2. It then stores in the data into the arrays neuroncoorx and neuroncoory that has the least change in distance from the last neuron coordinate. To start this process, the code must use the data that was obtained at the beginning of the analysis process when the user clicked on every neuron in the video in which those coordinates were stored in the arrays xmancoor and ymancoor. It first checks each value in these arrays using the distance formula against every coordinate in the Coorstring file for the first slice. Once this process is done for a worm in the video, now the code must get the rest of the neuron coordinates data for the rest of the video.

In case that there was an error and the first neuron coordinate was not retrieved from Coorstring, as insurance the code will forcibly assign the first value in neuroncoorx and neuroncoory the worm's respective value from xmancoor and ymancoor that were obtained from the user's clicks at the beginning of the analysis process. Now that we have the first slice coordinates, we must get the rest of the data for the remainder of the video. To do this, the code first check if clicks is equal to 1 which means that there is only 1 worm being tracked. If this is the case, the code will simply calculate the distance between every coordinate 1 and 2 from Coorstring to the last value from our arrays neuroncoorx and neuroncoory and store the coordinates with the smallest change in distance. It used the variable "counter" so that once data is stored, the next index in the arrays will be available to hold the coordinates for the next slice. The variable "filled" is necessary to make sure that in one slice, the arrays actually got data and that they will not be empty by the time all data from a given slice is analyzed. In the case that we are tracking multiple worms, the code below shows how that process is performed in.

If clicks is greater than one, that means we are tracking multiple worms and the else loop will pass in the code. The code will again calculate the distance between every coordinate 1 and 2 from Coorstring to the last value from our arrays neuroncoorx and neuroncoory and store the coordinates with the smallest change in distance. However, this process is a bit more complicated that dealing with just one worm. It uses the variable "counter" but it only increments it at the end of a slice, because now we have many different rows of data to analyze for every slice and some coordinates might have changes in distance less than 10 but will not necessarily be the ones we want. The variable "filled" is necessary again to make sure that in one slice, the arrays actually got data and that they will not be empty by the time all data from a given slice is analyzed. The distance formula is absolutely necessary in the final design. This is because now that we have to deal with tracking multiple worms, we have much more data to analyze and using the alternative design of just simply checking if every x and y value flipped will not work. By using the distance formula, we can figure out which coordinates that we are checking have the least change in distance from the last known neuron coordinates to verify that those are the correct coordinates for the next slice in the video. Variations of distance formulas also are usually used in general particle tracking algorithms.

Now that we have all the neuron coordinate data for a video of either multiple worms or a single worm, we must store all this data in a text file. If we are tracking multiple worms, we want to store the coordinates from the worm we just tracked so we can empty the neuron coordinate arrays to start tracking the next worm.

As stated before, all the data must be stored using a text file. This feature is necessary because we can't have a variable that will create a specific number of arrays depending on the number of worms we are tracking. Using a text file, we can store as many coordinates of neurons that we want for easy manipulation later on during particle analysis. Unfortunately, ImageJ has various limited capabilities, including the feature that it can only have one text file open at a time. To get around this problem, we figured out to print all the data for every worm's neuron coordinates to the log, and then save all the data from the log in an organized fashion into a new text file called

"neuroncoorstring2". After all the data is stored in the text file, we clear the neuron coordinate arrays to be used for the next worm in the algorithm and we also clear the log for fresh data for the next worm being tracked. We also use a quick "for" loop to check how many neuron/worms there are in the text file. We do this by checking how many times the string "Neuron Coordinate" was printed to the log and saved to the text file, so that we may store this number of neurons/worms in a variable called "neuronum" which will be used for the next step of particle analysis.

For the particle analysis procedure, the coordinates from "neuroncoorstring2" are stored in the "makeOval" and "makeRectangle" functions to properly analysis the fluorescence intensity of every neuron in the video. It does this using a "for" loop that repeats for every worm in the video using the variable "neuronum" as mentioned previously. This design feature is very important in the final design because it allows us to track multiple worms at once. This means that we only have to run the video once during particle analysis, which is very time efficient and a huge improvement from NeuroTracker 1.0 of having to rewind the video for tracking each worm. It also uses a variable called "start" that is initialized to one initially to represent the index of the data in "neuroncoorstring2" that we want to retrieve to perform the particle analysis using a multi-dimensional array manipulation procedure. It then calculates the variable "sqintsub" for every worm's neuron fluorescence intensity in the video. Now we can store the intensity data into arrays to be further plotted at the end of the process.

We then check if there are multiple worms in the video. We then can store the data of each worm in different arrays representing each respective worm/neuron using the variable "g" that is being incremented in the "for" loop to perform particle analysis on every worm. Using this code, each respective worm's data can be stored in its own array using "g", in which this data can then be plotted later.

The following code shown in plots all the data for each respective worm in the video whether there are multiple worms or just one worm. It only will print graphs of data if the arrays are not empty. After all this code is performed, graphs can be produced to plot the data for every worm.

52

#### 6.1ANALYSIS OF RESULTS

#### 6.1.1. Single worm study

The following videos were tracked that involved a single worm: Feb\_8\_11\_10\_pattern1\_Mov001 took five minutes to analyze; Feb\_8\_12\_52\_pattern2\_Mov052 took six minutes to analyze; Feb\_8\_12\_56\_pattern2\_Mov054 took five and a half minutes to analyze; Feb\_8\_12\_58\_pattern1\_Mov055 took six minutes to analyze; Feb\_8\_12\_12\_pattern2\_Mov002 took five minutes to analyze; Feb\_8\_11\_14\_pattern1\_Mov003 took four and a half minutes to analyze. A comparison of the original version 1.0 to the new 2.0 can be seen in Table 2 below. Every video only required one user intervention at the beginning of the video that only asked the user to select the neuron and press the spacebar once they are done. Overall, the code took more time than the original tedious process from manual user intervention in NeuroTracker 1.0. There was a drastic difference in user intervention as in some cases with the original version the user was prompted to relocate the neuron manually over 20 times. The graphs from the single worm data were also fairly similar to the graphs produced from NeuroTracker 1.0. Less noise also was apparent in the graphs that were produced, as the code used our neuron coordinates from the skeleton to track the neuron when the original code failed to stay on the neuron, instead of falling off the worm and asking the user for help. Most of the single worm graphs showed the desired output trace signal for neural activity in response to the stimulus. Some output graphs, such as that from video 3, showed an unexpected increase in intensity near the end of the video. This is most likely because of the worm colliding with itself when it can coil up in a ball. Other videos, such as video 4 and 1, overall showed the characteristic response graph of neural activity but had a random decrease in florescence intensity in the middle of tracking. This is most likely the result of fluorescence spots down the worm body that are close to the head and can be analyzed by the tracker if an incorrect fluorescence threshold is set at the beginning of analysis. Finally, videos 2 and 5 show noise at the beginning and end of tracking analysis, which can be caused by background fluorescence when the tracking oval expands its search region too much (see Figures 18 – 22).

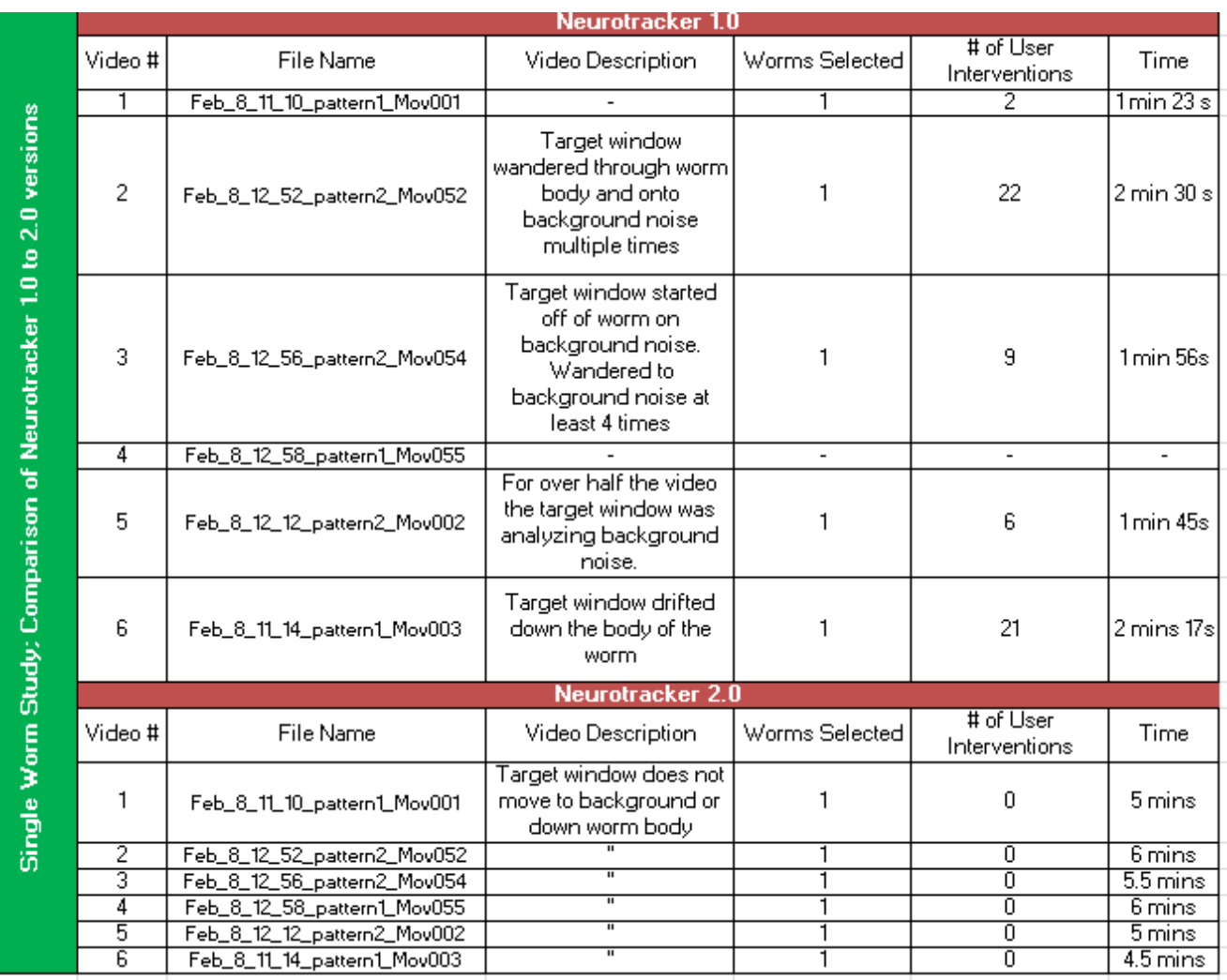

# Table 2: Comparison of NeuroTracker 1.0 to NeuroTracker 2.0 versions of code for a single moving animal.

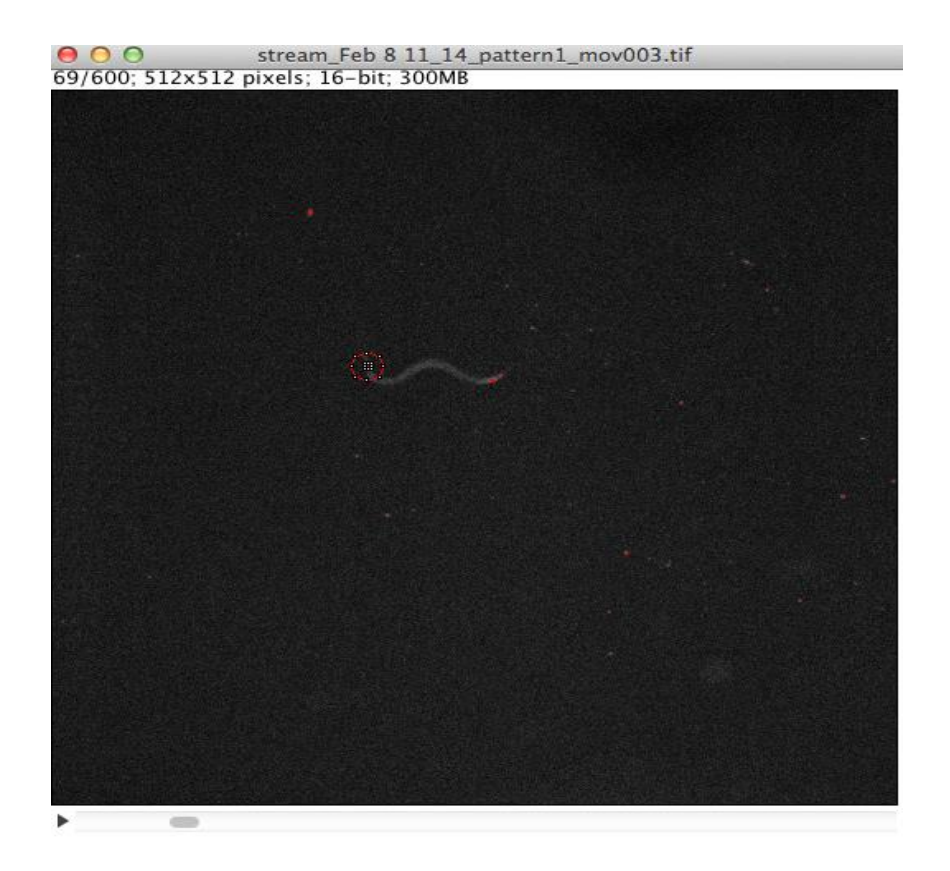

Figure 17: Particle analysis tracking of a single worm using distance formula method.

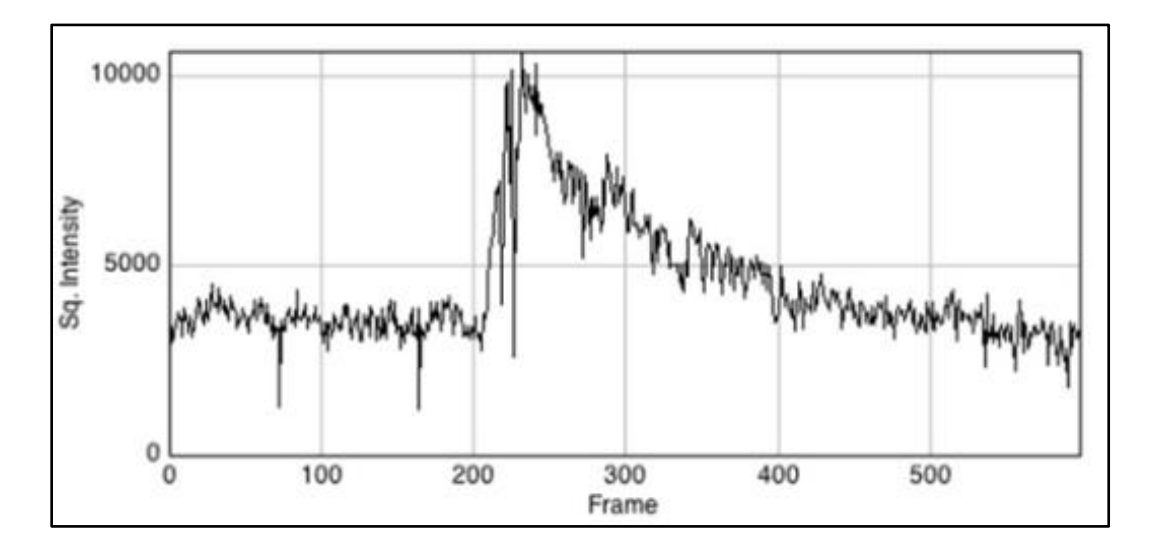

Figure 18: Output graph after tracking single worm for video 1.

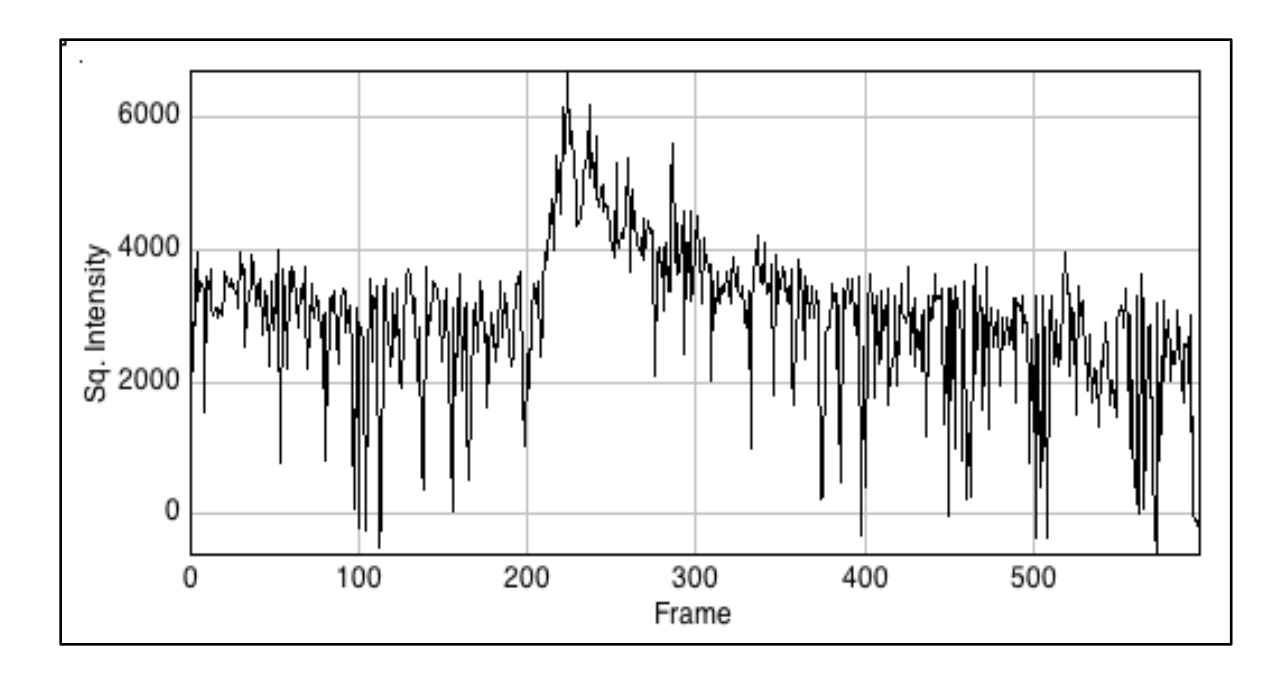

Figure 19: Output graph after tracking single worm for video 2.

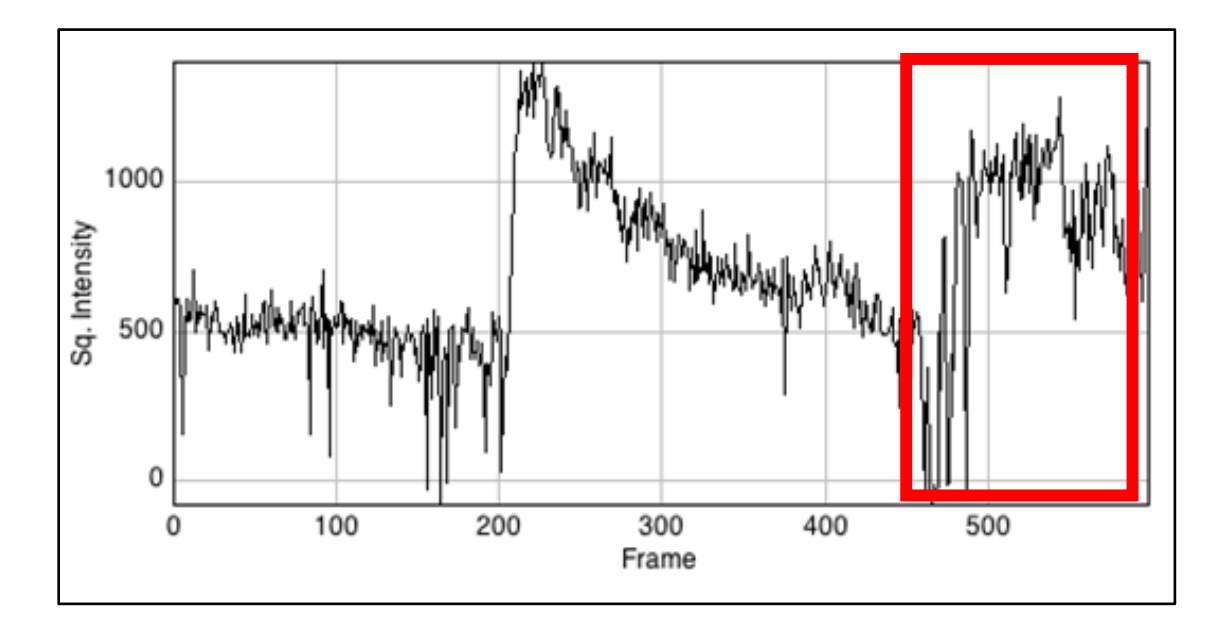

Figure 20: Output graph after tracking single worm for video 3. Red box represents likely behavior of worm coiling up in ball and collision of skeleton

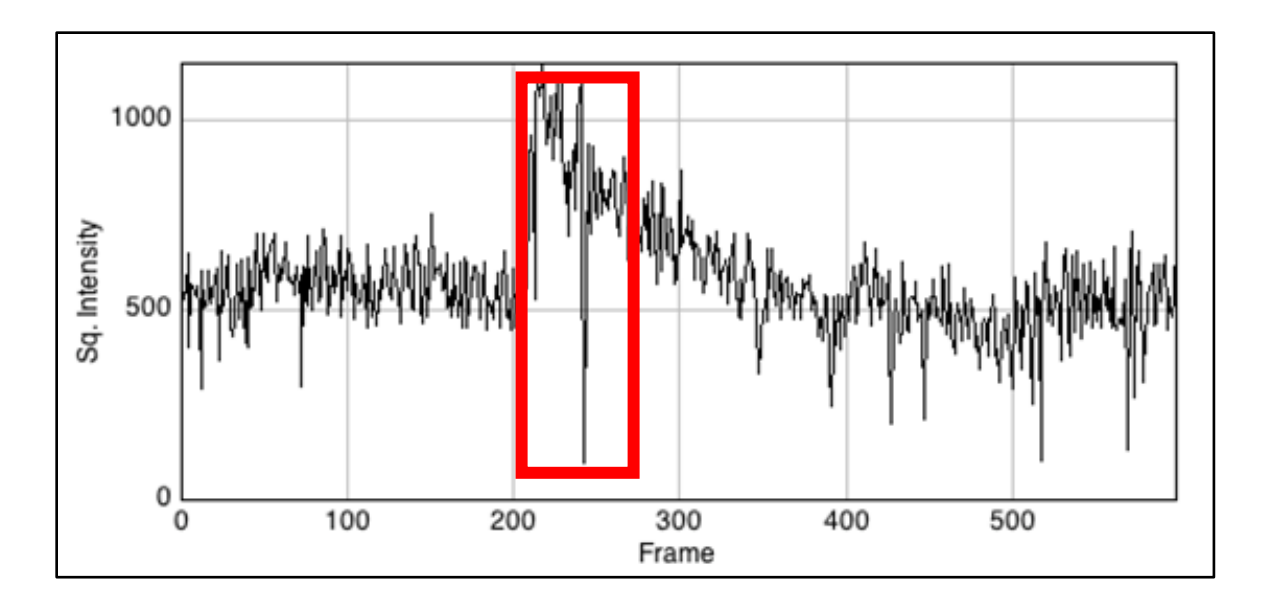

Figure 21: Output graph after tracking single worm for video 4. Red box represents possible decreases in fluorescence due to analysis of the body and gut florescence pixels during tracking

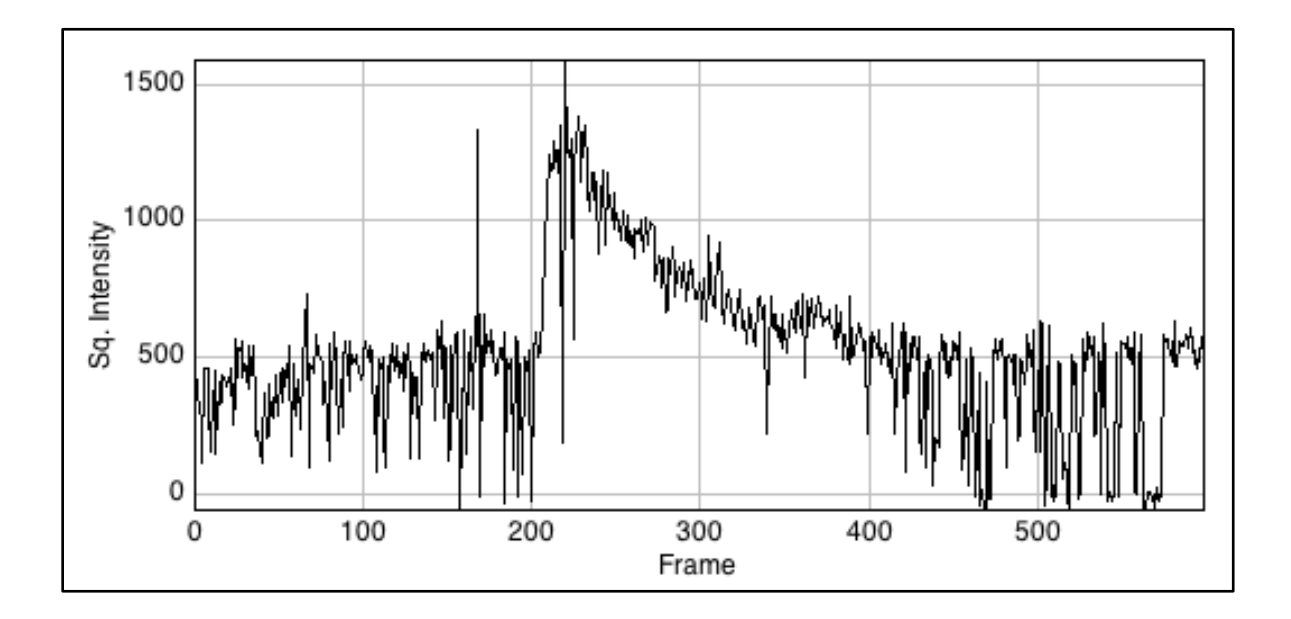

Figure 22: Output graph after tracking single worm for video 5.

#### 6.1.2 Multiple worm study

The following videos were analyzed of multiple worms using our code: Mar\_7\_13\_24\_valve6\_Mov030, Mar\_7\_13\_23\_valve6\_Mov029, Mar\_7\_13\_21\_valve2\_Mov028, Mar\_7\_13\_26\_valve3\_Mov031. The video Mar<sub>\_3\_17\_28\_</sub>Mov011 was not analyzed after observing contrast issues that would interfere with skeletonization. A comparison of code versions can be seen in Table 3 below for paralyzed multiple worm videos. In every video, our code only had one time where user intervention was required. The times that each video took to analyze: video Mar\_7\_13\_24\_valve6\_Mov030 took four and a half minutes; video Mar\_7\_13\_23\_valve6\_Mov029 took four and a half minutes; video Mar<sub>-7-13-21-valve2\_Mov028</sub> took four and a half minutes; video Mar\_7\_13\_26\_valve3\_Mov031 took four minutes; video Mar\_3\_17\_28\_Mov011 took roughly 15 minutes. This is because the last video had overall bad contrast of lighting and as a result the skeletonization process took much longer. This is why that with every video being analyzed, the user must make sure they are using proper lighting when recording the video and perform various despeckle and outlier removing procedures before our code can perform its analysis process. The first four videos had a very black background and made our code run very smoothly without any skeletonization errors. The output graphs that seemed to have the best results were the graphs of data for video Mar\_7\_13\_24\_valve6\_Mov030. The other graphs for the rest of the videos analyzed seemed to have quite a bit of noise. This shows, however, that for various videos when using appropriate thresholding of fluorescence intensity, our code can track multiple worms at once and can get appropriate data. It does this while taking very little time only requiring the user to intervene once at the beginning of the video. It is important to note that the videos tracked were those of analyzing the sensory neuron, AWA. Some of the graphs outputted from the code showed to have neurons with full response (R) to the stimuli, no response (NR) to the stimuli or both. The graphs with full response usually exhibited similar output graphs because AWA will exhibit the same response with the same stimulus being applied because it is a sensory neuron directly responding to the stimuli. Similar graphs were also outputted by the software with AWA neurons that did not respond to the stimuli in the no response (NR) graphs (see Figure 24). Both the top right and top left boxes represent videos being analyzed with the maximal response. The box in the bottom left represents the video analyzed with no response to the stimuli, while the box in the bottom right represents one worm with no response and other two worms with full responses to the stimuli. All boxes show 3 worms being analyzed in each video with NeuroTracker 2.0.

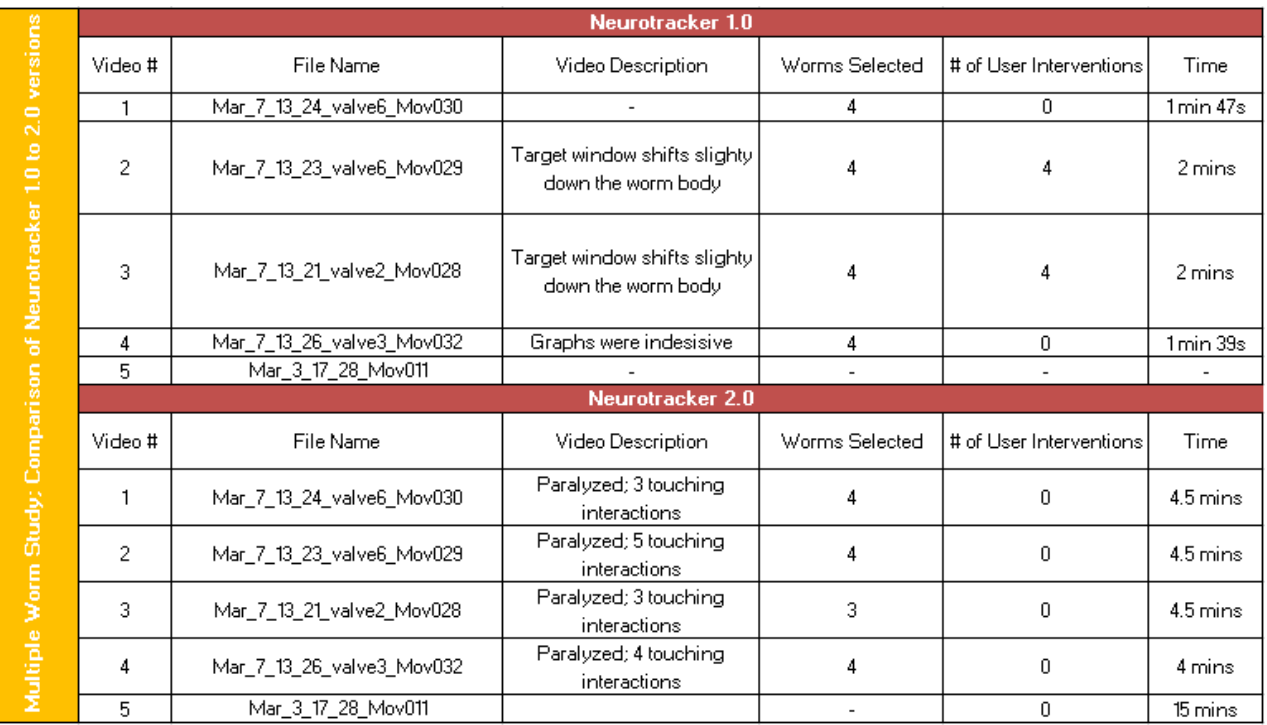

Table 3: Comparison of NeuroTracker 1.0 to NeuroTracker 2.0 versions of code for multiple paralyzed animals. Video #5 results not displayed due to contrast issues.

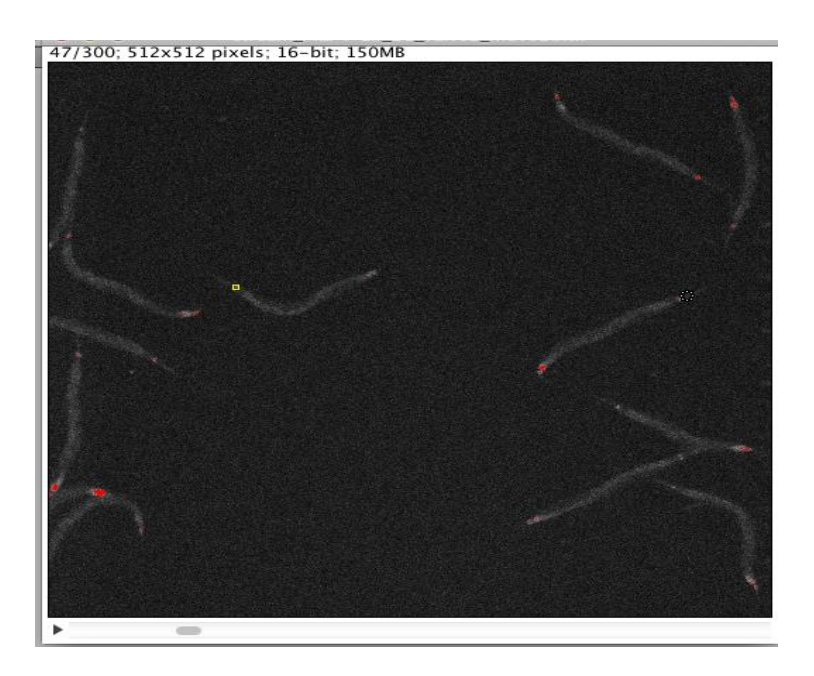

Figure 23: Particle analysis tracking of multiple worms at once for every slice in a video.

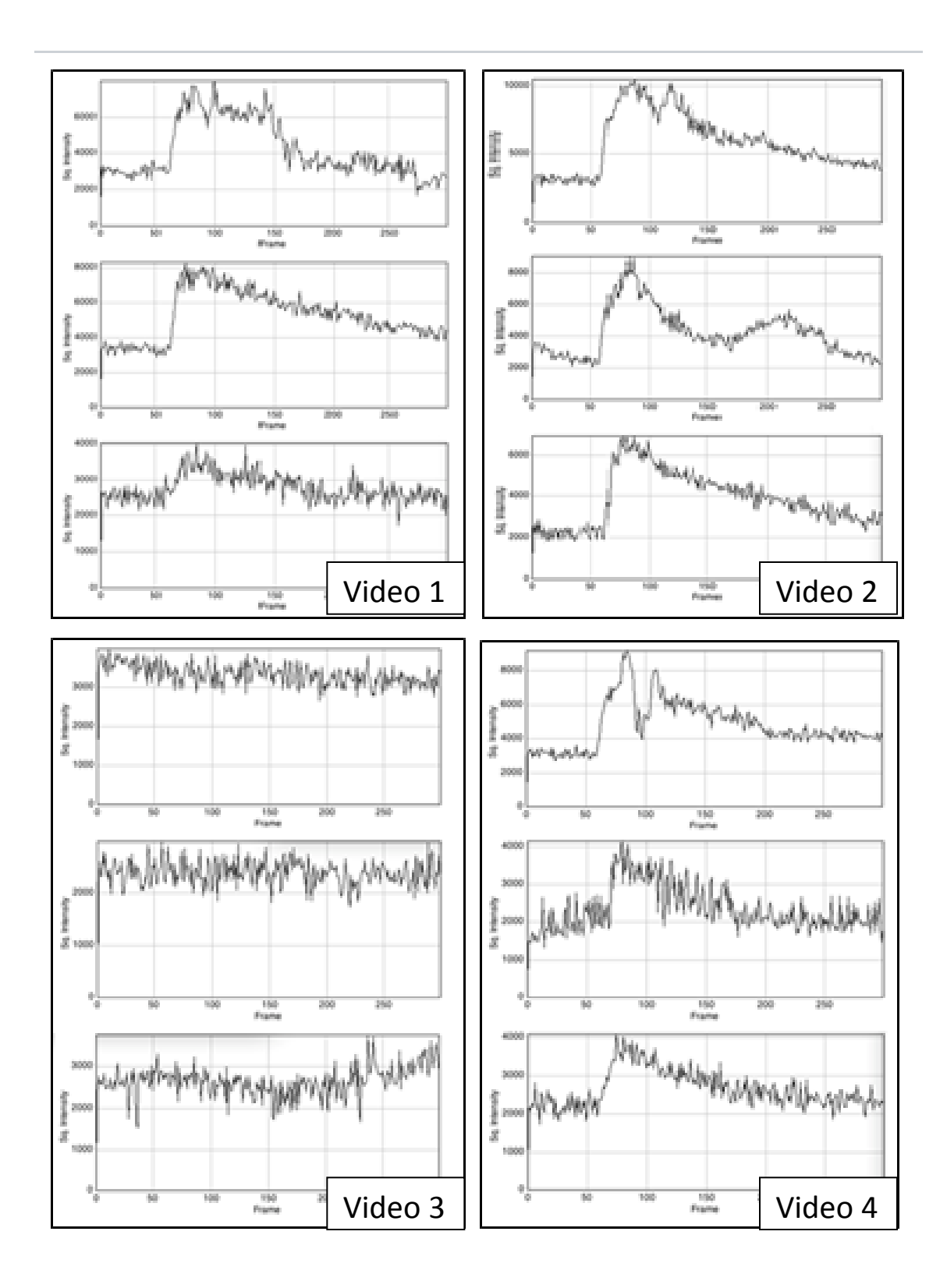

Figure 24: NeuroTracker 2.0 analyzed multiple worm study graphs. Three worms analyzed in each video, one box represents a different video correlating to Table 3.

#### 6.1.3 Comparison Study

The following table shown below depicts the cumulative results after evaluating over 40 single worm videos and over 13 multiple worm videos using both versions of the code. NeuroTracker 1.0 had significantly more user interventions than NeuroTracker 2.0 after being tested in many trials of both single worm and multiple worm videos. NeuroTracker 2.0, on the other hand, had no user interventions (see Table 4). This is because NeuroTracker 2.0 only requires the user to just apply the desired threshold at the beginning of the script procedure and to select all neurons in a given video when running the code. After that step is completed, the rest of the process is automatic, meaning that the user is not required to intervene at all.

Overall, NeuroTracker 2.0 required no user interventions within a reasonable time limit. The time it took on average to track a single freely-moving worm was less than half the time it took to track the same worm using the previous NeuroTracker 1.0 software (see Table 4). In terms of tracking multiple paralyzed worms, the updated NeuroTracker 2.0 performed its analysis procedure within a reasonable time range compared to NeuroTracker 1.0 while being more efficient and maintaining accuracy from the previous version.

|                                    |                | <b>Single Worm Videos</b> | <b>Multiple Worm Videos</b>        |        |  |  |
|------------------------------------|----------------|---------------------------|------------------------------------|--------|--|--|
| Version                            | NT 1.0         | NT 2.0                    | NT 1.0                             | NT 2.0 |  |  |
| Avg. User<br>Interventions         | $18.3 \pm 6.3$ | 0.0                       | $5.6 \pm 1.7$                      | 0.0    |  |  |
| Avg. Time<br>Elapsed per<br>Animal | 12 mins        |                           | 5 mins 50 s 2 min 39 s 4 mins 38 s |        |  |  |

Table 4: Comparison of NeuroTracker 1.0 to NeuroTracker 2.0 of average user interventions and average time tracking each animal

Accuracy was verified with pairwise statistical T-tests of analyzing the peak fluorescence across all videos for multiple and single worms using both software packages. Scatterplots were also created to verify the data obtained from NeuroTracker 2.0 and NeuroTracker 1.0 had maintained accuracy (see Figures 25, 26). The line of equality showed there is a direct relationship between the data from both software versions, which helped verify accuracy. Figure 25 shows that NeuroTracker 2.0 tracks better for moving animals while Figure 26 shows that

NeuroTracker 1.0 and NeuroTracker 2.0 track similarly in paralyzed animals. This is suggested because the animal is not rapidly changing location when paralyzed.

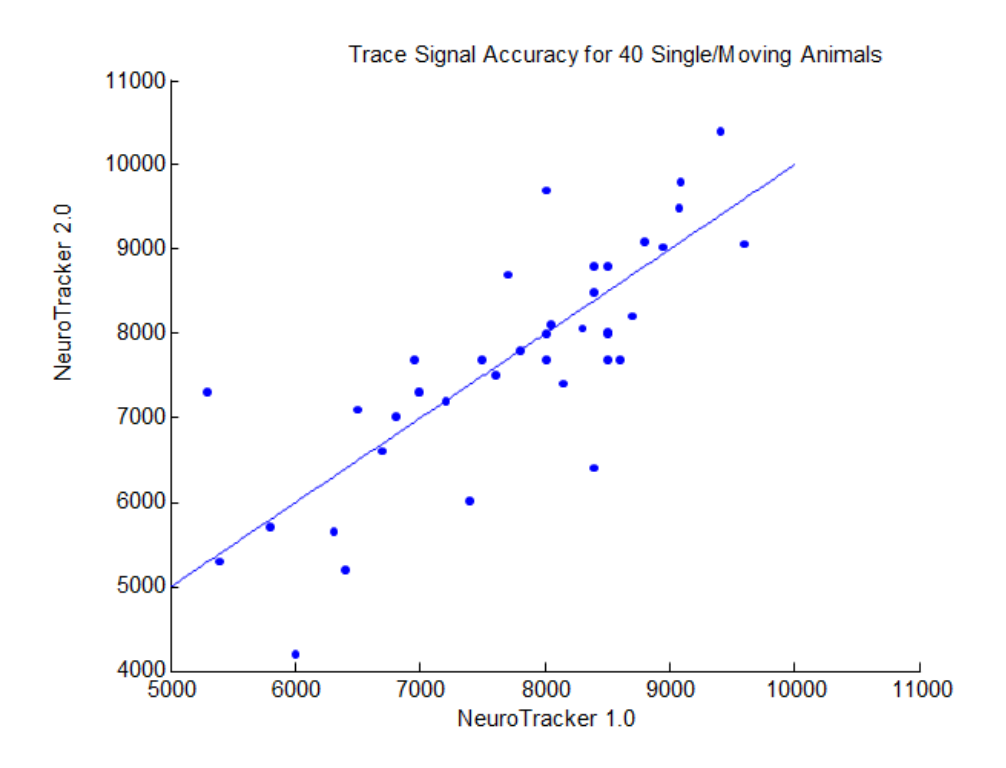

Figure 25: Trace signal accuracy for NeuroTracker 2.0 compared to NeuroTracker 1.0 for 40 animals. Line of equality displays that NeuroTracker 2.0 functions better for tracking single moving animals than NeuroTracker 2.0

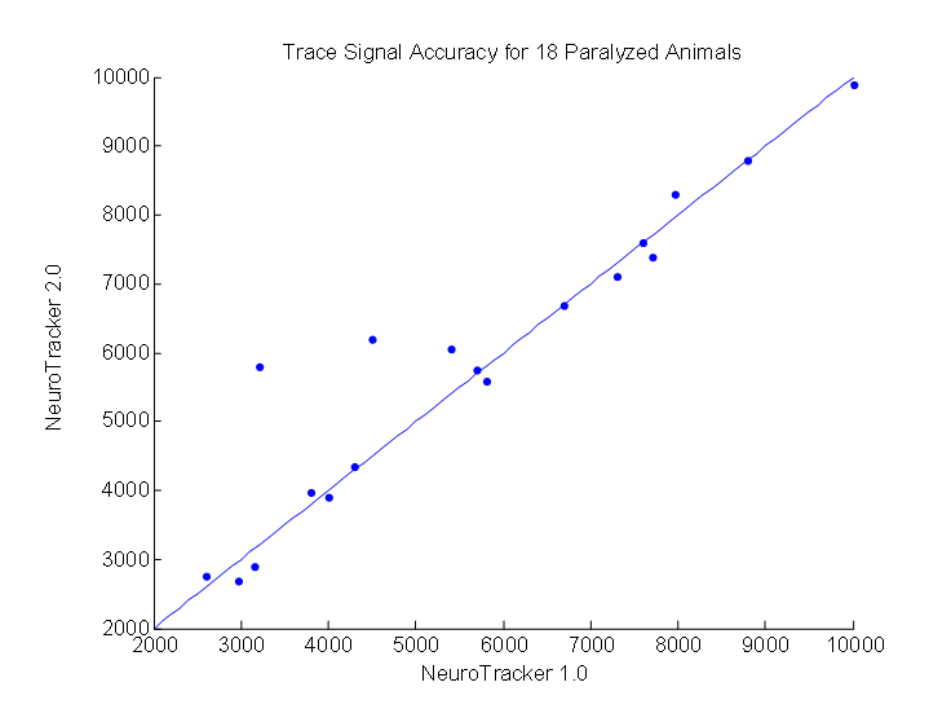

Figure 26: Trace signal accuracy for NeuroTracker 2.0 compared to NeuroTracker 1.0 for 18 multiple paralyzed animals. The line of equality shows that NeuroTracker 1.0 and NeuroTracker 2.0 behave similarly for tracking multiple paralyzed animals.

## 6.2 LIMITATIONS OF NEUROTRACKER 2.0

One of the main limitations with NeuroTracker 2.0 is the inability to get a perfect contrast for every video that is being analyzed. During the testing of many of the videos of data that our group obtained from the lab, the videos were not properly formatted to work with our script. This could be due to several factors: one factor is if the video was not eight-bit and was 16-bit; the lighting of the video was extremely bright in one area of the video due to the reflection of the glass slide holding the PDMS device; too many specks of dust in the video; various specks of bits that had the same lighting intensity and contrast as the body of the worms did.

If the video did not have major contrasts and the entire background was not pitch black, the skeletonization process would fail. If the background has many speckles with the same contrast as the worm in the video and was not pitch black, the code would pick up skeleton outlines all over the video. This can be a nightmare when using NeuroTracker 2.0. Therefore, researchers using our code need to make sure a standard lighting and image processing procedure is performed to make sure the background of the video is completely black and is not conflicting with the

worm outlines in the video.

One of the biggest challenges that faced our team with coding NeuroTracker 2.0 was the lack of code documentation and indentation from the original code in NeuroTracker 1.0. Much of the code in NeuroTracker 1.0 is uncommented with no indentation. This was a major challenge at times figuring out which "for" loops or "if" loops ended where, and which brackets in the code actually ended specific loops. As a result, our code as of now has one script to handle tracking of multiple worms and one for tracking a single worm. Due to the lack of documentation in the code, it was very difficult throughout the project for the team members who coded to figure out what most of the code did. This proved to be the most challenging problem that slowed team progress, as the team would have to either use brute-force coding methods sometimes or check with the advisor which parts of the code did specific functions. In any software engineering practice it is always helpful if previous designers comment the code, so that when the code is passed down to future project teams they will know right away what each section of the code does making the learning process much easier.

The code from NeuroTracker 1.0 that performs the actual Particle Analysis and measurement of the fluorescence intensity also took longer to integrate with our code as there was no indentation in the code, however this problem was fixed with extra hours put in to manually indent the code. Further work will need to be done to fully integrate the particle analysis of a single worm and multiple worms in the last part of the code that performs the particle analysis procedure. To do this, the person who originally wrote that part of the code might have to go back and indent every loop properly so that future MQP teams and researchers will know how to integrate future functionalities in the particle analysis part of the code.

## 6.3 APPLICATIONS OF NEUROTRACKER 2.0

One of the most useful applications of NeuroTracker 2.0 is the functionality to automatically track either a single worm or multiple worms with only one user intervention at the beginning of the video. Additionally, the functionality to be able to track multiple worms at once makes NeuroTracker 2.0 much more efficient and universally applicable to more experimental videos with different sets of worms than the original code. The process is dramatically sped up and the graphs produced of the fluorescence intensity are overall very similar to the slower code from NeuroTracker 1.0. With this added automatic functionality, a user can run the code, click on every neuron in the video and then proceed to leave the code unattended while it performs its analysis process with only one user intervention at the beginning of the analysis process. This allows the user to perform experiments or attend to other work while efficiently letting the code run on its own to produce the desired data output(s).

# CHAPTER 7: A BIOLOGICAL HYPOTHESIS FOR DESIGN VERIFICATION

## 7.1 BEHAVIORAL VARIABILITY

Behavioral response is variable for example when *C. elegans* are stimulated with 10 µM of diacetyl odor attractant, the different behaviors such as pirouettes, reversals and forward movements are observed (see Figure 27). When examining the neural circuit of *C. elegans*, the source of signal variability is clearly not in the sensory neuron AWA based on the same neural response displayed over repeated trials of the same stimulus (see Figure 27). Looking through the neural network of *C. elegans* displayed in Figure 28, the next possible candidates are the interneurons AIY, AIA, and AIZ because the sensory neuron AWA synapses at these locations. Our group selected AIY as the candidate for causing this variability due to preliminary data recorded from paralyzed worms. This data displayed in Figure 29 does in fact display a variable response for the AIY neuron (Figure 29 c). By using NeuroTracker 2.0 to examine freely moving *C. elegans*, AIY can be investigated further as a possible site where the constant sensory neural signal is converted into a variable signal which causes variability in a behavioral output.

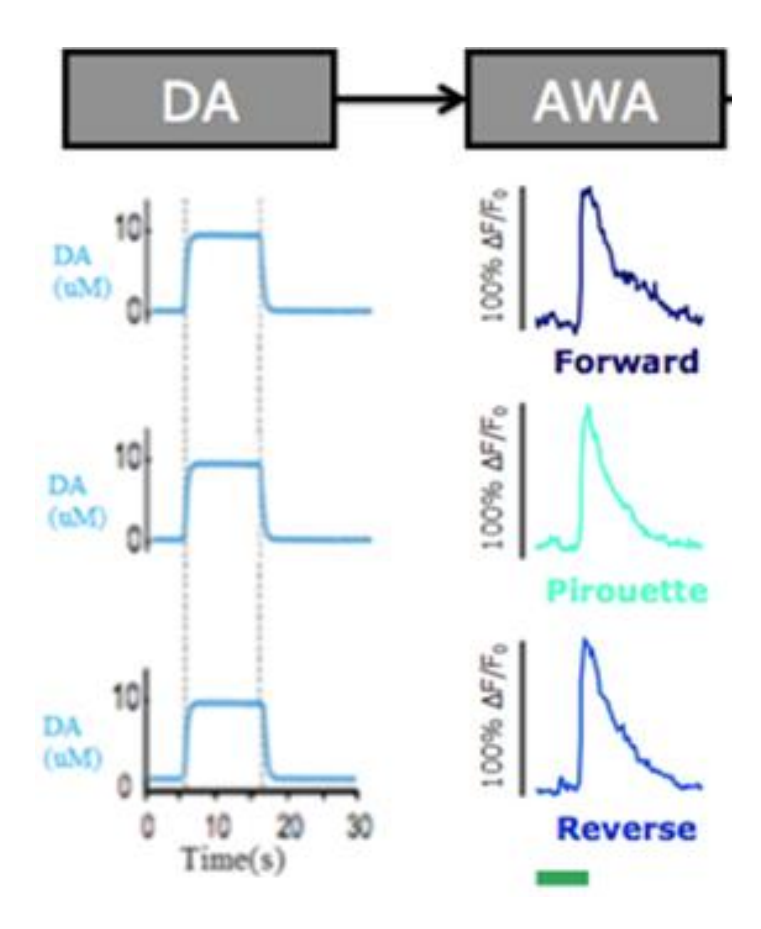

Figure 27: Comparing AWA neural activity to a repeated applied stimulus, prompting the question of how AIY neural activity correlates to behavior.

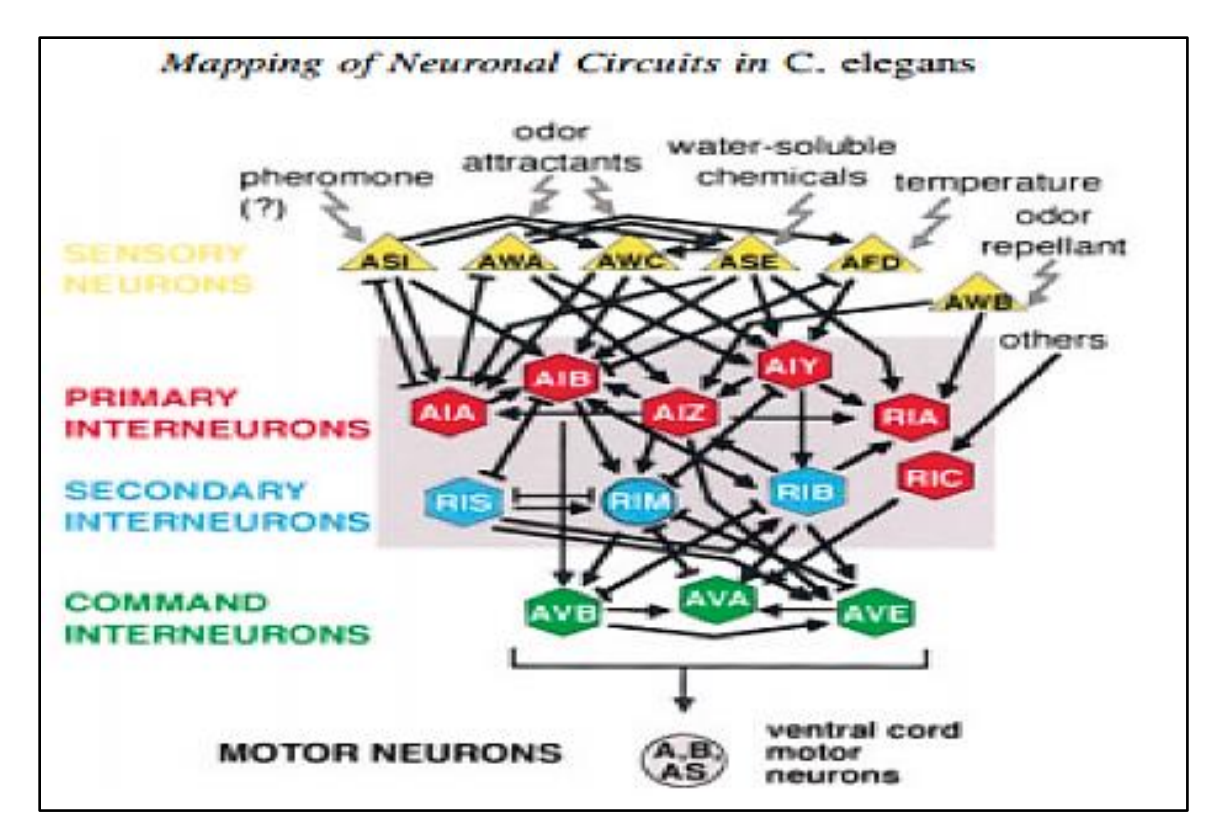

Figure 28: A functional map of neurons controlling locomotory behavior in C. elegans (Tsalik and Hobert, 2003).

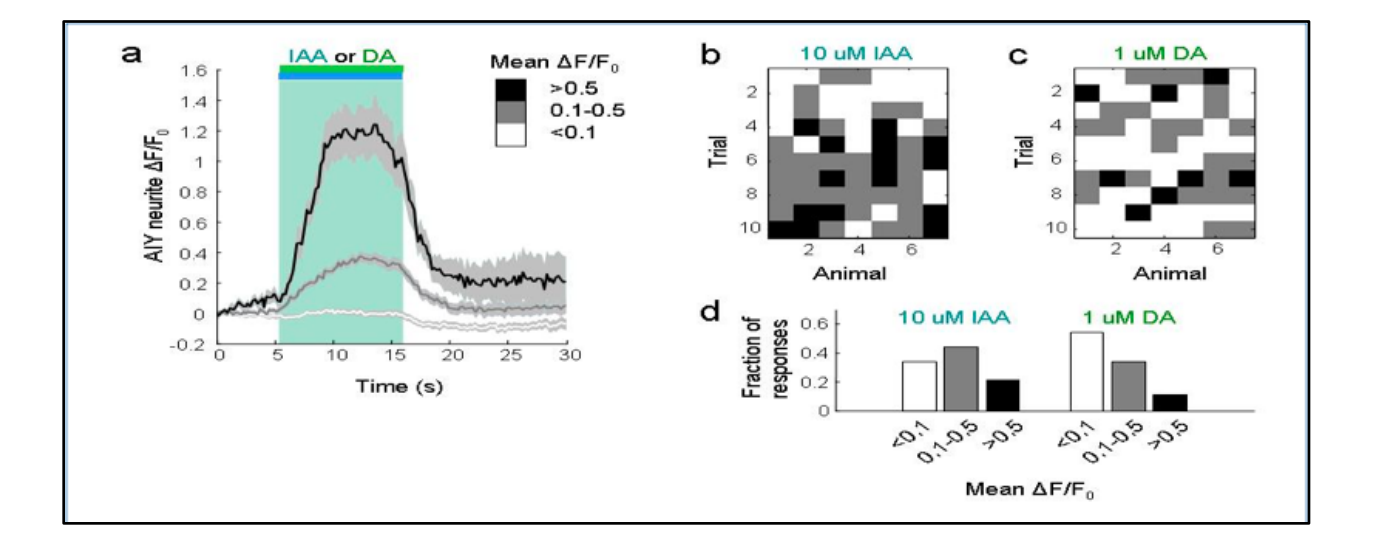

Figure 29: AIY preliminary data for paralyzed animals. Mean fluorescence traces for 3 peak categories (a). Note the varying neural response to stimuli across animals and trials (b, c). Fraction of response in each category (d).

## 7.2 NEUROTRACKER 2.0: INVESTIGATING AIY

The team developed NeuroTracker 2.0 to track a variety of neurons in both a single moving *C. elegans* animal, and multiple (15-20) moving animals. To test NeuroTracker 2.0, a biological experiment was performed using multiple worms genetically modified to express GCaMP at the AIY neuron. The objective of this experiment was to use the newly written NeuroTracker 2.0 version to analyze data collected from AIY fluorescent, freelymoving animals and to relate AIY signaling to the animal's behavior. NeuroTracker 2.0 should provide the user with accurate fluorescence readings and not require ample user intervention during the course of the data analysis.

### 7.3 AIY AND EXPERIMENTAL BACKGROUND

AIY is an interneuron that is involved with sensory stimuli such as odor attractants, water-soluble chemicals, and temperature fluxuations. It is one of the four first amphid interneuron pairs that process synaptic output from the amphid sensory neurons along with receiving signals. Figure 28 displays AIY's postsynaptic position to the sensory neurons AWA, AWC, ASE, and AFD. Through the use of laser ablation of AIY, animals have shown cryophilic and impaired phenotypes in isothermal tracking (Mori and Ohshima, 1995). It has also been suggested that AIY suppresses turns and reversals as laser ablation increases turns and reversals while creating abrupt unsmooth locomotion in *C. elegans* (Gray et al., 2005;Wakayabashi et al., 2004 ; Tsalik and Hobert, 2003). Therefore it has been presumed that the AIY interneuron plays an integrative role for processing multiple streams of sensory information. Further evidence supporting this exists from the results of (Albrecht, DR . AIY Preliminary Data. Unpublished raw data, 2013).

Seven animals were subjected to ten repeated pulses of isopropyl alcohol (IAA) and diacetyl (DA) odor once per minute. Diacetyl is an attractive odor that solicits a response through an increase in intracellular calcium, indicative of depolarization (Larsch et al., 2013). The acetylcholine agonist tetramisole was utilized as a paralytic agent (Albrecht, DR . AIY Preliminary Data. Unpublished raw data, 2013).

Figure 29 displays the resulting neural responses divided into three main categories based on peak fluorescence. Figure 29a is representative of the mean fluorescence traces for each category of >0.5, 0.1-0.5, and <0.1 change in fluorescence divided by the baseline fluorescence. Figure 29b and Figure 29c present the neural response observed for each individual animal across 10 trials, while Figure 29d displays the fraction of responses per each defined category. Note the variability between animals and repeated trials (Figure 29b and 29c). It is this observation that warrants further investigation into the role of the AIY interneuron. If AIY did not exhibit the qualities of being a site for sensory signal integration, the responses to DA would have been observed at a constant rate across each individual animal per trial. With the aid of NeuroTracker 2.0, multiple moving *C. elegans* neurons will be analyzed and referenced to observed behavioral response. Comparing the behavioral response to the variable response of the paralyzed animals from Albrecht et al.'s preliminary results can help specify the integrative role of AIY.

## 7.4EXPERIMENTAL METHODS

#### 7.4.1 Overview

Experimental methods involved the maintenance of the *C. elegans* AIY modified animal line, creating and preparing PDMS microfluidics devices, creating the microfluidics system solutions, preparing the system set-up, and running Neurotracker 2.0. The methods were adapted from the protocols created by Professor Dirk Albrecht and graduate student Ross Lagoy of Worcester Polytechnic Institute.

# 7.4.2 AIY *C. elegans* Line Maintenance

AIY genetically modified *C. elegans* starter lines were stored at 15<sup>o</sup>C on a 60 mm diameter petri dish of Nematode Growth Medium (NGM) agar. The starter lines were transferred and stored at room temperature for the time course of the experiment. AIY worms are able to survive for two months once moved to room temperature. *C. elegans* are usually grown using *E.coli.* strain OP50 as a food source (is this correct food source used? Double check) (Brenner, 1974). A limited amount of *E.coli* bacteria lawn is placed onto the agar as this allows for easier observation and optimal mating of the worms. The animals were fed ever three days by chunking a piece of the cultured agar, or by selective picking. The worm's growth patterns were synchronized ten hours before an experiment as they were picked during the L4 stage of their life cycle. This ensured that experimentation would be performed on worms during their young adult stage as they remain young adults for approximately 8 hours.

# 7.4.3 Creating and Preparing the PDMS Microfluidics Device

Polydimethylsiloxane was used for creating the microfluidic arena that houses the *C. elegans* and the experiment. Solutions of SYLGARD® 184 Silicone elastomer base and SYLGARD® 184 Silicone elastomer curing agent were mixed in the proportion of 9:1, vacuumed to release the solution of air bubbles, and poured over a silicone master microfluidics device mold created by Professor Albrecht. The mold specifically selected for this experiment was of the "P2" orientation (Figure 30a).

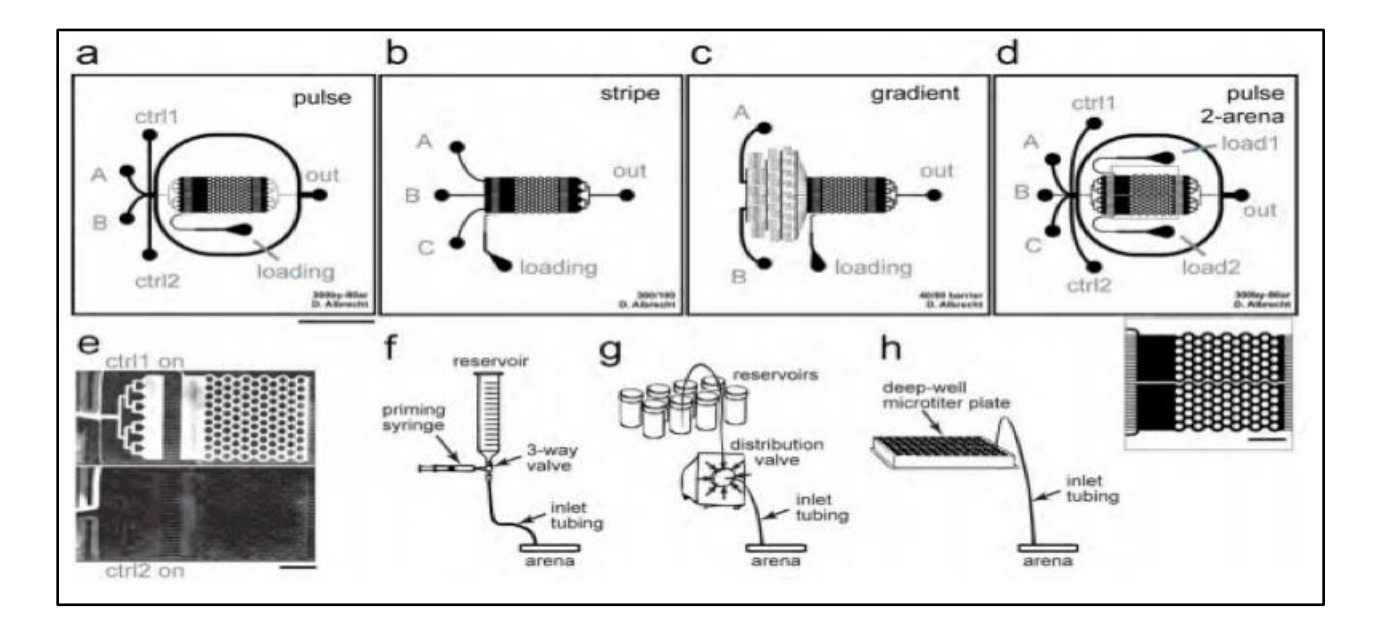

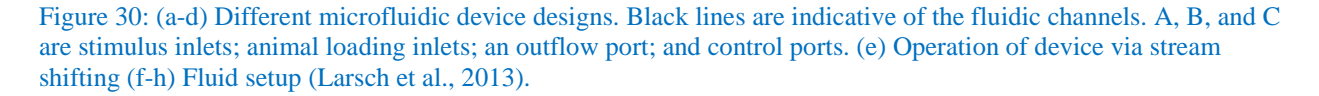

This fluidics design contains a micropost centralized arena that enables unimpeded crawling locomotion of worms, channels tailored for temporal stimuli pulses, and barriers to prevent worm escape (Larsch et al., 2013). Stimuli pulse is controlled by the synchronization of the distribution valve (Figure 30g) to the microscope imaging software Metamorph. Once the master molds have been poured, the devices are transferred to a 70 $^{\circ}$ C oven for 12+ hours where once cured, it will be cut and receive inlet holes. Cleaning of the PDMS device involves 2+ hours in an ethanol bath followed by at least an hour of drying in the  $70^{\circ}$ C oven to reduce swelling.

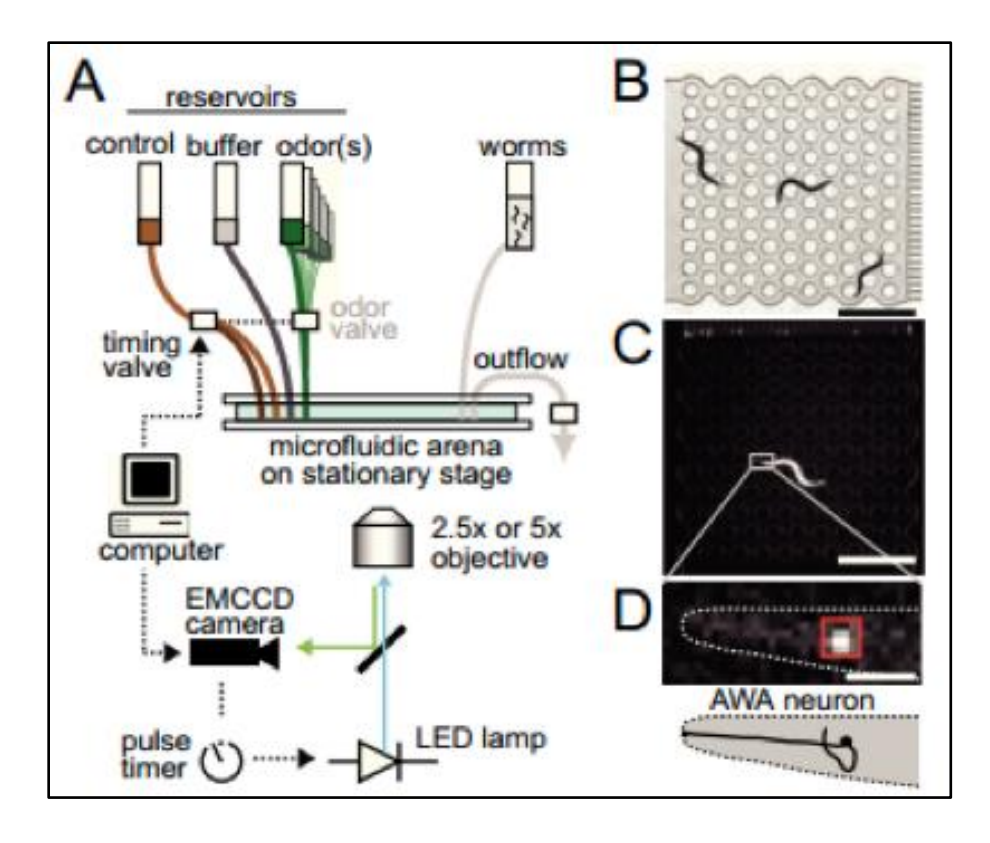

Figure 31: Wide-field Imaging set-up. (A) Schematic of the arena, camera, and solutions reservoirs. (B) Example of imaged animals. White denotes microposts. (C-D) Camera images of an animal expressing GCaMP2.2b in AWA Neurons. AIY animals were imaged in a similar manner (Larsch et al., 2013).

The device once dried is rinsed with  $dH_2O$ , ethanol, and  $dH_2O$  again then dried with compressed air set-up of the PDMS microfluidic arena involves using two microscope slides. One slide has been fluorinated on its top side, while the other has holes drilled through it for accessing the microfluidic channels. The PDMS device is placed between the fluorinated glass and the slide with the inlet holes and clamped in a custom device. A schematic of where the device belongs amongst the other components in the high throughput imaging system can be seen in Figure 31a. Once in the clamping device, the total structure is placed in a vacuum for degassing and for eliminating possible bubbles in the arena and channels.

## 7.4.4 Creation of Stimuli and Solutions

A 10<sup>-7</sup> DA stimulus odor solution is created using 30  $\mu$ l of a 10<sup>-3</sup> concentration DA solution into 30 ml of S.basal. A Flourosine solution is created using 150 µl into 30 ml of S. Basal. 30 ml of S. Basal is used as a control buffer. All solutions are poured into tube-syringe set ups (Figure 31f) and organized as seen in Figure 3a and Figure 4a. Using the "P2" device illustrated in Figure 3a, the Fluorosine-S.basal solution is connected to the timing valve and then to control ports 1 and 2. The DA stimulus is connected to B in Figure 3a and the S.Basal control is connected to A.

## 7.4.5 System Set-up

A syringe of S.basal is connected first to the worm loading port seen in Figure 31a. The S.Basal is pushed through the arena until droplets form at all other port entrances. The waste tubing is connected to the device using the same method as the S.basal syringe. All reservoir syringes are used to pump out any bubbles in the remaining reservoir tubing before drop to drop contact installation takes place with the microfluidics device. Next from top to bottom, the Fluorosine- S.basal is connected, then the S.basal control, the DA-S.basal, and finally the other Fluorosine-S.basal line from the timing valve. Once all valves are plugged in the reservoir valves are moved to the "ON" position and the waste flow is activated. Once the system displays flow the worms are ready to be loaded.

Loading worms involves gathering them with a syringe after suspending them in a pool of S.basal. It is important to dispense the worms in a corner of the petri dish they are being retrieved from so that they can be regathered, with less space between them for easier loading. Drop to drop contact is initiated to the microfluidics device with the worm loading syringe at the loading inlet. Worms are slowly dispensed until they are visible under the microscope and on the MetaMorph software live feed. The system is ready to record and a variety of stimulus pulse and recording options are presented by the MetaMorph toolbar. For this experiment four worms were loaded into the arena and received ten stimulus pulses once per minute. The experiment was performed in triplicate  $(n=12)$ .
## 7.5 RESULTS

## 7.5.1 NeuroTracker 2.0 Performance in Conjunction to Experiment

As it can be seen in Figure 32, the same stimulus of diacetyl was applied over different repeated trials. The exact same activity of AIY was recorded from previous data in the lab while AIY activity varied with each different trial (see Figure 32). MATLAB was performed to analyze the neural activity of AIY to understand its function in specific locomotion activities undergone by *C. elegans* (see Appendix C). Different behaviors were also observed with varying AIY responses:

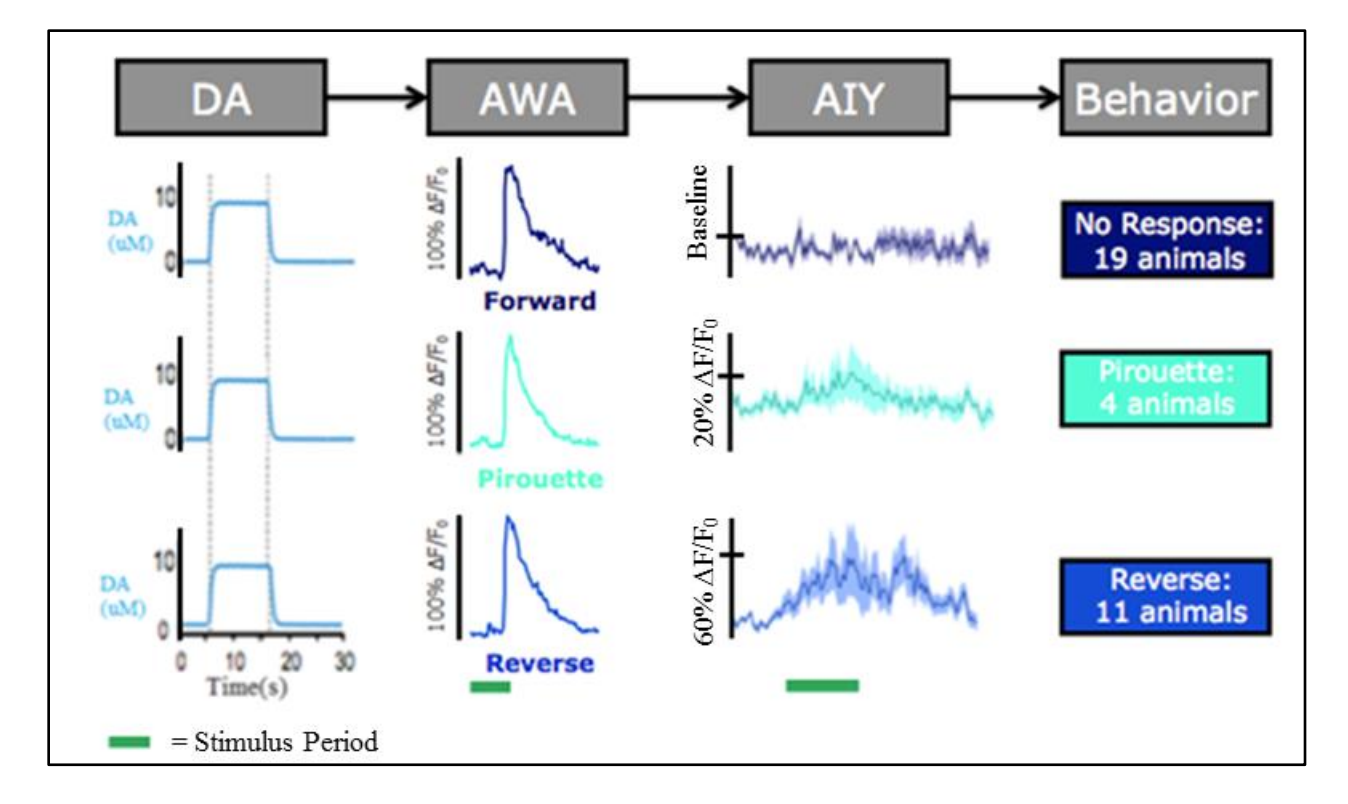

Figure 32: Correlation of repeated stimulus and observed activities of AIY and AWA neurons using MATLAB analysis of AIY activity

## 7.6 EXPERIMENT CONCLUSION

After observing the neural activity patterns over repeated trials of the same stimulus, it is clear that AIY exhibited different responses of activity. It can be concluded from the data that over repeated trials of the same stimulus, AIY is not responsible for one particular locomotory behavior alone, but rather it is intertwined in the embedded neural map of *C. elegans* such that it helps carry out several different behaviors. AIY is shown in the data to be responsible for coordinating reversal movements in 11 freely-moving animals during high-throughput analysis, because increased AIY activity correlated to reversal behaviors across multiple animals.

## 8.1 CONCLUSIONS

With the accomplishment of coding Neuron Tracker 2.0 and all its additions to Neuron Tracker 1.0, our group was able to implement an automated process of analyzing a video of data containing one-twenty freely moving *C. elegans* nematodes in a PDMS device in a given experiment. The data collected from our group is very similar to results obtained from that of data analyzed with the original semi-automated Neuron Tracker 1.0. Especially concerning the data analyzed from tracking single worm videos, there is a similar amount of noise in the graphs produced from both Neuron Tracker 2.0 and Neuron Tracker 1.0. One of the biggest advantages of using our improved version of Neuron Tracker 2.0, however, is that the amount of time it took to perform the image analysis process was drastically shorter than that of the image analysis process performed by Neuron Tracker 1.0.

The code in Neuron Tracker 2.0 shows to be much more efficient for tracking several to many freely-moving worms in a PDMS device than Neuron Tracker 1.0. There is only one instance in the entire analysis process from Neuron Tracker 1.0 that requires manual user intervention. That is when, at the beginning of running the script, the user has to click on every neuron in the video. This step is necessary for the code to perform because it needs the user's help just to get the initial coordinates of every neuron in the video. That is all the script requires of the user. By adding the many features to Neuron Tracker 2.0 that requires only one manual user intervention at the beginning of the video, the process proves to be much more efficient for researchers to utilize in performing particle analysis of specific neurons that are being tested for behavioral responses in *C. elegans*.

With Neuron Tracker 2.0, a researcher using the code just has to click once on the neuron coordinate(s) at the beginning of the video and then does not have to intervene again. This improves efficiency and speed because with Neuron Tracker 2.0, the user does not have to sit around waiting for the code to process the video of data and make sure the particle analysis step is properly staying on every neuron without falling off. This was an originally tedious step in Neuron Tracker 1.0, when the user had to sit while the code ran and repeatedly click on each neuron every time the tracker falls off the neuron. Before our improvements to the code, it meant that before a user would have to tediously make sure the tracker never fell off the neurons being tracked in order to get decent data. Even then, it can be observed that using the semi-automated process in Neuron Tracker 1.0 still would produce noisy graphs. This is

because every time the tracker falls off the neuron being tracked, a point off the worm would be analyzed for fluorescence and the data obtained would be severely different from the last frame causing noise in the graph generated. With our improved process using automated Neuron Tracker 2.0, the problem with the tracker falling off the worm during tracking is avoided for the most part causing less noisy graphs of fluorescence intensity data. Using the skeleton of the worm as a useful image analysis process, our code is insured if the original neuron tracker ever falls off the neuron during tracking. When the coordinates from Neuron Tracker 1.0 fail and fall off the worm, our code added in Neuron Tracker 2.0 checks the current coordinate with the skeleton coordinate and is able to get back on the worm and locate the neuron for particle analysis.

In addition to better efficiency and speed, Neuron Tracker 2.0 also involves the newly added process for tracking multiple freely moving worms at once. This proves to be a huge improvement from Neuron Tracker 1.0 because now the user can track multiple worms much faster and analyze the neurons for particle analysis without paralyzing the worms. The script also analyzes the video just once by now tracking each neuron for every frame/slice in the video from the experiment, instead of the original code which would go through the entire video for each worm one by one. That process from Neuron Tracker 1.0 is one of the main reasons why it proves to be much slower than out code in Neuron Tracker 2.0. Not only can we now automatically track multiple freely moving worms, but the video only is analyzed once for each slice instead of running the entire video many times for each worm.

## 8.2 RECOMMENDATIONS

Even though the new design of Neuron Tracker 2.0 proves to have many improvements over Neuron Tracker 1.0 including efficiency and speed, there are other aspects of the code and the experiments that we would have liked to add that were limited due to time constraints as well as resources.

If our group had more time to complete the project, we would have made more additions to the code to make the process even more efficient that it already is. While Neuron Tracker 2.0 takes much less time than Neuron Tracker 1.0 to analyze a video of several freely-moving worms, there are still parts of the code that run slower than our group would desire.

The slowest part of the code is the feature that uses the ImageJ AnalyzeSkeleton plugin to record the initial skeleton head coordinates of every worm in a given video of data. The main problem is that AnalyzeSkeleton does not work well for analyzing an entire video, as the data produced from it is not easy to sort for each respective frame. As a result, our group chose to implement a "for" loop to perform AnalyzeSkeleton for every frame/slice in a video. This involves making a copy of every frame/slice, run the plugin on each copy, and then record the data given from the plugin into a text file one by one. This is overall not very efficient but it still proves to be better than the process used in Neuron Tracker 1.0.

Ideally, we would have liked to write more code in Java that would have solved these problems. One of the implementations in Java that would have been useful would be to manipulate the data generated from AnalyzeSkeleton so that our code would only have to run the plugin once on the entire video and still get data of skeleton coordinates for every frame in the video. Another feature in Java that our group would have liked to implement if there was more time would be the use of a Java vector class. We would use a Java vector class to create a linked list of the neuron coordinates. This would ideally have been more efficient than what our group did which was using text files to store the neuron and skeleton coordinates during the image analysis process. ImageJ does have several limited capabilities compared to other main programming languages, such as it can only have one text file open at a time. If more time was permitted for the project, our group would have also liked to explore and learn more techniques in Java to manipulates several ImageJ open source plugins for use in our code.

In terms of experiments, it would have been very helpful if an automated robotic system was made to aid in the repetitive tasks of setting up each experiment in the lab. There originally was a student who was going to build a robotic system for the automatic delivery of chemical compounds to the microfluidic system and the PDMS device but it seems that those plans didn't occur. A robotic system would have been more useful because many experiments were run during the project and many steps are involved in setting them up that would have been benefitted by being fully automated. We also would have liked to test the compounds such as IIA instead of just using diacetyl in our experiments if there was more time.

# **REFERENCES**

Altun, Z.F. and Hall, D.H. Handbook of *C. elegans* Anatomy. In *WormAtlas* (2012)[.](http://www.wormatlas.org/hermaphrodite/hermaphroditehomepage.htm) <http://www.wormatlas.org/hermaphrodite/hermaphroditehomepage.htm>

Arganda-Carreras, Ignacio, Fiji, AnalyzeSkeleton. Retrieved April 12, 2014, from http://fiji.sc/AnalyzeSkeleton

Arganda-Carreras, Ignacio, Fernandez-Gonzalez, Rodrigo, Munoz-Barrutia, Arrate, Ortiz-De-Solorzano, Carlos, ["3D reconstruction of histological sections: Application to mammary gland tissue",](http://www3.interscience.wiley.com/journal/123322233/abstract) Microscopy Research and Technique, Volume 73, Issue 11, pages 1019–1029, October 2010.

Autism Fact Sheet | National Institute of Neurological Disorders and Stroke. Retrieved October 7, 2013, from [http://www.ninds.nih.gov/disorders/autism/detail\\_autism.htm#243513082](http://www.ninds.nih.gov/disorders/autism/detail_autism.htm#243513082)

Baas, D., Aleman, A., & Kahn, R. S. Lateralization of amygdala activation: A systematic review of functional neuroimaging studies. *Brain Research Reviews, 45*(2), 96-103, (2004).

Bargmann, Cornelia, PhD, and William Newsome, PhD. *ACD Brain Working Group*. Issue brief. Bethesda: National Institute of Health, (2013).

*BRAIN Initiative* , The White House, (2013). Retrieved from [http://www.whitehouse.gov/infographics/brain](http://www.whitehouse.gov/infographics/brain-initiative)[initiative.](http://www.whitehouse.gov/infographics/brain-initiative)

Brenner S. ["The Genetics of Caenorhabditis elegans".](http://www.ncbi.nlm.nih.gov/pmc/articles/PMC1213120) *Genetics* 77 (1): 71–94. [PMC](http://en.wikipedia.org/wiki/PubMed_Central) [1213120.](http://en.wikipedia.org/wiki/PubMed_Central)[PMID](http://identifier/) [4366476,](http://identifier/) (May 1974).

Davis, T. N., Mulloy, A., O'Reilly, M., Kang, S., Lang, R., Rispoli, M., Attai, S. Chelation treatment for autism spectrum disorders: A systematic review. *Research in Autism Spectrum Disorders, 7*(1), 49-55, (2013).

Dore, Bhavya, We have a 100 billion brain cells, how about learning to use them? *Hindustan Times (New Delhi, India)*, (2011).

Etchberger, J.F., Lorch, A., Sleumer, M.C., Zapf, R., Jones, S.J., Marra, M.A., Holt, R.A., Moerman, D.G. and Hobert, O. The molecular signature and cis-regulatory architecture of a *C. elegans* gustatory neuron. Genes Dev. *21*, 1653-1674, (2007).

Faumont S, Rondeau G, Thiele TR, Lawton KJ, McCormick KE, et al. An Image-Free Opto-Mechanical System for Creating Virtual Environments and Imaging Neuronal Activity in Freely Moving *Caenorhabditis elegans*. PLoS ONE 6(9): e24666, (2011).

Flynn, L., & Healy, O. A review of treatments for deficits in social skills and self-help skills in autism spectrum disorder. *Research in Autism Spectrum Disorders, 6*(1), 431-441, (2012).

Ganz, Michael. *Understanding Autism: From Basic Neuroscience to Treatment*. Ed. Steven O.

Moldin. Boca Raton: CRC/Taylor & Frances, (2006). Print.

Hobert, O. Neurogenesis in the nematode *Caenorhabditis elegans*.*WormBook*, (2010).

Hsu, M. Neural systems responding to degrees of uncertainty in human decision-making. *Science, 310*(5754), 1680- 1683, (2005).

Hutter, Harald. "What Is *C. elegans*?" *Developmental Neurobiology Laboratory*. Simon Fraser University Department of Biological Sciences, 12 Jan. 2008.

Larsch J, Ventimiglia D, Barhmann CI, Albrecht DR ["High-throughput imaging of neuronal activity in](http://www.pnas.org/content/early/2013/10/16/1318325110.abstract)  [Caenorhabditis elegans"](http://www.pnas.org/content/early/2013/10/16/1318325110.abstract) *Proceedings of the National Academy of Sciences* 110 (45), E4266-E4273, (2013).

Latest Facts & Figures Report | Alzheimer's Association. (n.d.). Retrieved October 7, 2013, from [http://www.alz.org/alzheimers\\_disease\\_facts\\_and\\_figures.asp](http://www.alz.org/alzheimers_disease_facts_and_figures.asp)

Leung, M. C., Williams, P. L., Benedetto, A., Au, C., Helmcke, K. J., Aschner, M., & Meyer, J. N. *Caenorhabditis elegans*: an emerging model in biomedical and environmental toxicology. *Toxicological sciences*, *106*(1), 5-28, (2008).

Mulloy, A., Lang, R., O'Reilly, M., Sigafoos, J., Lancioni, G., & Rispoli, M. Addendum to "gluten-free and caseinfree diets in treatment of autism spectrum disorders: A systematic review". *Research in Autism Spectrum Disorders, 5*(1), 86-88, (2011).

*Neuron*. Detroit: The Gale Group, Inc, (2008).

Revyakin, Andrey. "*C. Elegans* as a Model System." *Introduction to C. Elegans*. Waksman Student Scholars Rutgers University, (2002)[. http://avery.rutgers.edu/WSSP/StudentScholars/project/introduction/worms.html](http://avery.rutgers.edu/WSSP/StudentScholars/project/introduction/worms.html)

Rye, Connie, Yael Avissar, Jung Choi, Jean DeSaix, Vladimir Jurukovski, and Robert Wise. "How Neurons Communicate." *Biology*. Houston, TX: OpenStax College, Rice University, (2013). Print.

Schafer WR. WormBook. Neurophysiological methods in *C. elegans*: An introduction; p. 1-4, (2006).

Schneider CA, Rasband WS, Eliceiri KW. "NIH Image to ImageJ: 25 years of image analysis" *Nat Methods 9 (7)*: 671-675, (2012).

Soares, J. C., & Mann, J. J. The anatomy of mood disorders--review of structural neuroimaging studies. *Biological Psychiatry, 41*(1), 86-106, (1997).

Tsalik, E. L. and Hobert, O. Functional mapping of neurons that control locomotory behavior in *Caenorhabditis elegans*. J. Neurobiol., 56: 178–197, (2003).

Troemel, E. R., Kimmel, B. E., & Bargmann, C. I. Reprogramming chemotaxis responses: Sensory neurons define olfactory preferences in C. elegans. *Cell, 91*(2), 161-169, (1997).

Wang, Y., Liu, D., & Wang, Y. Discovering the capacity of human memory. *Brain and Mind, 4*(2), 189-198, (2003).

West Virginia: Alzheimer's statistics.(statistical data). *West Virginia Medical Journal, 107*(3), 81, (2011).

Wittchen, H. U., et al. "The Size and Burden of Mental Disorders and Other Disorders of the Brain in Europe 2010." *European neuropsychopharmacology : the journal of the European College of Neuropsychopharmacology* 21.9: 655-79, (2011).

Wood, W. B. (Ed.). The nematode *Caenorhabditis elegans*. New York, NY: Cold Spring Harbor Laboratory Press. An elegant mind: Learning and memory in *Caenorhabditis elegans* (2010) - Evan L. Ardiel and Catharine H. Rankin, (1988).

Yemini, Eviatar. *High-throughput, single-worm tracking and analysis*. Ph.D. Thesis. University of Cambridge: UK., (2011).

## APPENDIX A: ALTERNATIVE DESIGNS OF CODE

// Hard-coded Thresholding (old version)

//setBatchMode("hide"); //run("Subtract Background...", "rolling=100 stack"); //setAutoThreshold("Default dark"); //setAutoThreshold("MaxEntropy dark"); //This line of code below is the main cause of hard-coding the threshold //setThreshold(190, 1335); //setOption("BlackBackground", true); //run("Convert to Mask", "method=MaxEntropy background=Dark black"); //run("Dilate", "stack"); //run("Remove Outliers...", "radius=4 threshold=50 which=Bright stack"); //run("Dilate", "stack"); //run("Remove Outliers...", "radius=4 threshold=50 which=Bright stack"); //run("Dilate", "stack"); //run("Remove Outliers...", "radius=6 threshold=50 which=Bright stack"); //run("Skeletonize", "stack");

Fig. A.1: Hard-coded thresholding code used in the old version of code

```
//Parse to get images, get data of head and tail using AnalyzeSkeleton
skeleton = aetImageID\ddot{0}:
getDimensions(dummy,dummy,dummy,slices,nFrames);
xcoor1=newArray(602);
ycoor1=newArray(602);
xcoor2 = newArray(602);
ycoor2=newArray(602);
for (i = 1; i < = s|ices; i++) {
   selectImage(skeleton);
   setSlice(i);
   setBatchMode(true);
   run("Copy");
   newImage("Slice", "8-bit White", 512, 512, 1);
   run("Paste");
   run("Analyze Skeleton (2D/3D)", "prune=none show");
   selectWindow("Branch information");
   saveAs("Results", "/Applications/ImageJ/macros/my macros/Branchinfo.txt");
   selectWindow("Branchinfo.txt");
   close();
   setBatchMode(false);
   pathfile="/Applications/ImageJ/macros/my macros/Branchinfo.txt";
   filestring=File.openAsString(pathfile);
   rows=split(filestring, "\n");
```
Fig. A.2: Old design of outer "for" loop that collects data from video and stores the coordinates in four arrays

```
y2coor=newArray(rows.length);
for(j=0; j<rows.length; j++){
   columns=split(rows[j],"\t");
   //print(parseInt(columns[2]));
   //This part sifts through the branch results to only collect
   //head and tail points and ignores outliers
   //Make change to counter for multiple worms***
   if(parselnt(columns[2]) > 10)//print("Outlier ignored");
       counter=0;x1coor[counter]=parseInt(columns[3]);
       y1coor[counter]=parseInt(columns[4]);
       x2coor[counter]=parseInt(columns[6]);
       y2coor[counter]=parseInt(columns[7]);
       counter=counter+1;ŀ
ł
//Make change to counter for multiple worms***
//ex: xcoor1[0]=x1coor[i]xcoor1[i-1]=x1coor[0];ycoor1[i-1] = y1coor[0];
xcoor2[i-1]=x2coor[0];ycoor2[i-1]=y2coor[0];
```
Fig. A.3: Design of old inner "for" loop that collects head and tail coordinates from branch information results

```
ycoor2[i-1]=y2coor[0];Ŧ
//Make Arrays for Neuron XY Coordinates to be stored
neuroncoorx = newArray(601);neuroncoory=newArray(601);
//Ask User which is head point from coordinates 1 and 2
selectImage(skeleton);
setSlice(1);
makePoint(xcoor1[0], ycoor1[0]);
Dialog.create("Select the Head");
Dialog.addChoice("Is this the head?", newArray("yes", "no"));
Dialog.show();
 headanswer = Dialog.getChoice();if(headanswer == "yes"){neuroncoorx[0]=xcoor1[0];
   neuroncoory[0]=ycoor1[0];
ł
else{
   neuroncoork[0] = xcoor2[0];neuroncoory[0]=ycoor2[0];
```
Fig. A.4: Old design asking for user input to recognize the head and tail of skeleton

```
//Now fill Neuron Coordinates Array***
for(i=1; i<601; i++)//if(sqrt( (pow((xcoor1[i]-neuroncoorx[i-1]),2)+pow((ycoor1[i]-neuroncoory[i-1]),2)) ) <20){
    if(neuroncoorx[i-1]==xcoor1[i-1]){
         //Did Y-values flip?
         if(((ycoor1[i]>ycoor2[i]) && (ycoor1[i-1]<ycoor2[i-1])) || ((ycoor1[i]<ycoor2[i]) && (ycoor1[i-1]>ycoor2[i-1])) }{
             //Are X-values similar? If so, flip!!!!
             if(abs(xcoor1[i]-xcoor2[i])<5)neuroncoorx[i]=xcoor2[i];
                  neuroncoory[i]=ycoor2[i];
             }
             //If X-values far away, stay the same!
             else{
                  neuroncoorx[i]=xcoor1[i];
                  neuroncoory[i]=ycoor1[i];
             }
         }
         //If no flip, Y-values are consistent, stay the same!
         else{
         neuroncoorx[i]=xcoor1[i];
         neuroncoory[i]=ycoor1[i];
         ł
    }
    //Last coordinate must have been Coordinate 2...
    else{
         //Did Y-values flip?
         if(((ycoor1[i-1]>ycoor2[i]) && (ycoor1[i-1]<ycoor2[i-1])) || ((ycoor1[i]<ycoor2[i]) && (ycoor1[i-1]>ycoor2[i-1])) }{
             //Are X-values similar? If so, flip!!!!
             if( abs(xcoor1[i]-xcoor2[i])<5){
                  neuroncoorx[i]=xcoor1[i];
                  neuroncoory[i]=ycoor1[i];
             ł
             //If X-values far away, stay the same!
             else{
                  neuroncoorx[i]=xcoor2[i];
                  neuroncoory[i]=ycoor2[i];
             }
         }
         //If no flip, Y-values are consistent, stay the same!
         else{
         neuroncoorx[i]=xcoor2[i];
         neuroncoory[i]=ycoor2[i];
```
Fig. A.5: Old design using a "For" loop to gather neuron coordinates from coordinates 1 and 2 for each slice

if (useTracking  $== 1$ ) {

//Original code: makeOval(xc - searchBoxScale\*w, yc - searchBoxScale\*h, w, h);

//Modified Code: //Justin Hess, December 2013 //During tracking, plug in Neuron Coordinates to function to make Oval //over neuron positions for proper automatic neuron tracking makeOval(neuroncoorx[slice-1] - searchBoxScale\*w, neuroncoory[slice-1] - searchBoxScale\*h, w, h);

run("Set Measurements...", "area min centroid center integrated slice limit redirect=None decimal=3");<br>//run("Analyze Particles...", "size="+minsize+"–"+maxsize+" circularity=0.00–1.00 show=Nothing display exclude clear sl

Fig. A.6: Alternative design of particle analysis, makeOval function using neuron coordinates from arrays

//We think this is where video stops and requires user to click on neuron again\*\*\*\*\*\*  $else<sub>1</sub>$ makeRectangle(xc - sqsize/2, yc - sqsize/2, sqsize, sqsize); showStatus("Select center point of the neuron:");  $do f$ //Here is where script gives up tracking //When fails, verify with our neuron coordinates //getCursorLoc(xc, yc, z, flags); //wait(50); xc=neuroncoorx[slice-1]; yc=neuroncoory[slice-1]; flags= $16$ ; } while (flags  $!= 16$ );

Fig. A.7: Alternative design of integration code to prevent halting of particle analysis by plugging in the neuron coordinates from the arrays

## APPENDIX B: USER GUIDE FOR FINAL CODE

```
// SmallArena GCaMP Tracking 2
// Version 1.0 Programmers: Dirk Albrecht, Johannes Larsch
// Version 2.0.3 MQP Team Programmers: Justin Hess, Paul Cupido
// NeuroTracker 2.0: Improved Software for Neural Imaging in Freely-Moving Animals MQP 2013-2014
// Advisor: Prof. Dirk Albrecht
// CS Co-advisor: Prof. Matt Ward
//
// December 2013 - Version 2.0.1:
// Basic functionality achieved: automated tracking of a single worm
//
// March 2014 - Version 2.0.2:
// Semi-Automated tracking of multiple worms at once functionality added
// using distance formula and text file data storage features
// 
// April 2014 - Version 2.0.3:
// Fully Automated tracking of multiple worms at once functionality added
// with all code integrated into one file, automated thresholding implemented
```
1. Install the macro NeuroTracker 2.0 when open in ImageJ

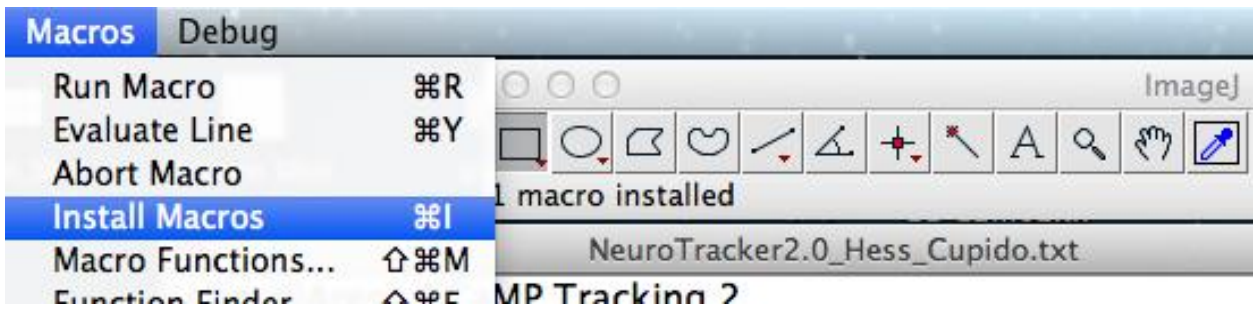

*Fig. B.1: Installing NeuroTracker 2.0 macro*

2. Click on the "N" icon in the ImageJ menu after restarting ImageJ (see Figure 7.1)

3. Make sure the AnalyzeSkeleton plugin is installed in the plugins folder. It can be downloaded from: Arganda-Carreras, Ignacio, Fiji, AnalyzeSkeleton. Retrieved April 12, 2014, from <http://fiji.sc/AnalyzeSkeleton>

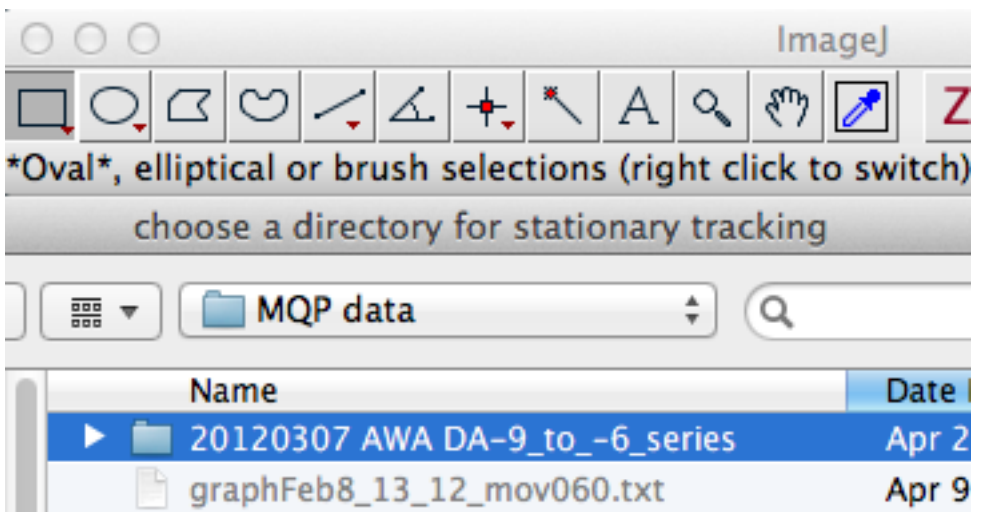

4. Choose directory that is the desired location for analyzing videos

*Fig. B.2: Choosing directory for tracking*

## 5. Choose the desired files to perform analysis on

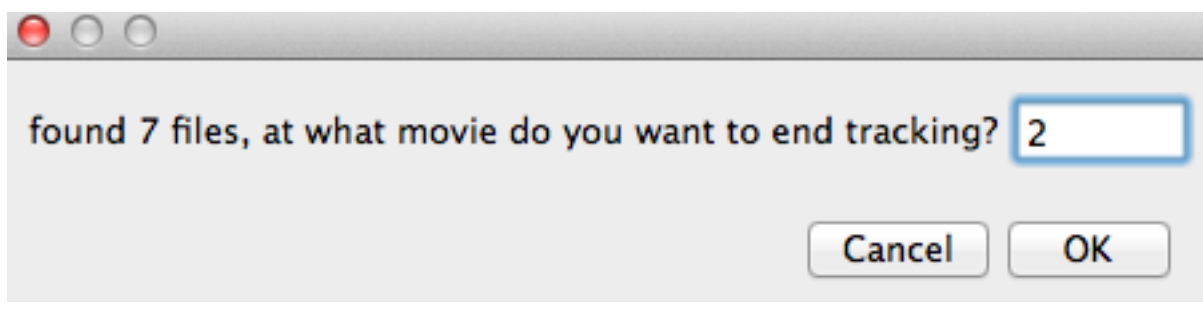

*Fig. B.3: Choosing which file(s) to end and start tracking in directory*

6. Click on "no" to not use saved positions if this is first time analyzing a specific video

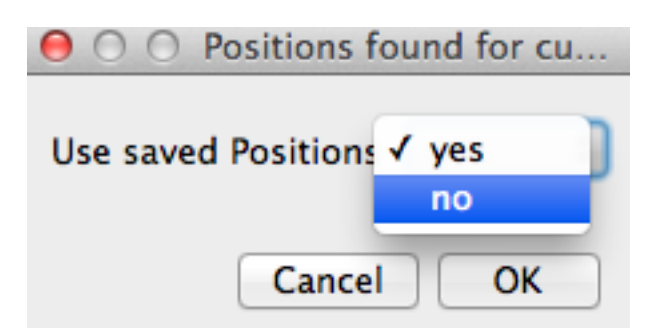

*Fig. B.4: Using previous positions of neurons from previous tracking or not*

7. Click on the threshold button  $\begin{bmatrix} 1 & 1 \\ 1 & 1 \end{bmatrix}$  to set the desired threshold using the scroll bar

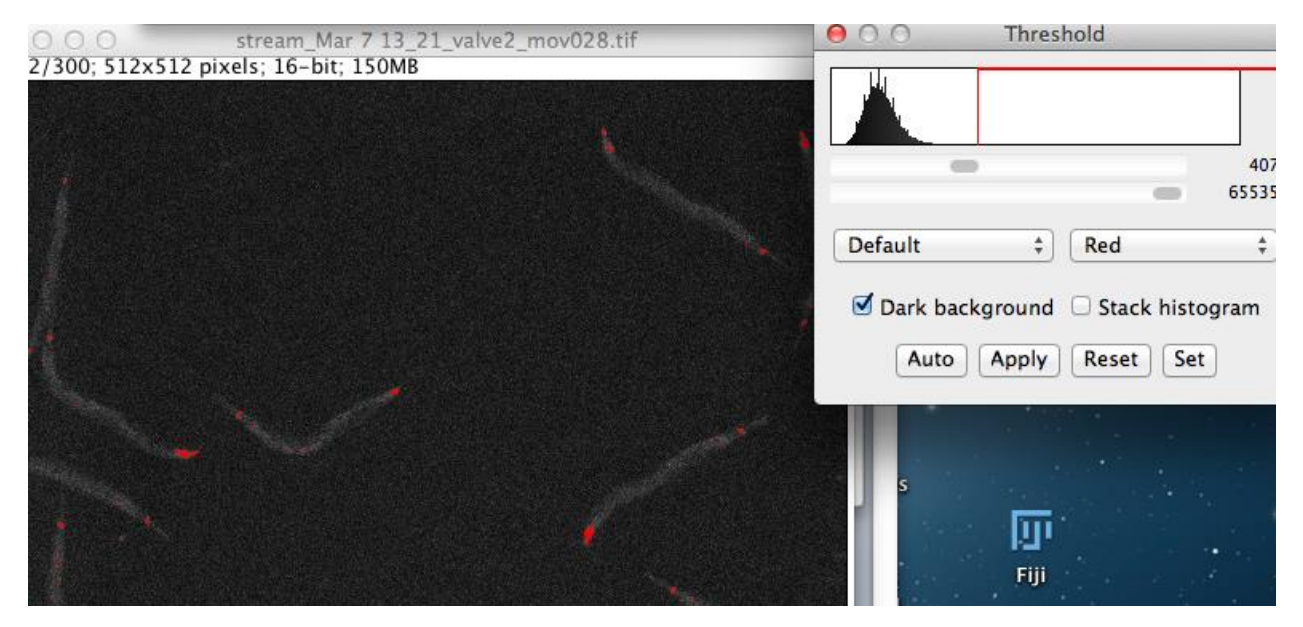

*Fig. B.5: Adjusting the desired threshold for pixel intensity*

8. Once desired threshold is set and neurons are clearly colored in red, select all neuron(s) to be tracked. A red cursor will be placed on every location the user clicked on.

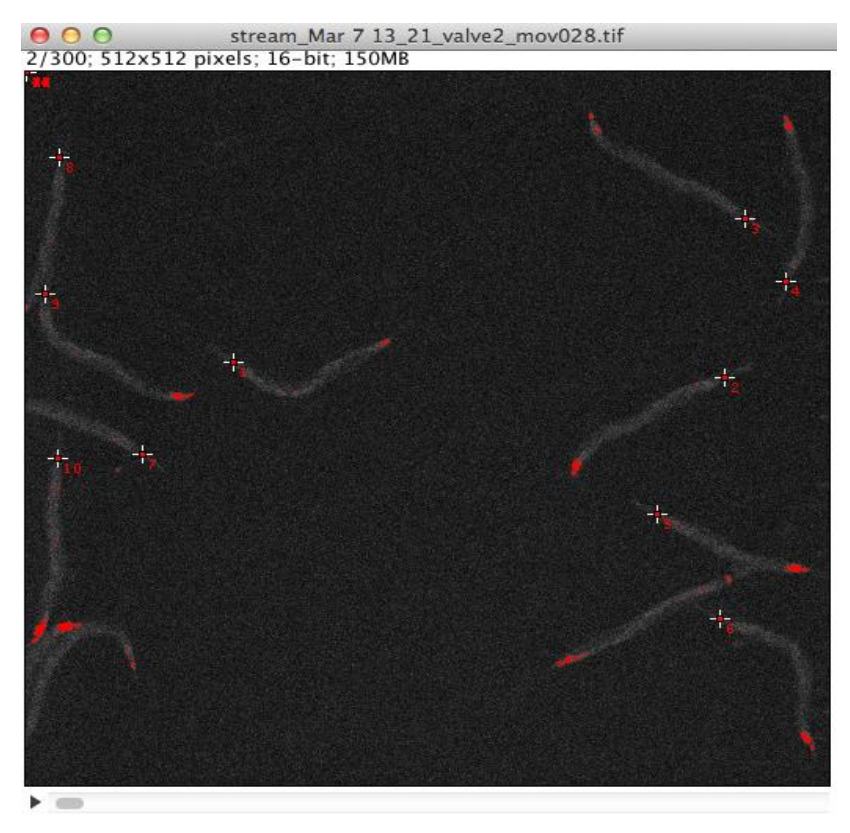

*Fig. B.6: Selecting each neuron in a video for tracking with user input*

9. When all neuron(s) are clicked on, press the space bar. Automated tracking and analysis begins.

10. After the tracking and analysis process is finished, the user can view graphs generated and select text files that contain the data to be plotted in MATLAB for further analysis.

| 20120307 AWA DA-9 to -6 series                                                                                                    |                                                                                                    |                                          |                    |
|----------------------------------------------------------------------------------------------------|----------------------------------------------------------------------------------------------------|------------------------------------------|--------------------|
|                                                                                                    | 88<br>$\overline{000}$<br>$\overline{000}$                                                                                                    |                                          |                    |
| RITES                                                                                                    | <b>Name</b>                                                                                                    | Date Modified                            | s                  |
| <b>Dropbox</b>                                                                                                    | stream Mar 7 13 2e3 mov031.an2.txt                                                                                                    | Apr 21, 2014 10:23 PM                    | 103 b              |
|                                                                                                    | stream_Mar 7 13_2e3_mov031.an1.txt                                                                                                    | Apr 21, 2014 10:22 PM                    | 103 b <sub>1</sub> |
| <b>All My Files</b>                                                                                                    | stream Mar 7 13 2e3 mov031.an0.txt                                                                                                    | Apr 21, 2014 10:22 PM                    | 92                 |
| Ai                                                                                                    |                                                                                                    | stream Mar 7 13 26 valve3 mov031.an0.txt |                    |
| Slice, xc, yc, intdens, intsub, bomedian, maxint, area, x, y, sointdens, sointsub, soarea, threshold, an                                                                |                                                                                                    |                                          |                    |
| imal, redFlag<br>2,458.4871,103.6399,2780,1760,204,629,5,458.5,103.7,6461,3197,16,413,0,0,1<br>iul                                                                      |                                                                                                    |                                          |                    |
|                                                                                                    | 2,458.4871,103.6399,2780,1760,204,629,5,458.5,103.7,6461,3197,16,413,0,0,1                                                                                                    |                                          |                    |
| A <sub>t</sub> 2,458.4871,103.6399,2780,1760,204,629,5,458.5,103.7,6461,3197,16,413,0,0,1<br>2,458,4871,103,6399,2780,1760,204,629,5,458,5,103,7,6461,3197,16,413,0,0,1 |                                                                                                    |                                          |                    |
|                                                                                                    | D(3,458,6721,103,3854,5391,3261,213,757,10,458,7,103,4,6921,3513,16,413,0,0,1                                                                                                    |                                          |                    |
|                                                                                                    | 3,458,6721,103,3854,5391,3261,213,757,10,458,7,103,4,6921,3513,16,413,0,0,1                                                                                                    |                                          |                    |
| 3,405.9485,317.2182,1902,1034,217,535,4,406,317.25,5593,2121,16,413,0,0,1                                                                                               |                                                                                                    |                                          |                    |
| 3,405,9485,317,2182,1902,1034,217,535,4,406,317,25,5593,2121,16,413,0,0,1<br>$-4.458.5457.103.3528.3783.2313.210.729.7.458.5.103.3571.6653.3293.16.413.0.0.1$           |                                                                                                    |                                          |                    |
| 4,458.5457,103.3528,3783,2313,210,729,7,458.5,103.3571,6653,3293,16,413,0,0,1                                                                                           |                                                                                                    |                                          |                    |
| dg 4,458.5457,103.3528,3783,2313,210,729,7,458.5,103.3571,6653,3293,16,413,0,0,1                                                                                        |                                                                                                    |                                          |                    |
| 4, 168.667, 231.2653, 2527, 1417, 222, 597, 5, 168.7, 231.3, 5921, 2369, 16, 413, 0, 0, 1                                                                               |                                                                                                    |                                          |                    |
| alı                                                                                                    | 5,458,4956,103,5457,3874,2404,210,631,7,458,5,103,5,6488,3128,16,413,0,0.1                                                                                                    |                                          |                    |
| ar                                                                                                    | 5,458.4956,103.5457,3874,2404,210,631,7,458.5,103.5,6488,3128,16,413,0,0,1                                                                                                    |                                          |                    |
|                                                                                                    | 5,458.4956,103.5457,3874,2404,210,631,7,458.5,103.5,6488,3128,16,413,0,0,1<br>4, 5, 168.1863, 230.8275, 1530, 873, 219, 549, 3, 168.1667, 230.8333, 5675, 2171, 16, 413, 0, 0, 1 |                                          |                    |
|                                                                                                    | 6,458,5179,103,4669,3744,2267,211,814,7,458,5,103,5,6339,2963,16,413,0,0,1                                                                                                    |                                          |                    |
|                                                                                                    | he 6,458,5179,103,4669,3744,2267,211,814,7,458,5,103,5,6339,2963,16,413,0,0,1                                                                                                    |                                          |                    |
|                                                                                                    | 6,458.5179,103.4669,3744,2267,211,814,7,458.5,103.5,6339,2963,16,413,0,0,1                                                                                                    |                                          |                    |
|                                                                                                    | b 6,458.5179,103.4669,3744,2267,211,814,7,458.5,103.5,6339,2963,16,413,0,0,1<br>7,458,4139,103,3629,4237,2557,210,723,8,458,375,103,375,6539,3179,16,413,0,0.1                   |                                          |                    |
|                                                                                                    | A 7,458.4139,103.3629,4237,2557,210,723,8,458.375,103.375,6539,3179,16,413,0,0,1                                                                                                 |                                          |                    |
|                                                                                                    | 7,458,4139,103,3629,4237,2557,210,723,8,458,375,103,375,6539,3179,16,413,0,0.1                                                                                                   |                                          |                    |
|                                                                                                    | 7,458,4139,103,3629,4237,2557,210,723,8,458,375,103,375,6539,3179,16,413,0,0.1                                                                                                   |                                          |                    |
|                                                                                                    | 8,458,5085,103,5135,4376,2513,207,583,9,458,5,103,5,6430,3118,16,413,0,0.1                                                                                                    |                                          |                    |
| 8.460.188.209.8392.1471.841.210.513.3.460.1667.209.8333.5786.2426.16.413.0.0.1                                                                                          |                                                                                                    |                                          |                    |
|                                                                                                    | 8, 398.000, 313.000, 1471, 823, 216, 513, 3, 460. 1667, 209. 8333, 3839, 383, 16, 413, 0, 0, 1<br>/0.405.5203.316.9906.1975.1111.216.539.4.405.5.317.5482.2026.16.413.0.0.1      |                                          |                    |
|                                                                                                    |                                                                                                    |                                          |                    |

*Fig. B.7: Opening and accessing final text file with data for MATLAB analysis*

# APPENDIX C: DETAILED PROTOCOL FOR PREPARING AND RUNNING AN **INVESTIGATIVE EXPERIMENT WITH PROFESSOR ALBRECHT'S NEUROTRACKER 1.0 SYSTEM**

#### Prepare PMDS device & Complete Set-up

- 1. Obtain master of desired PDMS device
- 2. To make 2 master molds, weigh 90g of large container and 10g of hardener in large blue weigh boat
- 3. Mix vigorously for 5-10min with disposable plastic Pasteur pipettes, want lots of bubbles
- 4. Place in vacuum for 1min, release bubbles, let vacuum for 1-2hrs OK
- 5. Air blow masters before pouring
- 6. Pour PDMS on master(s) back and forth to reduce bubbles when pouring
- 7. Use glass pipette tip to carefully remove lint and excess hubbles
- 8. Cover uncured dishes, place in 70deg oven for 2hrs or overnight
- 9. Cut with razor blade genteelly and in control to not scratch master
- 10. Gently peal PDMS off of master and cut each device along lines straight down to produce individual devices
- 11. Punch worm loading (WL) and out holes with 1mm (small) size punch
	- a. Align punch with tape marked w/sharpie where microwells are
		- b. After punched through (genteelly to not bend metal punch diameter) remove cut PDMS, then remove punch from device
		- c. Continue for all necessary holes
- 12. For PTFE tulking, don't need pins, but need to punch inlet holes with larger punch a. Ca++ devices (P2, P10, Q10, etc.)
- 13. For soft PVC tubing, punch inlet holes with small punch and use pins a. General devices (P6, Q6)
- 14. Once all holes are punched, place device in EtOH bath overnight and let dry for 1hr in 70deg C oven to reduce swelling before experiment
- 15. Rinse device in diH2O, EtOH, diH2O, air blow dry, then spot with tape to remove dust
	- a. Do the same with bottom fluorinated glass and top hole drilled glass (see section below for how to drill glass)
- 16. Place tape on both sides of device until ready for experiment and complete setup a. Do the same with bottom fluorinated glass and top hole drilled glass
- 17. Remove tape from PDMS device micro-patterned surface and fluorinated glass side up, align with viewing of Ca++ device stage holder, not as critical for larger devices and stage holders
- 18. Align glass drilled holes and PDMS holes and hold squeezed until secured in device stage holder
- 19. Place entire device in vacuum for at least 30min before experiment
- 20. Prepare microscope setup and stimulation solutions
	- a. Turn on microscope camera (on left), fluorescence light, and power strip on wall {switch box}
	- b. Open Mega, find program and align device under 2.5x or 5x for best imaging of full arena

#### Prepare Glass Holder for PDMS

- 1. Place desired PDMS device on appropriately sized glass piece (from drawer, and may need to score and break with glass cutters)
- 2. Draw dots with sharpie marker aligned with holes of PDMS device
- 3. Wrap in tape to preserve sharpie marks while drilling
- 4. Setup diamond drill bit in vertical drill
- 5. Use water as coolant (2<sup>nd</sup> person is helpful)
- 6. Align drill bit (off) with marked glass, make sure to be close to plastic support to not break glass with drill bit pressure
- 7. When aligned and coolant flowing, turn on drill, kiss glass surface multiple times and drill completely through with entire length of drill bit
- 8. Complete for all desired holes
- 9. Remove tape, rinse water, EtOH, water, align again to confirm correct PDMS holes and glass holes
- 10. Prepare glass and PDMS as explained above for experiment
- 11. Clean up

#### Prepare Stimulations, Controls, and Serial Dilutions

- 1. Serial difutions are often used for stimulus experiments
- 2. Begin with stock chemical
- 3. Prepare 30mL of S basal in glass chemical proof vials
- 4. Use 3uL of stock to 30mL S.basal to create 10-4 concentration
	- a. If potent stock, complete in hood
	- b. Vortex for a while (~1-2min), invert

#### **EXAMPLES - Stimulus odors**

#### Want  $10^{-3}$  concentration:

Begin with stock (2,3pentanedione, diacetyl, etc.):

 $\frac{30uL}{2}$  of stock (PD, DA, etc) =  $10^{-3}$ concentration to start, next serial dilution 30mL S. basal

#### Want  $10^{-4}$  concentration:

 $\frac{3uL\ of\ stock\ (PD,DA,etc)}{30mL\ S. \ basal} = 10^{-4} concentration\ to\ start, next\ serial\ dilution$ 

#### Want  $10^{-5}$  concentration:

 $\frac{30ul. of stock (PD, DA, etc)}{10^{-3}} = 10^{-3} concentration to start, next serial dilution$ 30mL S. basal

 $\frac{3mL\ of\ 10^{-3}\ (PD,DA,etc)}{27mL\ S,basal} = 10^{-5} concentration\ to\ start, next\ serial\ dilution$ 

#### Want  $10^{-6}$  concentration:

Begin with stock (2,3pentanedione, diacetyl, etc.):

 $\frac{30uL\text{ of stock (PD, DA, etc)}}{10^{-3}\text{concentration to start, next serial dilution}}$ 30mL S. basal

 $\frac{30ul. of 10^{-3} (PD, DA, etc)}{30ml. S. basal} = 10^{-6} concentration \text{ to start, next serial dilution}$ 

#### Want 10<sup>-7</sup> concentration:

 $\frac{30ul\ of\ stock\ (PD,DA,etc)}{30ml\ S. \ basal} = 10^{-3} concentration\ to\ start, next\ serial\ dilution$ 

$$
\frac{3ul \text{ of } 10^{-3} (PD, DA, etc)}{30ml \text{ S. basal}} = 10^{-7} concentration \text{ to start, next serial dilution}
$$

#### **EXAMPLES - Paralyzing odors**

 $30$ ul. 1M tetrimizol = 1mM 30mL S. basal

#### **EXAMPLES - Flourosine odors**

150*uL FL tube in rack near microscope, on shelf*  $=$  *bright enough* 

30mL S. basal

- 5. Pour stimuli/controls into clean 30mL syringe set-up on tube rack near testing microscope
- 6. Often S, basal is the control, no stimulus buffer
- 7. Have YA worms ready for experiment by picking L4s the day before, or L2s two days. before experiment
	- a. Pick L4s daily to have worms ready for any day to run an experiment
	- b. Experiment with YA
- 8. Prepare fresh chemicals on day of experiment

#### **EXAMPLES - Paralyzing odors**

 $\frac{30uL \text{ } 1M \text{ } tetrinnizol}{30mL \text{ } S. \text{ } basal} = 1mM$ 

#### **EXAMPLES - Flourosine odors**

150*ul. FL tube in rack near microscope, on shelf*  $=$  *bright enough* 

30mL S. basal

- 5. Pour stimuli/controls into clean 30mL syringe set-up on tube rack near testing microscope
- 6. Often S, basal is the control, no stimulus buffer
- 7. Have YA worms ready for experiment by picking L4s the day before, or L2s two days before experiment
	- a. Pick L4s daily to have worms ready for any day to run an experiment
	- b. Experiment with YA
- 8. Prepare fresh chemicals on day of experiment

#### Setting-up microfluidic device for Ca++ imaging (Q10, P10)

- 1. Turn on camera, power strip, fluorescence box
- 2. Load MetaMorph, select live camera option
- 3. Have 3 solutions poured in stopped tubes (OFF aligned with outflow position)
	- a. S.basal+ FL in top most (normally on, when red, off when green) and bottom (normally off, when red, open when green) most tubes
		- i. Controlled by the 2 output valve, #1 on the switch box
	- b. S.basal + tetramizol in second to top tube
	- c. S.basal + stimulus in third to top tube
	- d. If testing more than one stimulus, see future notes with robotic system
- 4. Plunge each syringe to rid bubbles in valve system
- 5. Prepare waste by filling conicle tube with S.basal, open to horizontal syringe, closed to device, remove bubbles, fill waste tube by turning switch #2 green, once full turn off
- 6. Have horizontal waste syringe full, open valve to waste input line, fill this line with S.basal so entirety of waste lines are full with liquid
- 7. Obtain 2 S.basal filled 1mL syringes to flush worm loading (WL) arenas, prepare two binder clips to clamp off backflow
- 8. Obtain sealed device in P2 chamber from vacuum [~20min]
- 9. Align on microscope stage and turn on live camera, 5X
- 10. Plug in WL syringe with S.basal, no worms, and slowly fill until water drops form at all other hole inputs, specifically the next WL position, pinch with binder clip
- 11. Repeat step 9, drop-to-drop contact, pinch with binder clip
- 12. Observe any bubbles throughout, let disappear by waiting 5min or so
- 13. Plug in waste syringe drop-to-drop contact, push slowly to fill control channels and observe drops forming at all inlet channels
- 14. Prepare input tubing by opening valve to a filled horizontal syringe and flushing to have no bubbles and one at a time prepare drop-to-drop contact
- 15. From furthest away from you forward:
	- a. S.basal+ FL in top hole, drop-to-drop, put tubing into device, close off to flow
	- b. S.basal + tetramizol in second to top tube, drop-to-drop, put tubing into device, close off to flow
	- c. S.basal + stimulus in third to top tube, drop-to-drop, put tubing into device, close off to flow
	- d. S.basal+ FL in top hole, drop-to-drop, put tubing into device, close off to flow
- 16. Once all are plugged in, turn all input valves ON, then turn waste ON, flow will begin
- 17. Observe any bubbles throughout, let disappear by waiting 5min or so
- 18. Try switching on/off switch #1, should see FL control switch from top to bottom, not entering worm arena
- 19. Once working and flowing, prepare to load worms

#### **Loading Worms into Devices**

- 1. Obtain clean 1ml syringes and draw up S.hasal by nouring stock S.basal into a 30ml. conical tube
- 2. Pour S.basal into unseeded plate with picked YA worms, draw up worms with syringe and WL tube attached
- 3. Once all sucked up, release worms near edge of plate to cluster, then suck up to reduce liquid space in tube so worms are released into the device at once
- 4. Draw up a slight amount of S.basal extra to ensure drop-to-drop contact with device
- 5. Turn off waste flow (switch #2 to red), turn off control flow valve, turn off stimulus flow valve, only allow S.basal + tetrimizole to flow
- 6. Unplug one empty WL syringe, allow bubble to form
- 7. Drop-to-drop contact with full (10 or so animals) WL syringe, turn waste ON, dispose worms into device, clamp with binder clip, watch animals enter while counting until all are in
- 8. Clean up extra liquid on glass device and around with vacuum
- 9. Turn waste OFF
- 10. Repeat step 7 with second WL syringe
- 11. Keep waste ON, turn on all other stimulus flows
- 12. Device should be ready for recording/experiments

#### Run experiment:

- 1. Make sure normally on switch (red) and waste switch (green) are on
- 2. Click in the MetaMorph menu, journal > taskbar > load > Dirk.jtb if pop up isn't up
- 3. Click run experiment, choose all top settings, choose OTHER for how many times to run experiment, 2 min, 60 max
- 4. Blue light should be flickering (check two buttons on bottom right of microscope)
- 5. Can leave the room, keep room light off, close curtain, do not disturb, frequently check up for leaking

#### Clean up experiment:

- 1. Stop recording
- 2. Stop all flow valves, including waste
- 3. Unplug each inlet, WL, and waste tubes, put aside
- 4. Take device and device holder off microscope stage
- 5. Rinse water-etoh-water for glass devices and PDMS, but put PDMS device into etoh bath overnight, then in oven 1hr prior to setting up
- 6. Clean device holder
- 7. Dispose wastes into sink with water running
- 8. Clean all tubes with water, take apart, let air dry (except valve switch)
- 9. Clean WL syringes, dry tubes with compressed air
- 10. Let all air dry until next use
- 11. For new stimulus, use new tubes

#### **Run NeuronTracker:**

- 1. Have .tif files from recorded experiments in one folder
- 2. Open ImageJ > Plugins > Macros > NeuronTracking [t]
- 3. Select folder with videos to analyze
- 4. Identify recording set that is ideal for analysis
- 5. Find video start (closest to top of folder)
- 6. Find video end (closest to bottom of folder)
- 7. Select neuron(s) on second frame of video file that opens
- 8. Keep track of which animal is which chosen (i.e. do WT then exper.)
- 9. Play with brightness/contrast in imageJ and threshold to identify neurons
- 10. Select neruons with cross hairs
- 11. Right click to start progam
- 12. Allow program to run each frame for each neuron image
- 13. If tracking dot goes off desired neuron, pause (SPACE), rewind, realign
- 14. May need to adjust threshold to be more clear for that neuron
- 15. Repeat for each worm, allow to finish.
- 16. When complete or paused, find text files in desired folder and open MATLAB
- 17. Locate these files and see MATLAB notes

## Run analysis software:

- 1. Open $MATLAB$
- 2. Have FMI\_20120131da loaded, choose folder with NeuronTracker .txt files from above
- 3. Run following commands:
	- a. FMI\_20120131da
	- b. figure(1); imagesc(AllSqIntNorm')
	- c. databrowseS(AllSqIntNorm',(1:300)/10,animal)
	- d. wt = animal =  $0$  | animal = 1
		- i. group worm  $#$  as selected (kept track of above) for as many of the same kind of worm type
	- e. databrowseS(AllSqIntNorm',(1:300)/10,single(wt))